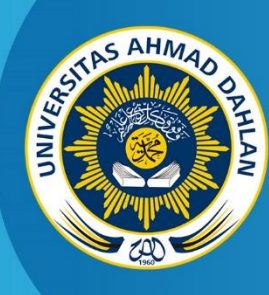

**LABORATORIUM TEKNIK INFORMATIKA FAKULTAS TEKNOLOGI INDUSTRI UNIVERSITAS AHMAD DAHLAN**

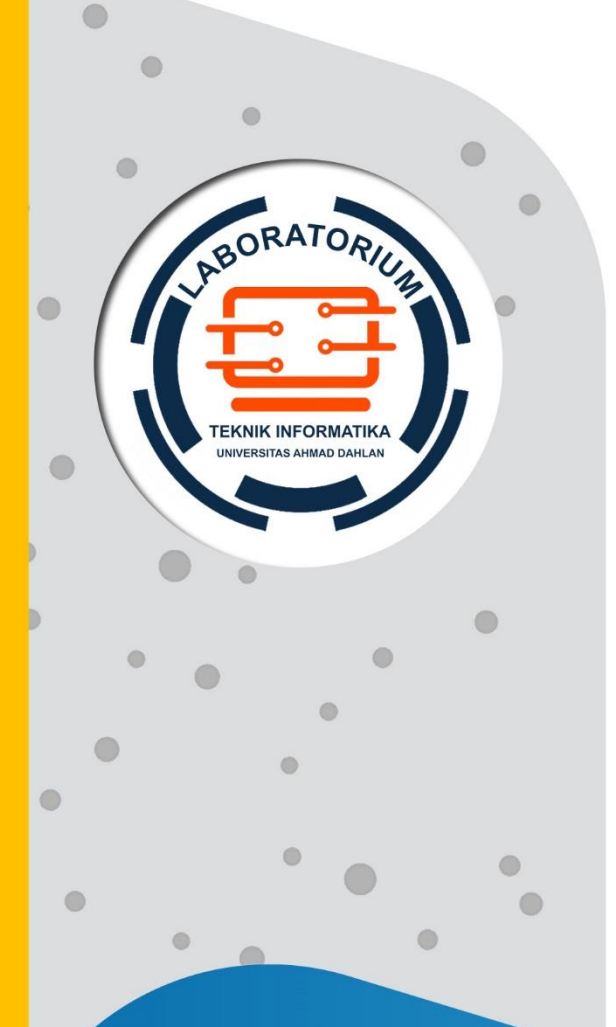

# **PETUNJUK PRAKTIKUM BASIS DATA**

2020

**Penyusun: Dewi Soyusiawaty, S.T., M.T. Anna Hendri Soleliza Jones, S.Si., M.Cs. Miftahurrahmah Rosyda, S.Kom., M.Eng. Sri Winiarti, S.T., M.Cs. Jefree Fahana, S.T., M.Kom.**

# KATA PENGANTAR

<span id="page-1-0"></span>Puji dan syukur kita panjatkan kepada Allah SWT yang telah memberi rahmat dan hidayahNya sehingga penyusunan revisi petunjuk praktikum Basis Data ini akhirnya bisa diselesaikan. Modul ini disusun sebagai panduan untuk pelaksanaan praktikum mata kuliah Basis Data di lingkungan Program Studi Teknik Informatika Universitas Ahmad Dahlan.

Materi yang disajikan sudah diurutkan disesuaikan dengan RPS berbasis Outcome Based Education (OBE) matakuliah basidata, sehingga mahasiswa dapat dengan mudah memahami. Pada setiap pertemuan diberikan penjelasan tentang teori terkait materi yang diberikan dan langkah praktikum berisi tahapan kegiatan yang harus dilakukan mahasiswa/praktikan pada saat praktikum.

Penulis menyadari masih banyak ketidaksempurnaan pada penulisan ini, baik isi maupun redaksinya, oleh karenanya kritik dan saran yang membangun diharapkan dapat memperbaiki untuk tahun-tahun berikutnya.

Terima kasih kepada semua pihak yang telah membantu baik secara langsung ataupun tidak terhadap terselesaikannya petunjuk praktikum ini. Akhir kata, insyaAllah dapat bermanfaat bagi siapa saja yang membutuhkannya.

> Yogyakarta, 02 September 2020 Penyusun

# DAFTAR PENYUSUN

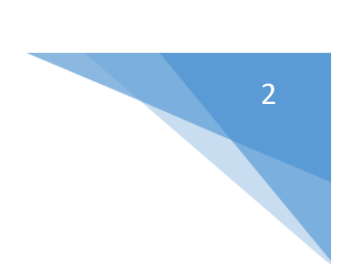

<span id="page-2-0"></span>Dewi Soyusiawaty, S.T., M.T. Anna Hendri Soleliza Jones, S.Si., M.Cs Miftahurrahma Rosyda, S.Kom., M.Eng. Sri Winiarti, S.T., M.Cs. Jefree Fahana, S.T., M.Kom.

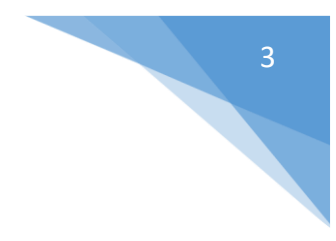

# HALAMAN REVISI

<span id="page-3-0"></span>Yang bertanda tangan di bawah ini:

Nama : Jefree Fahana, S.T., M.Kom.

NIK/NIY : 60160979

Jabatan : Dosen

Dengan ini menyatakan pelaksanaan Revisi Petunjuk Praktikum Basis Data untuk Program Studi Teknik Informatika telah dilaksanakan dengan penjelasan sebagai berikut:

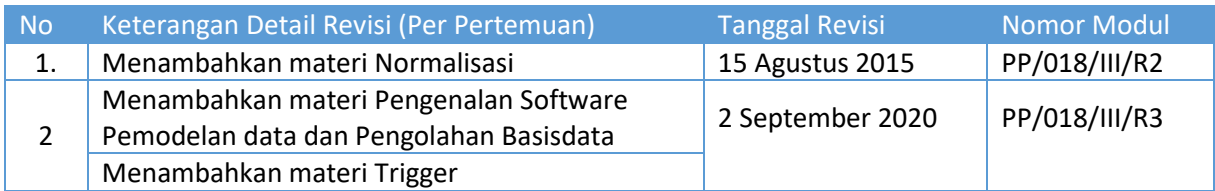

Yogyakarta, 2 September 2020

Koordinator Penyusun **Jefree Fahana, S.T., M.Kom.** NIY. 60160979

# HALAMAN PERNYATAAN

 $\Delta$ 

<span id="page-4-0"></span>Yang bertanda tangan di bawah ini:

Nama : Lisna Zahrotun, S.T., M.Cs.

NIK/NIY : 60150773

Jabatan : Kepala Laboratorium Praktikum Teknik Informatika

Menerangkan dengan sesungguhnya bahwa Petunjuk Praktikum ini telah direview dan akan digunakan untuk pelaksanaan praktikum di Semester Gasal Tahun Akademik 2019/2020 di Laboratorium Praktikum Teknik Informatika, Program Studi Teknik Informatika, Fakultas Teknologi Industri, Universitas Ahmad Dahlan.

Yogyakarta, … September 2020

Mengetahui, Ketua Kelompok Keilmuan Rekayasa Perangkat Lunak dan Data (RELATA)

**Drs., Tedy Setiadi, M.T.** NIY. 60030475

Kepala Laboratorium Praktikum Teknik Informatika

**Lisna Zahrotun, S.T., M.Cs.** NIY. 60150773

# VISI DAN MISI PRODI TEKNIK INFORMATIKA

#### <span id="page-5-0"></span>**VISI**

Menjadi Program Studi Informatika yang diakui secara internasional dan unggul dalam bidang Informatika serta berbasis nilai-nilai Islam.

#### **MISI**

- 1. Menjalankan pendidikan sesuai dengan kompetensi bidang Informatika yang diakui nasional dan internasional
- 2. Meningkatkan penelitian dosen dan mahasiswa dalam bidang Informatika yang kreatif, inovatif dan tepat guna.
- 3. Meningkatkan kuantitas dan kualitas publikasi ilmiah tingkat nasional dan internasional
- 4. Melaksanakan dan meningkatkan kegiatan pengabdian masyarakat oleh dosen dan mahasiswa dalam bidang Informatika.
- 5. Menyelenggarakan aktivitas yang mendukung pengembangan program studi dengan melibatkan dosen dan mahasiswa.
- 6. Menyelenggarakan kerja sama dengan lembaga tingkat nasional dan internasional.
- 7. Menciptakan kehidupan Islami di lingkungan program studi.

# <span id="page-6-0"></span>TATA TERTIB LABORATORIUM TEKNIK INFORMATIKA

#### DOSEN/KOORDINATOR PRAKTIKUM

- 1. Dosen harus hadir saat praktikum minimal 15 menit di awal kegiatan praktikum dan menandatangani presensi kehadiran praktikum.
- 2. Dosen membuat modul praktikum, soal seleksi asisten, pre-test, post-test, dan responsi dengan berkoordinasi dengan asisten dan pengampu mata praktikum.
- 3. Dosen berkoordinasi dengan koordinator asisten praktikum untuk evaluasi praktikum setiap minggu.
- 4. Dosen menandatangani surat kontrak asisten praktikum dan koordinator asisten praktikum.
- 5. Dosen yang tidak hadir pada slot praktikum tertentu tanpa pemberitahuan selama 2 minggu berturut-turut mendapat teguran dari Kepala Laboratorium, apabila masih berlanjut 2 minggu berikutnya maka Kepala Laboratorium berhak mengganti koordinator praktikum pada slot tersebut.

#### PRAKTIKAN

- 1. Praktikan harus hadir 15 menit sebelum kegiatan praktikum dimulai, dan dispensasi terlambat 15 menit dengan alasan yang jelas (kecuali asisten menentukan lain dan patokan jam adalah jam yang ada di Laboratorium, terlambat lebih dari 15 menit tidak boleh masuk praktikum & dianggap Inhal).
- 2. Praktikan yang tidak mengikuti praktikum dengan alasan apapun, wajib mengikuti INHAL, maksimal 4 kali praktikum dan jika lebih dari 4 kali maka praktikum dianggap GAGAL.
- 3. Praktikan harus berpakaian rapi sesuai dengan ketentuan Universitas, sebagai berikut:
	- a. Tidak boleh memakai Kaos Oblong, termasuk bila ditutupi Jaket/Jas Almamater (Laki-laki / Perempuan) dan Topi harus Dilepas.
	- b. Tidak Boleh memakai Baju ketat, Jilbab Minim dan rambut harus tertutup jilbab secara sempurna, tidak boleh kelihatan di jidat maupun di punggung (khusus Perempuan).
	- c. Tidak boleh memakai baju minim, saat duduk pun pinggang harus tertutup rapat (Laki-laki / Perempuan).
	- d. Laki-laki tidak boleh memakai gelang, anting-anting ataupun aksesoris Perempuan.
- 4. Praktikan tidak boleh makan dan minum selama kegiatan praktikum berlangsung, harus menjaga kebersihan, keamanan dan ketertiban selama mengikuti kegiatan praktikum atau selama berada di dalam laboratorium (tidak boleh membuang sampah sembarangan baik kertas, potongan kertas, bungkus permen baik di lantai karpet maupun di dalam ruang CPU).
- 5. Praktikan dilarang meninggalkan kegiatan praktikum tanpa seizin Asisten atau Laboran.
- 6. Praktikan harus meletakkan sepatu dan tas pada rak/loker yang telah disediakan.
- 7. Selama praktikum dilarang NGENET/NGE-GAME, kecuali mata praktikum yang membutuhkan atau menggunakan fasilitas Internet.
- 8. Praktikan dilarang melepas kabel jaringan atau kabel power praktikum tanpa sepengetahuan laboran
- 9. Praktikan harus memiliki FILE Petunjuk praktikum dan digunakan pada saat praktikum dan harus siap sebelum praktikum berlangsung.
- 10. Praktikan dilarang melakukan kecurangan seperti mencontek atau menyalin pekerjaan praktikan yang lain saat praktikum berlangsung atau post-test yang menjadi tugas praktikum.
- 11. Praktikan dilarang mengubah setting software/hardware komputer baik menambah atau mengurangi tanpa permintaan asisten atau laboran dan melakukan sesuatu yang dapat merugikan laboratorium atau praktikum lain.
- 12. Asisten, Koordinator Praktikum, Kepala laboratorium dan Laboran mempunyai hak untuk menegur, memperingatkan bahkan meminta praktikan keluar ruang praktikum apabila dirasa anda mengganggu praktikan lain atau tidak melaksanakan kegiatan praktikum sebagaimana mestinya dan atau tidak mematuhi aturan lab yang berlaku.
- 13. Pelanggaran terhadap salah satu atau lebih dari aturan diatas maka Nilai praktikum pada pertemuan tersebut dianggap 0 (NOL) dengan status INHAL.

#### ASISTEN PRAKTIKUM

- 1. Asisten harus hadir 15 Menit sebelum praktikum dimulai (konfirmasi ke koordinator bila mengalami keterlambatan atau berhalangan hadir).
- 2. Asisten yang tidak bisa hadir WAJIB mencari pengganti, dan melaporkan kepada Koordinator Asisten.
- 3. Asisten harus berpakaian rapi sesuai dengan ketentuan Universitas, sebagai berikut:
	- a. Tidak boleh memakai Kaos Oblong, termasuk bila ditutupi Jaket/Jas Almamater (Laki-laki / Perempuan) dan Topi harus Dilepas.
	- b. Tidak Boleh memakai Baju ketat, Jilbab Minim dan rambut harus tertutup jilbab secara sempurna, tidak boleh kelihatan di jidat maupun di punggung (khusus Perempuan).
	- c. Tidak boleh memakai baju minim, saat duduk pun pinggang harus tertutup rapat (Laki-laki / Perempuan).
	- d. Laki-laki tidak boleh memakai gelang, anting-anting ataupun aksesoris Perempuan.
- 4. Asisten harus menjaga kebersihan, keamanan dan ketertiban selama mengikuti kegiatan praktikum atau selama berada di laboratorium, menegur atau mengingatkan jika ada praktikan yang tidak dapat menjaga kebersihan, ketertiban atau kesopanan.
- 5. Asisten harus dapat merapikan dan mengamankan presensi praktikum, Kartu Nilai serta tertib dalam memasukan/Input nilai secara Online/Offline.
- 6. Asisten harus dapat bertindak secara profesional sebagai seorang asisten praktikum dan dapat menjadi teladan bagi praktikan.
- 7. Asisten harus dapat memberikan penjelasan/pemahaman yang dibutuhkan oleh praktikan berkenaan dengan materi praktikum yang diasisteni sehingga praktikan dapat melaksanakan dan mengerjakan tugas praktikum dengan baik dan jelas.
- 8. Asisten tidak diperkenankan mengobrol sendiri apalagi sampai membuat gaduh.
- 9. Asisten dimohon mengkoordinasikan untuk meminta praktikan agar mematikan komputer untuk jadwal terakhir dan sudah dilakukan penilaian terhadap hasil kerja praktikan.
- 10. Asisten wajib untuk mematikan LCD Projector dan komputer asisten/praktikan apabila tidak digunakan.
- 11. Asisten tidak diperkenankan menggunakan akses internet selain untuk kegiatan praktikum, seperti Youtube/Game/Medsos/Streaming Film di komputer praktikan.

## LAIN-LAIN

- 1. Pada Saat Responsi Harus menggunakan Baju Kemeja untuk Laki-laki dan Perempuan untuk Praktikan dan Asisten.
- 2. Ketidakhadiran praktikum dengan alasan apapun dianggap INHAL.
- 3. Izin praktikum mengikuti aturan izin SIMERU/KULIAH.
- 4. Yang tidak berkepentingan dengan praktikum dilarang mengganggu praktikan atau membuat keributan/kegaduhan.
- 5. Penggunaan lab diluar jam praktikum maksimal sampai pukul 21.00 dengan menunjukkan surat ijin dari Kepala Laboratorium Prodi Teknik Informatika.

#### Yogyakarta, 23 Agustus 2019

Kepala Laboratorium Praktikum Teknik Informatika

**Lisna Zahrotun, S.T., M.Cs.** NIY. 60150773

# **DAFTAR ISI**

<span id="page-9-0"></span>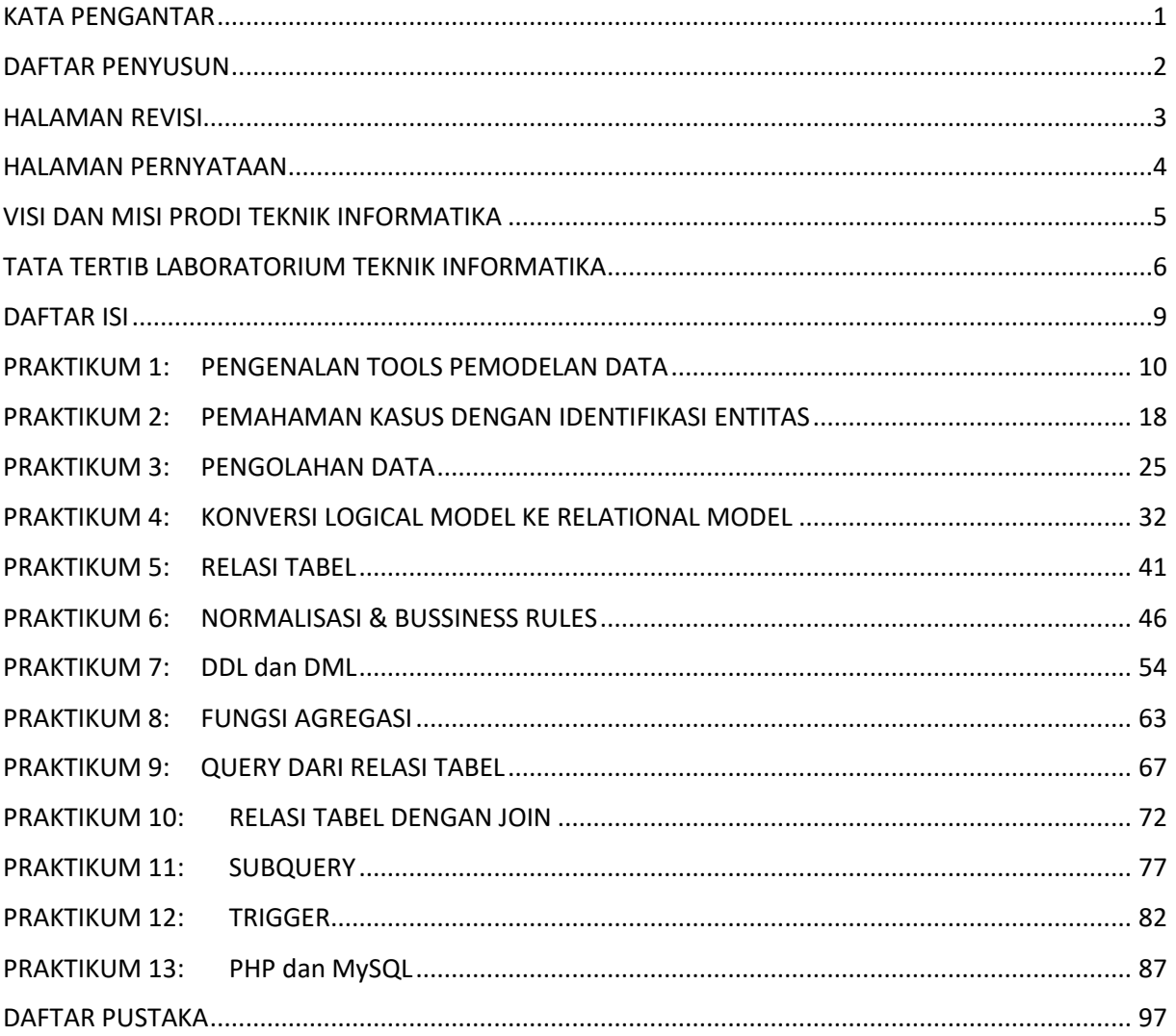

# <span id="page-10-0"></span>PRAKTIKUM 1: PENGENALAN TOOLS PEMODELAN DATA

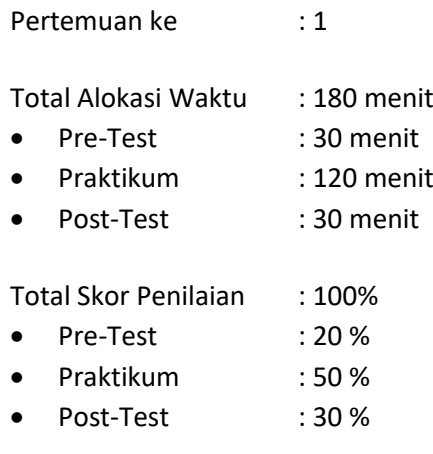

## 1.1. TUJUAN DAN INDIKATOR CAPAIAN

Setelah mengikuti praktikum ini mahasiswa diharapkan mampu menerapkan:

- *1.* Mengenal Tools yang digunakan dalam Basis Data
- *2.* Dapat Menginstall XAMPP

Indikator ketercapaian diukur dengan:

- 1. Praktikan mampu mengenal bebera *tools* yang digunakan untuk pemodelan data
- 2. Praktikan mampu menginstall XAMPP pada laptop masing-masing

#### 1.2. TEORI PENDUKUNG

#### **1. XAMPP**

Xampp merupakan aplikasi cross platform: Apache, MySQL, PHP dan Perl. XAMPP juga memberikan solusi sederhana dan cukup ringan untuk dijalankan, memungkinkan Anda membuat web server local untuk melakukan pengetesan website. Xampp dapat dijalankan pada Mac, WIndows dan Linux.

#### **2. TOOLS Pemodelan Data**

Alat pemodelan data membantu kita membuat struktur database dari diagram ini. Karenanya menjadi lebih mudah untuk menghubungkan data dan membentuk struktur data yang sempurna sesuai kebutuhan kami.

Alat yang berbeda mendukung sistem operasi yang berbeda dan sebagian besar pemodel data mendukung sistem operasi Windows. Sementara beberapa mendukung Mac dan Linux. Selain itu, alat yang berbeda mendukung database yang berbeda.

Alat-alat ini menawarkan fitur-fitur seperti pembuatan struktur data dari diagram, rekayasa maju & mundur, fasilitas impor & ekspor, dokumentasi, dukungan untuk banyak database, pelaporan, dll. Beberapa alat dapat digunakan secara online juga.

Beberapa alat model data dapat diintegrasikan dengan platform data besar seperti MongoDB atau Hadoop Hive. Alat-alat ini juga bisa disebut sebagai alat pemodelan data besar. Contoh alat semacam itu adalah ER / Studio.

Pemodelan data di gudang tidak lain adalah menggunakan model data untuk mendesain database secara konseptual, logis, dan fisik. Demikian pula, mereka digunakan untuk membuat tabel relasional, kunci utama & asing, dan prosedur tersimpan.

Dalam melakukan praktikum basis data ini, mahasiswa perlu mengenal beberapa tool pemodelan data baik yang berbayar maupun free. Berikut Beberapa Tools Pemodelan Data

1. Power Designer (Berjalan di windows)

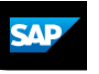

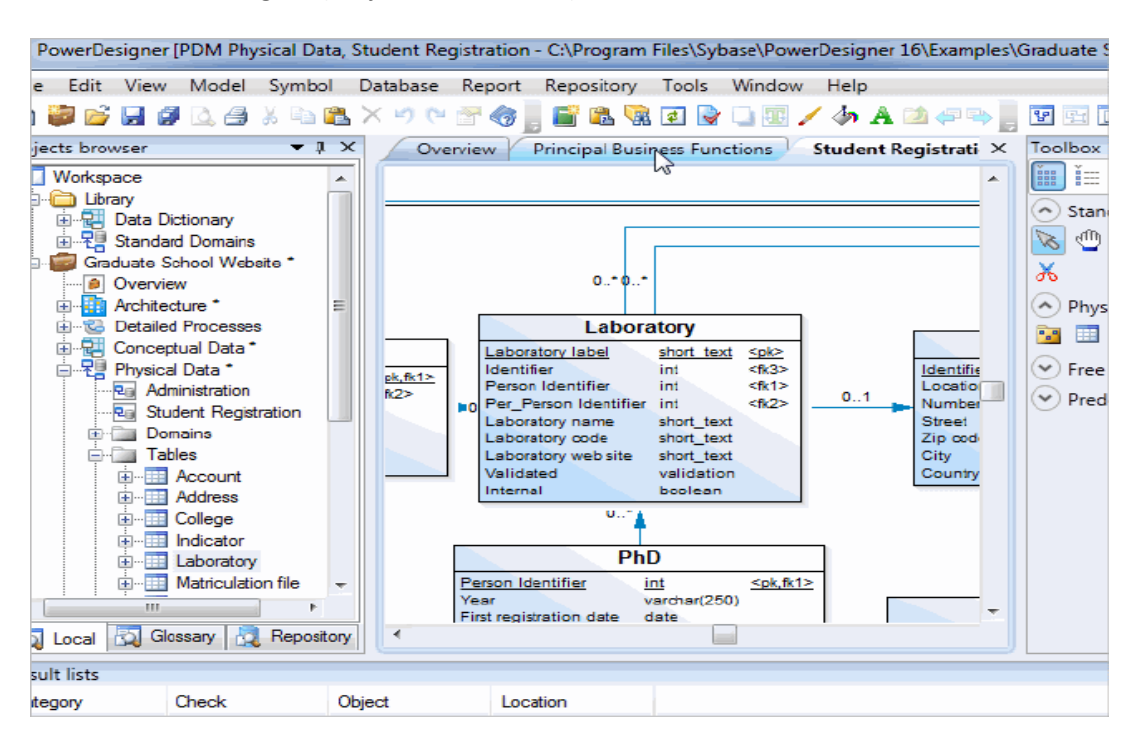

*Gambar 1. 1. Antarmuka PowerDesigner*

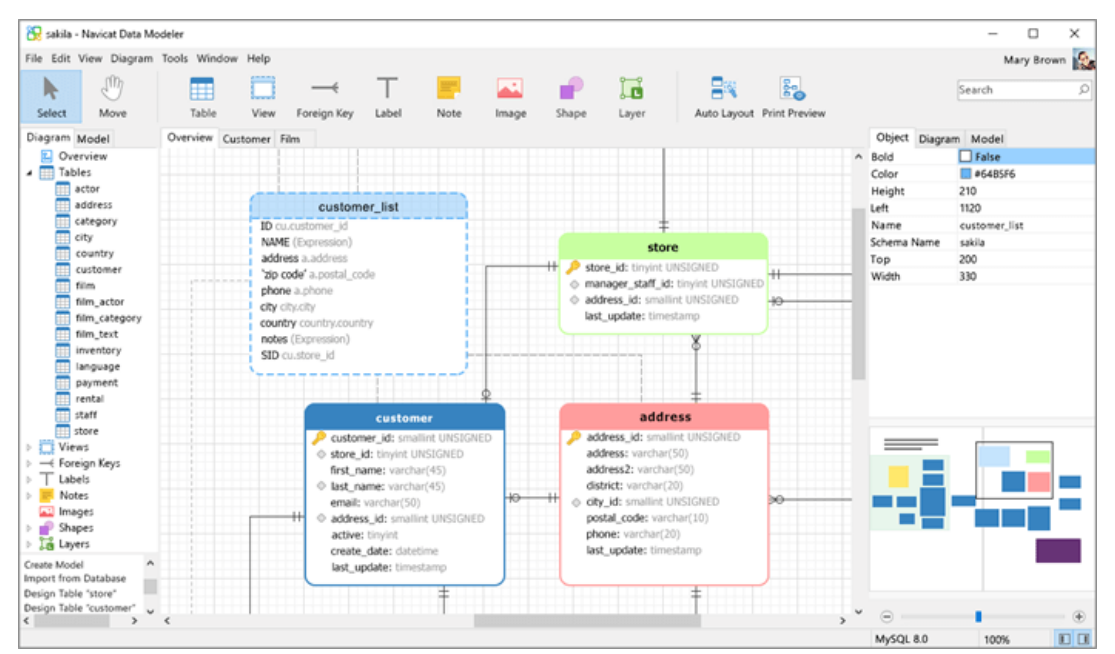

2. Navicat Data Modeller (Berjalan pada cross-platform)

*Gambar 1. 2. Antarmuka Navicat*

- Oracle<br>SQL Developer<br>Data Modeler
- **3. Oracle SQL Data Modeller (**Berjalan pada cross-platform)

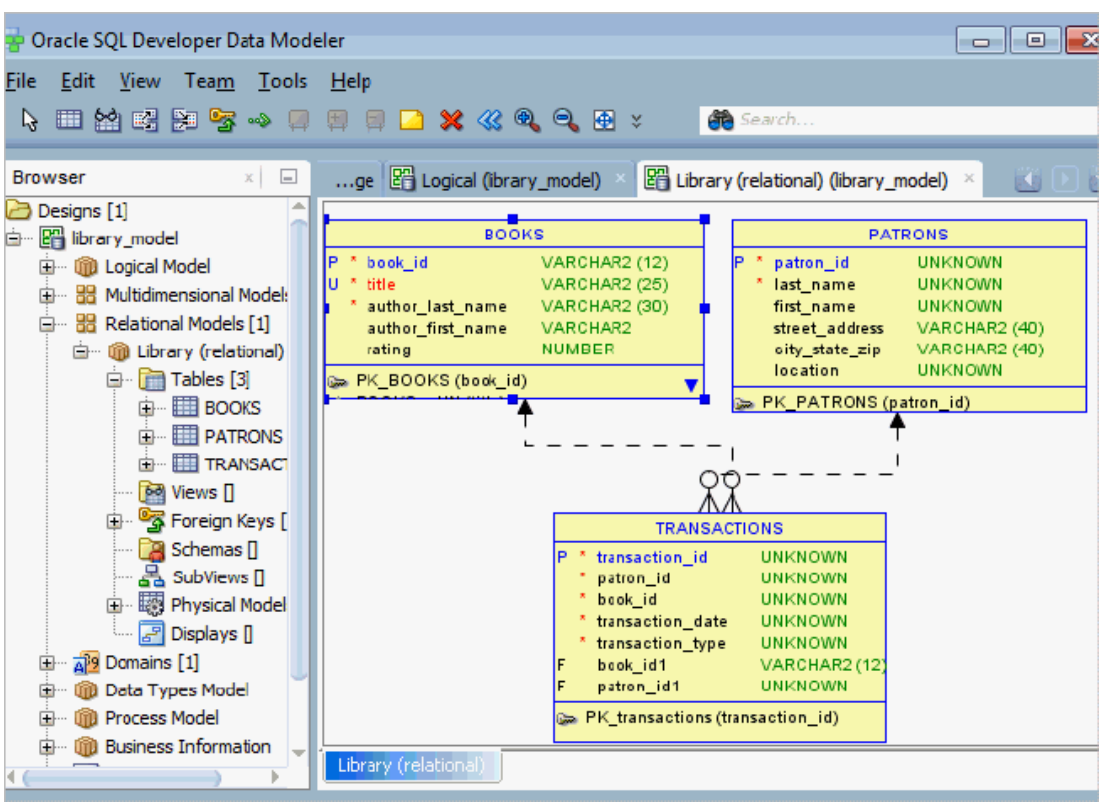

*Gambar 1. 3. Antarmuka Oracle*

4. MySQL **WorkBench**

| MySQL Workbench<br>Local MySQL56 x<br>Query<br>View                                                             | Database Server<br>Tools<br>Scripting<br>Help                                           |                                                                                         |                                                           |                                                      |
|----------------------------------------------------------------------------------------------------|-----------------------------------------------------------------------------------------|-----------------------------------------------------------------------------------------|-----------------------------------------------------------|------------------------------------------------------|
| $\Phi$ . Set the set of $\Phi$ , and $\Phi$                                                                     |                                                                                         |                                                                                         |                                                           |                                                      |
| stor                                                                                                    | Administration - Dashboard<br>Query 2<br>Query 1                                        |                                                                                         |                                                           |                                                      |
| <b>MANAGEMENT</b><br>o<br><b>Server Status</b><br><b>Client Connections</b><br>里<br><b>Users and Privileges</b> | <b>Network Status</b><br>Statistics for network traffic sent and received               | MySQL Status                                                                            |                                                           | InnoDB Stat<br>Overview of the InnoDB Buffer Pool a  |
| Status and System Var<br><b>Data Export</b><br>Data Import/Restore                                              | by the MySQL Server over dient connections.                                             | Primary MySQL Server activity<br>and performance statistics.<br><b>Table Open Cache</b> |                                                           | generated by the InnoDB storag<br>InnoDB Buffer Pool |
| <b>NSTANCE</b><br>Startup / Shutdown<br>Server Logs<br><b>Options File</b><br><b>PERFORMANCE</b>                | Incoming Network Traffic (Bytes/Second)<br>200 B<br>150 B<br>100 B<br>50 B<br>receiving | Efficienc<br>73%                                                                        | read regs.<br>٥<br>pages/s<br>write regs.<br>o<br>pages/s | 5%                                                   |
| Dashboard<br><b>Performance Reports</b><br>Performance Schema!<br>w                                             | 8.00 B/s<br>Outgoing Network Traffic (Bytes/Second)                                     | SQL Statements Executed (#)                                                             | Redo Log                                                  | <b>InnoDB Disk Write</b>                             |
| <b>MySQL ENTERPRISE</b><br>Audit Inspector<br>85<br><b>Online Backup</b><br><b>Backup Recovery</b>              | 2.9 KiB - 18 seconds ago                                                                | 100<br>75<br>50                                                                         | data written<br>0 B/s<br>writes<br>$0$ $B/g$              | 100 B<br>75 B<br>50 B                                |

*Gambar 1. 4. Antarmuka MySQL*

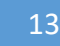

#### 5. Microsoft Visio (Berjalan pada windows)

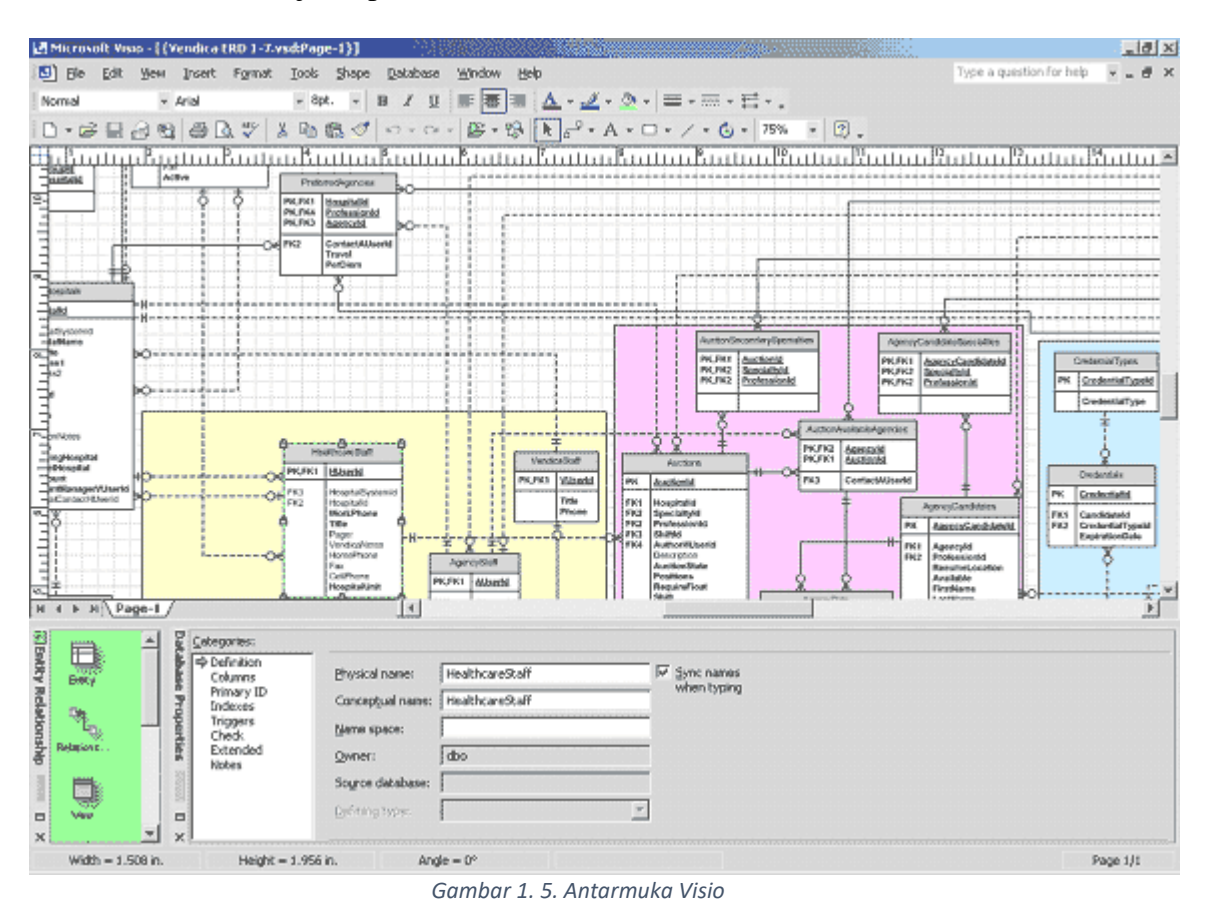

## 1.3. ALAT DAN BAHAN

Alat dan bahan yang digunakan dalam praktikum ini yaitu:

- 1. Komputer.
- 2. XAMPP.

#### 1.4. LANGKAH PRAKTIKUM

#### **Menginstall XAMPP**

- **1.** Download XAMPP dari link yang telah diberikan
- **2.** Double kill file XAMPP yang telah didownload

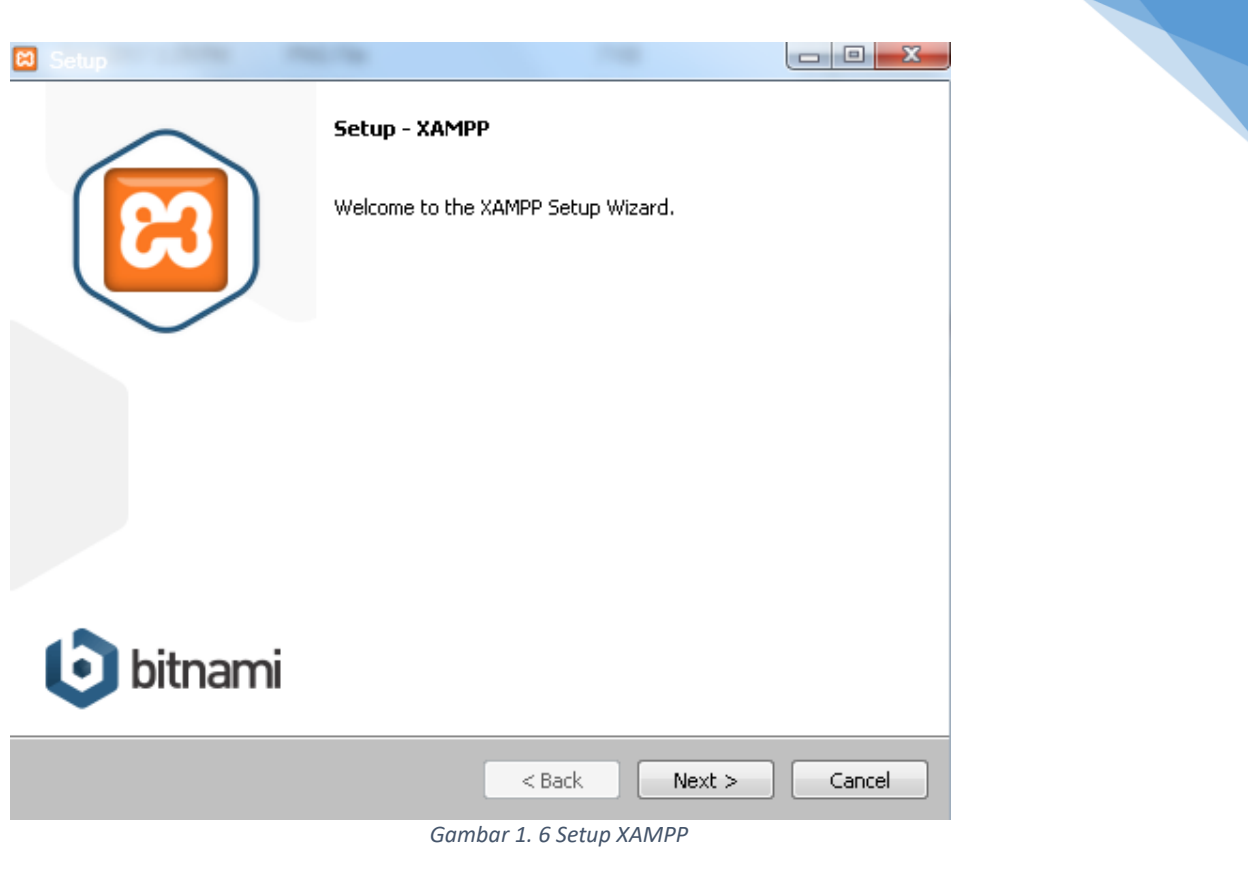

14

#### klik next

2. Centang komponen yang diperlukan lalu klik next

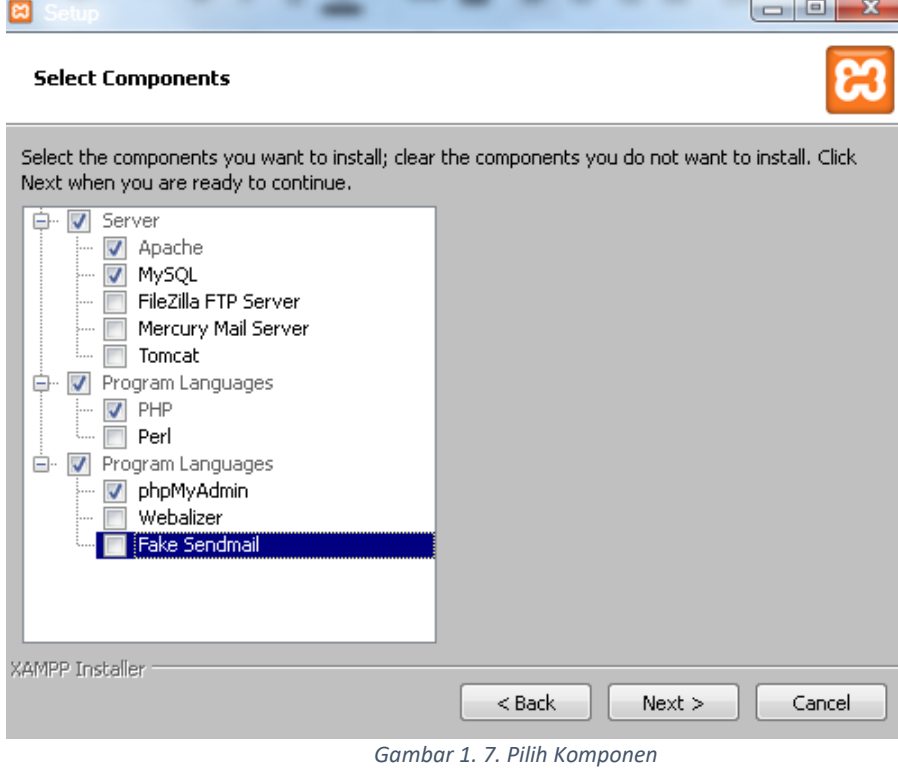

3. Letakkan folder instalasi Xampp pada Drive : C (diutamankan)

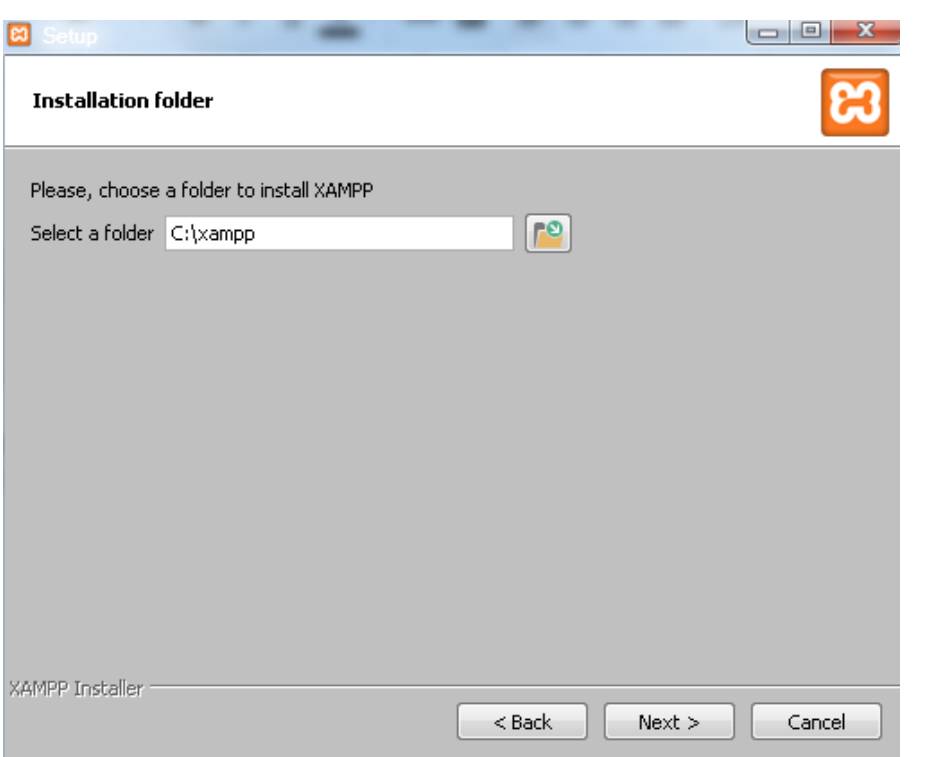

15

*Gambar 1. 8. Meletakkan Folder Instalasi*

4. Proses Instalasi

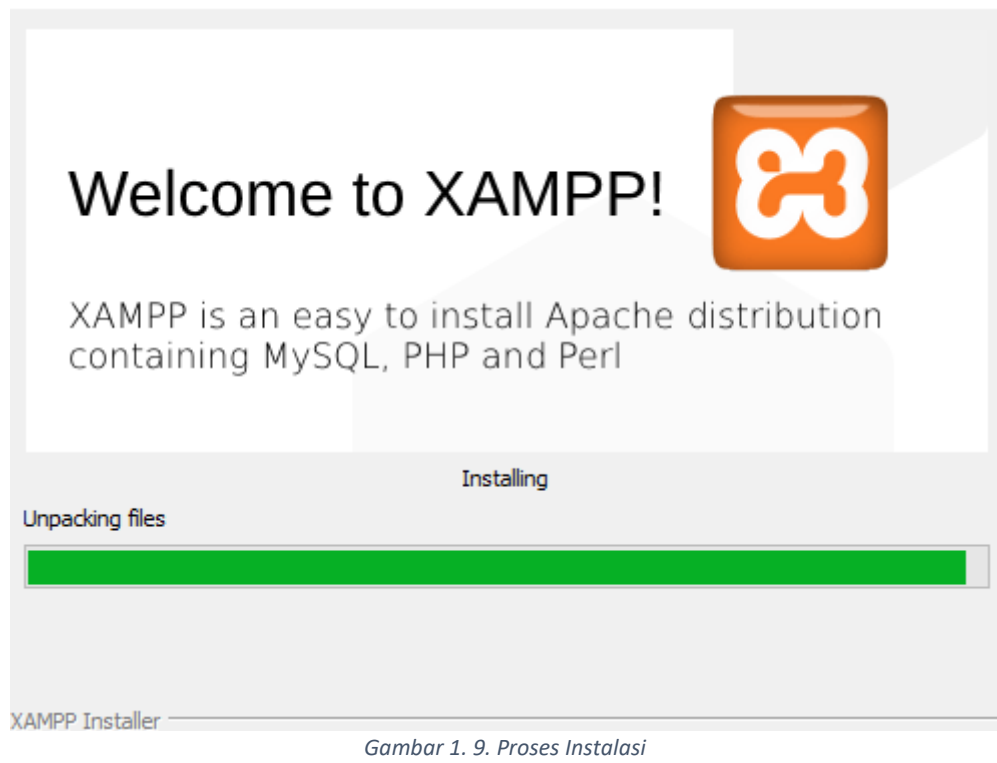

5. Selesai Instalasi

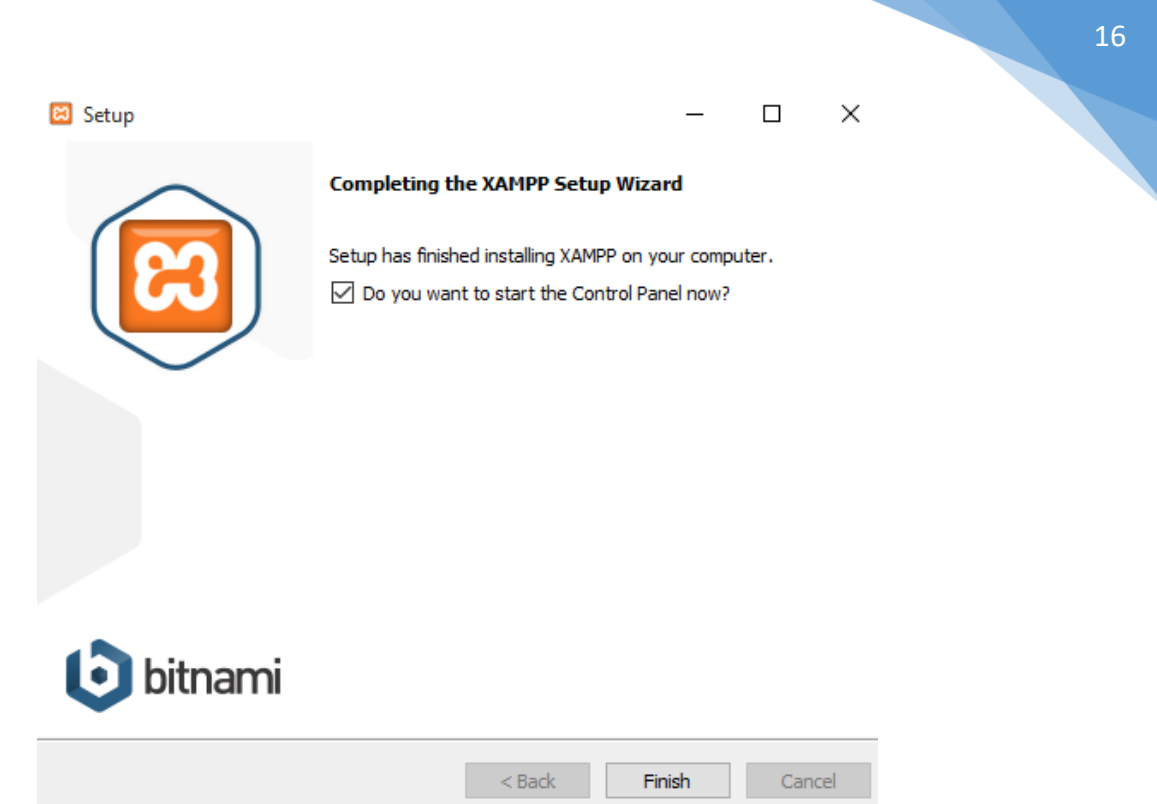

- *Gambar 1. 10. Selesai Instalasi*
- 6. Coba Langsung aktifkan control panel, Klik start pada Apache dan MySQL

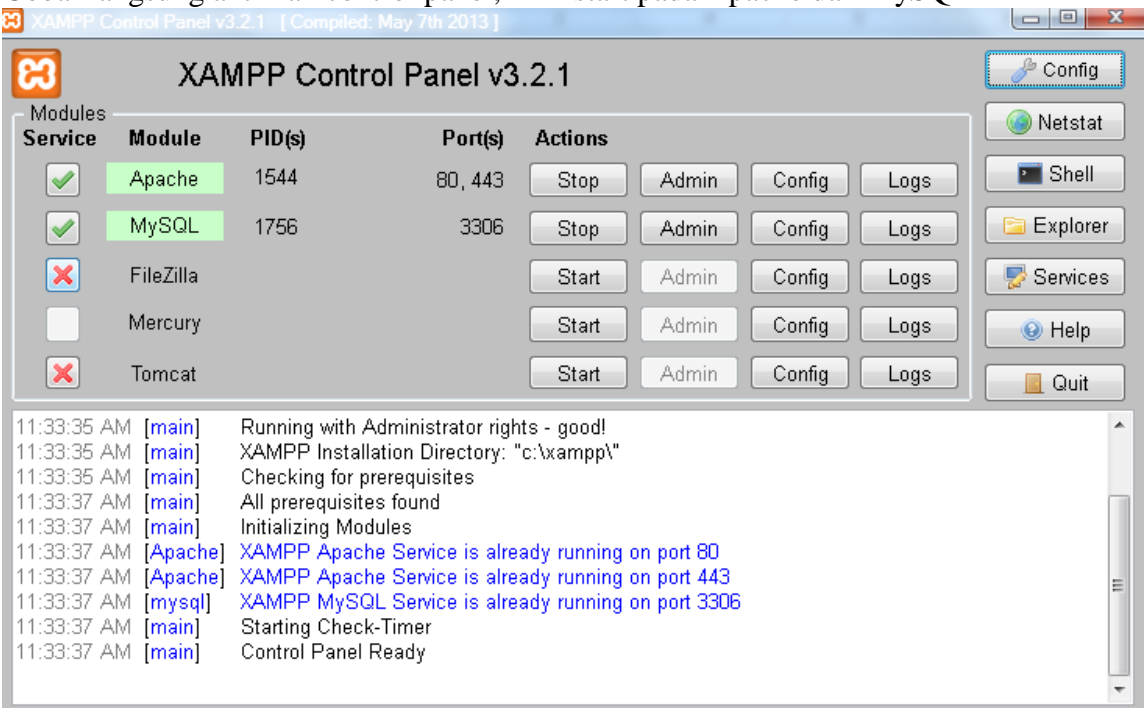

*Gambar 1. 11. Masuk Control Panel XAMPP*

# 1.5. TUGAS

Tugas diberikan oleh asisten praktikum.

Pastikan XAMPP terinstall dengan baik pada laptop Anda

# **LEMBAR JAWABAN PRE-TEST / POST-TEST / EVALUASI PRAKTIKUM 1: PEMAHAMAN KASUS DENGAN IDENTIFIKASI ENTITAS**

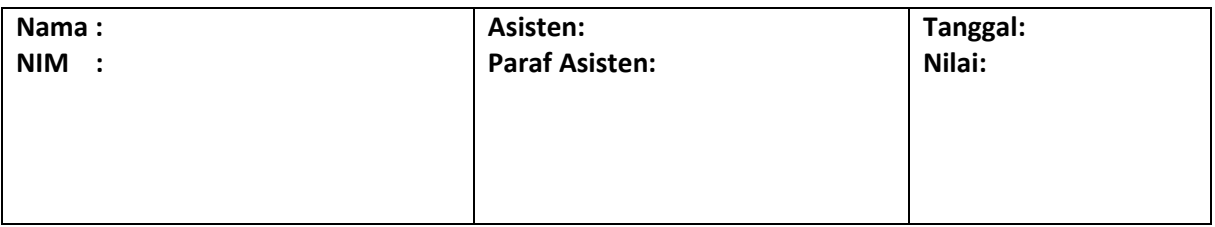

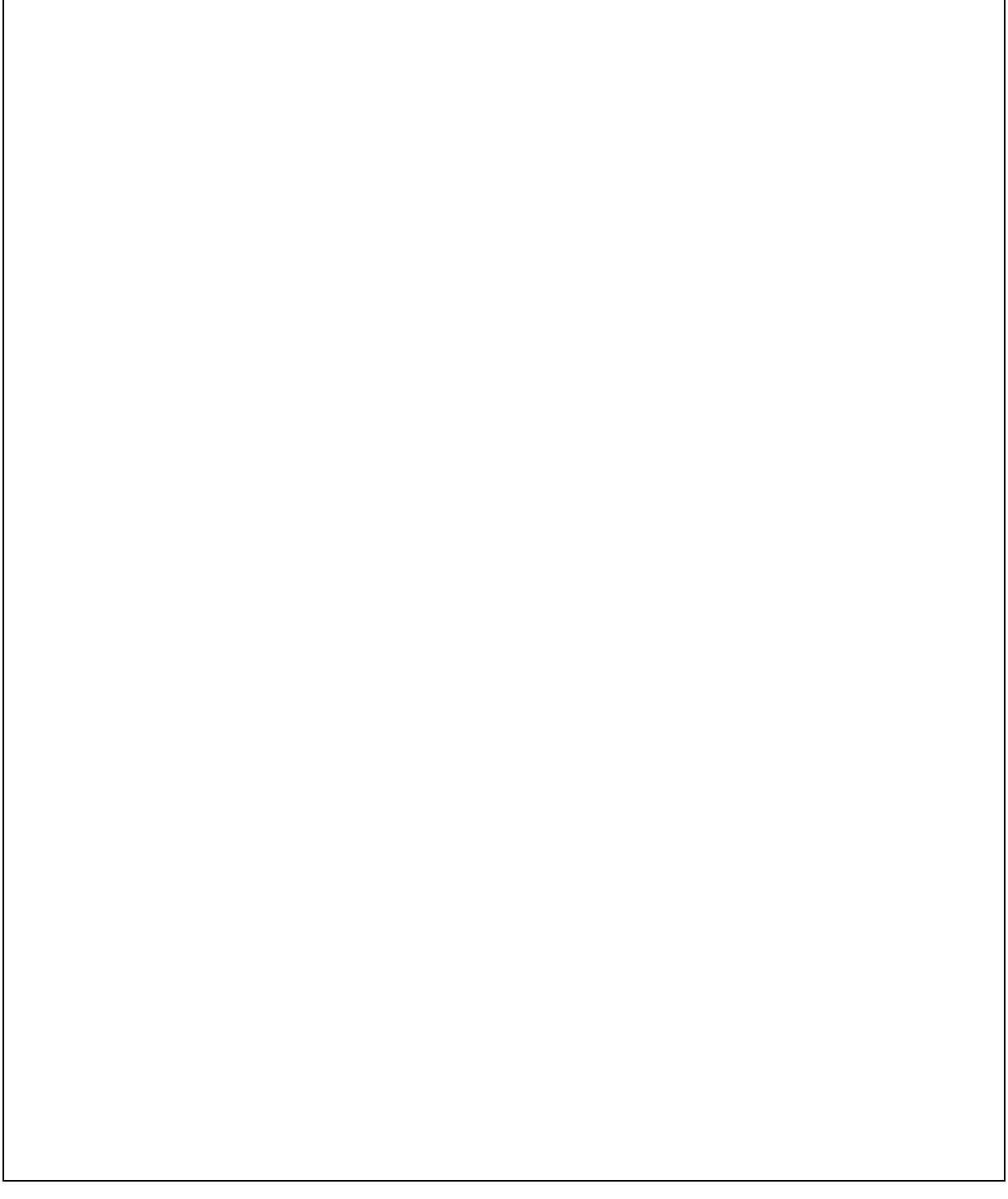

# <span id="page-18-0"></span>PRAKTIKUM 2: PEMAHAMAN KASUS DENGAN IDENTIFIKASI ENTITAS

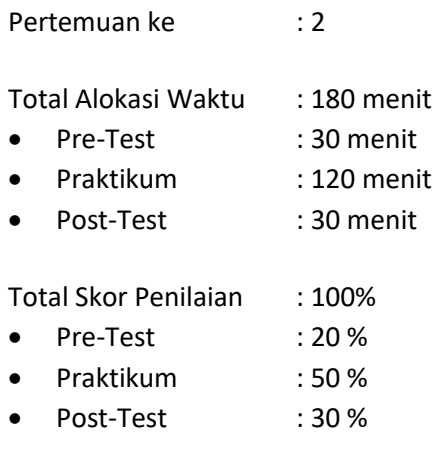

# 2.1. TUJUAN DAN INDIKATOR CAPAIAN

Setelah mengikuti praktikum ini mahasiswa diharapkan mampu menerapkan:

- 1. *Create database*
- 2. *Create table*

Indikator ketercapaian diukur dengan:

- 1. Praktikan mampu mengenal *MySQL* dan *Database Management System*.
- 2. Praktikan mampu memahami tabel, tipe data dan primary key dalam *Database Management System*.
- 3. Praktikan mampu mengidentifikasi entitas pada suatu kasus yang disediakan.

#### 2.2. TEORI PENDUKUNG

#### **1. Tabel dan Atribut**

Entitas atau tabel merupakan individu atau objek yang memiliki sesuatu yang nyata (eksistensinya) dan dapat dibedakan dari sesuatu yang lain. Atribut adalah karakteristik atau ciri yang mendefinisikan entitas sehingga dapat membedakan antara entitas satu dengan entitas lainnya. Dalam sebuah entitas pasti memiliki satu atau lebih atribut untuk mendefinisikan karakteristik dari entitas tersebut. Contoh atribut dari Entitas Mahasiswa yaitu nama, nim, kelas.

#### **2. Mengenal MySQL**

MySQL adalah Sebuah program database server yang mampu menerima dan mengirimkan datanya sangat cepat, multi user serta menggunakan peintah dasar SQL (Structured Query Language). MySQL merupakan dua bentuk lisensi, yaitu Free Software dan Shareware. MySQL yang biasa kita gunakan adalah MySQL Free Software yang berada dibawah Lisensi GNU/GPL (General Public License). MySQL merupakan sebuah database server yang free, artinya kita bebas menggunakan database ini untuk keperluan pribadi atau usaha tanpa harus membeli atau membayar lisensinya.

MySQL pertama kali dirintis oleh seorang programmer database bernama Michael Widenius. Selain database server, MySQL juga merupakan program yang dapat mengakses suatu database MySQL yang berposisi sebagai Server, yang berarti program kita berposisi sebagai Client. Jadi MySQL adalah sebuah

Praktikum Basis Data - Teknik Informatika – UAD - 2020

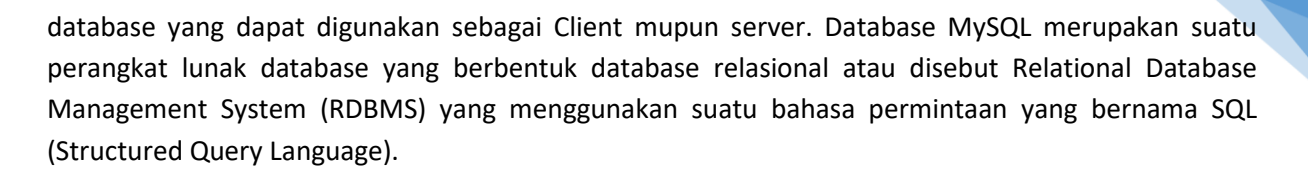

Database MySQL memiliki beberapa kelebihan dibanding database lain, antara lain :

- a. MySQL merupakan Database Management System ( DBMS ).
- b. MySQL sebagai Relation Database Management System ( RDBMS ) atau disebut dengan database Relational.
- c. MySQL Merupakan sebuah database server yang free, artinya kita bebas menggunakan database ini untuk keperluan pribadi atau usaha tanpa harus membeli atau membayar lisensinya.
- d. MySQL merupakan sebuah database client.
- e. MySQL mampu menerima query yang bertupuk dalam satu permintaan atau Multi Threading.
- f. MySQL merupakan Database yang mampu menyimpan data berkapasitas sangat besar hingga berukuran GigaByte sekalipun.
- g. MySQL diidukung oleh driver ODBC, artinya database MySQL dapat diakses menggunakan aplikasi apa saja termasuk berupa visual seperti Visual Basic, PHP dan Delphi.
- h. MySQL merupakan Database Server yang multi user, artinya database ini tidak hanya digunakan oleh satu pihak orang akan tetapi dapat digunakan oleh banyak pengguna.
- i. MySQL mendukung field yang dijadikan sebagai kunci primer dan kunci unik (Unique).
- j. MySQL memliki kecepatan dalam pembuatan table maupun update table.

#### **3. Pemahaman Kasus pada Sistem Informasi Perpustakaan**

Saat meminjam buku di perustakaan, seseorang akan melakukan registrasi terlebih dahulu. Kemudian, data peminjam akan disimpan oleh sistem dalam basis data. Setelah itu baru dapat dilakukan berbagai transaksi yaitu peminjaman buku, perpanjangan peminjaman buku, perpanjangan peminjaman buku, pengembalian buku, dan pembayaran denda. Seluruh transaksi yang dilakukan disimpan dalam basis data dan dapat diakses kembali oleh sistem sesuai dengan kebutuhan.

Peminjaman dapat mencari buku yang akan dipinjam dengan menekan tombol find atau search. Setelah itu sistem informasi akan berinteraksi dengan basis data perpustakaan untuk mencari buku tersebut. Lalu hasil pencarian akan ditampilkan pada layar. Melalui interaksi yang terjadi antara sistem informasi dengan basis data, petugas perpustakaan dapat mengetahui secara otomatis jika peminjaman buku lebih dari ketentuan yang berlaku, peminjam belum mengembalikan buku tetapi akan meminjam lagi buku yang lain, dan pemberitahuan ada yang kena denda pada hari H. Data yang disimpan dalam basis data meliputi :

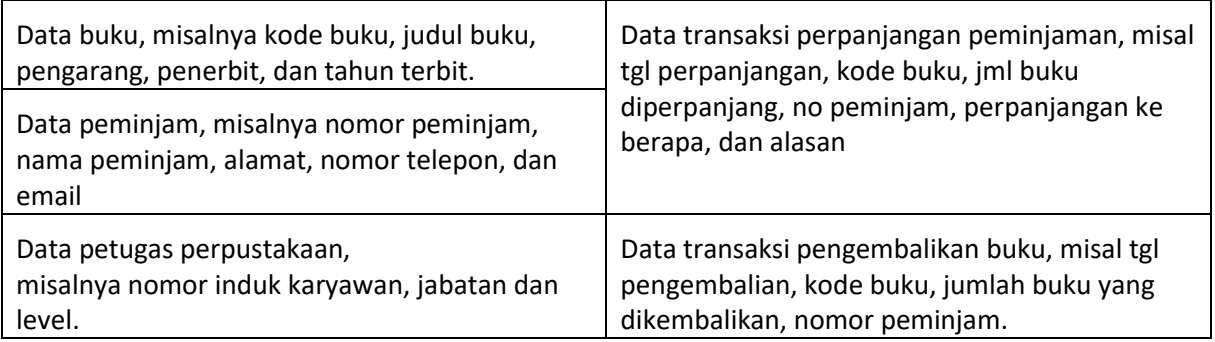

## 2.3. ALAT DAN BAHAN

Alat dan bahan yang digunakan dalam praktikum ini yaitu:

- 1. Komputer.
- 2. XAMPP.
- 3. *Browser* (*mozilla firefox*, *chrome*).

## 2.4. LANGKAH PRAKTIKUM

#### **1. Mengakses PHPMyAdmin dengan XAMPP**

Jalankan XAMPP Control Panel hingga muncul jendela aplikasi XAMPP Control Panel. Kemudian klik tombol Start pada modul Apache dan MySQL. Modul Apache digunakan untuk mengakses PHPMyAdmin pada browser sehingga lebih mudah dalam mengakses MySQL karena menggunakan GUI (Graphical User Interface). Modul MySQL digunakan untuk melayani request atau query yang diterima dari PHPMyAdmin.

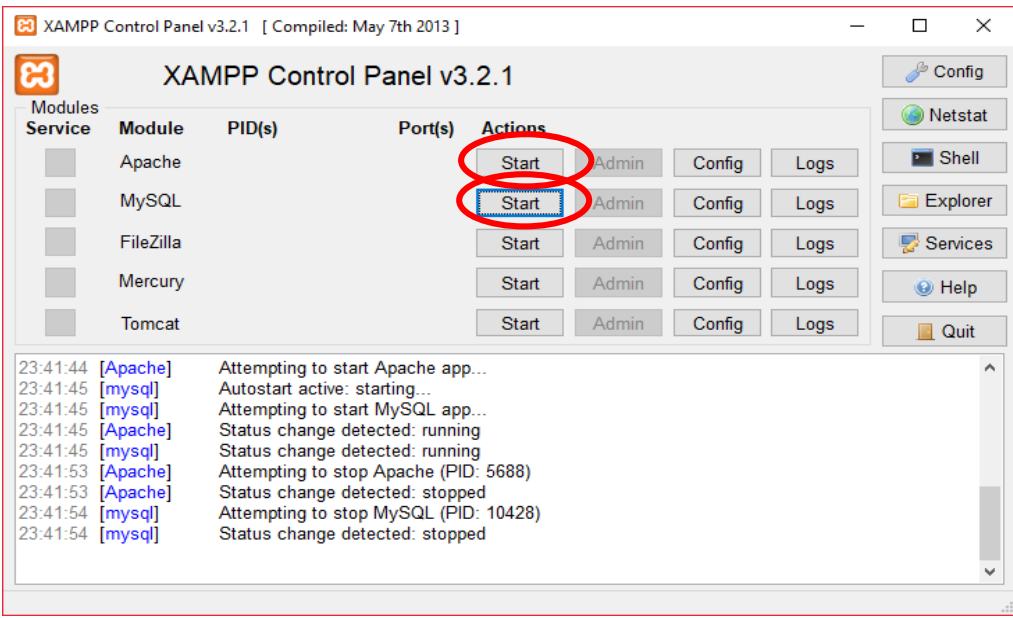

#### Gambar 2.1. XAMPP

Kemudian membuka browser (Chrome, Mozilla, Opera, dll) dan mengaksesnya dengan mengetikkan "localhost/phpmyadmin" pada kolom isian URL, sehingga muncul seperti pada gambar di baawah ini.

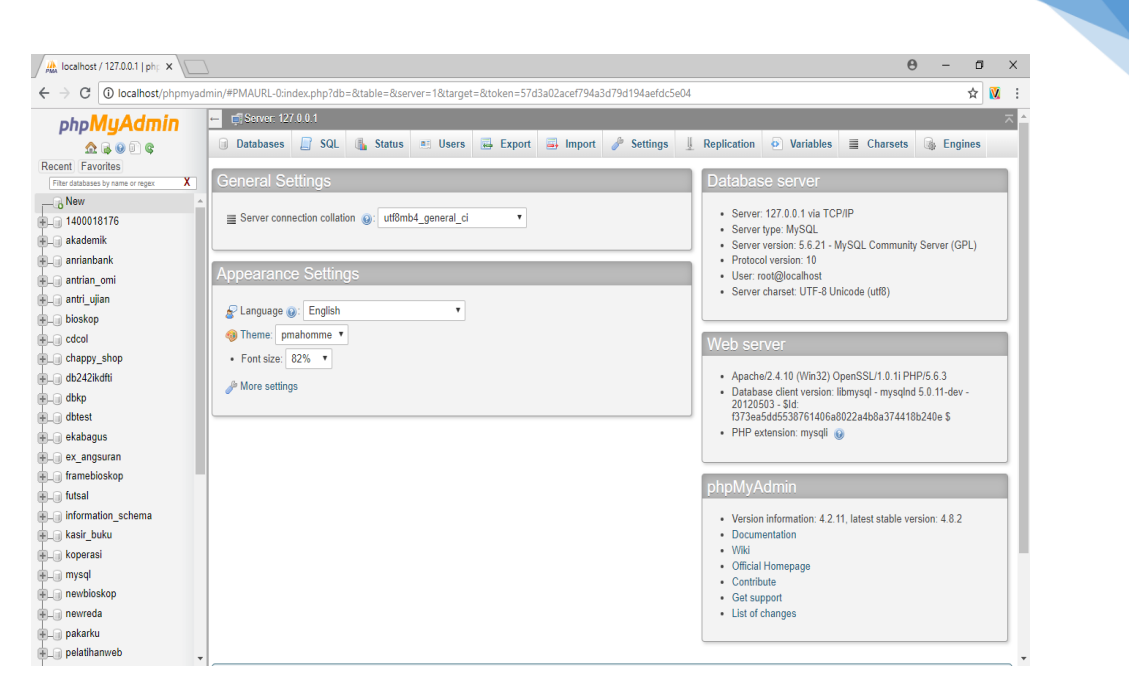

21

Gambar 2.2. PHP MyAdmin

#### **2. Membuat Database**

Pilih menu "new" kemudian isi nama database pada kolom yang sudah disediakan, untuk keseragaman nama database diisi dengan "3\_digit\_nim\_terakhir\_db" kemudian pilih "create".

| $\infty$ epiz_22383306 (Website $\infty$ $\vee$                           |                                      | https://cpanel.epizy.com/ $\times \langle \frac{1}{n} \rangle$ 185.27.134.10 / sql213.ep $\times \rangle / \frac{n}{n}$ localhost / 127.0.0.1   php $\times$ |                                                               | $\Theta$         | O<br>$\times$ |
|---------------------------------------------------------------------------|--------------------------------------|----------------------------------------------------------------------------------------------------|---------------------------------------------------------------|------------------|---------------|
| С<br>$\leftarrow$                                                         |                                      | (i) localhost/phpmyadmin/#PMAURL-1:server_databases.php?db=&table=&server=1⌖=&token=42193fe4d45149d58a3e9e124c16563f                                         |                                                               | ☆                | V.            |
| phpMyAdmin                                                                | F. Server: 127.0.0.1<br>$\leftarrow$ |                                                                                                    |                                                               |                  |               |
| A B 0 0 C                                                                 | $\Box$ SQL<br><b>Databases</b>       | $\mathbb{R}$<br>Settings<br>$E$ <b>Export</b><br>$\implies$ Import<br><b>Status</b><br><b>A: Users</b>                                                       | $\bullet$ Variables<br>U.<br>Replication<br>$\equiv$ Charsets | <b>B</b> Engines |               |
| Recent Favorites                                                          |                                      |                                                                                                    |                                                               |                  |               |
| x<br><b>Fiber datal</b><br>hasas by name or regex<br>New<br>1.400000001/6 | <b>Databases</b>                     |                                                                                                    |                                                               |                  |               |
| <b>ELE</b> akademik                                                       | Create database @                    |                                                                                                    |                                                               |                  |               |
| <b>ELE</b> anrianbank                                                     | 176 db                               | Create<br><b>Colla</b> on<br>$\pmb{\mathrm{v}}$                                                                                                    |                                                               |                  |               |
| <b>Helen</b> antrian omi                                                  |                                      |                                                                                                    |                                                               |                  |               |
| antri_ujian                                                               |                                      | Note: Enabling the database statistics here might cause heavy traffic between the web server and the MySQL server                                            |                                                               |                  |               |
| <b>ELE</b> bioskop                                                        |                                      |                                                                                                    |                                                               |                  |               |
| <b>ELE</b> cdcol                                                          | Database a                           | Collation                                                                                                    |                                                               |                  |               |
| <b>ELR</b> chappy_shop                                                    | 1400018176                           | latini_swedish_ci   a   Check Privileges                                                                                                    |                                                               |                  |               |
| <b>ELR</b> db242ikdfti                                                    | akademik<br>п.                       | latini swedish ci a: Check Privileges                                                                                                    |                                                               |                  |               |
| <b>EL dbkp</b>                                                            | anrianbank                           | latini swedish ci am Check Privileges                                                                                                    |                                                               |                  |               |
| <b>ELE</b> dbtest                                                         |                                      | latini_swedish_ci a Check Privileges                                                                                                    |                                                               |                  |               |
| <b>FLO</b> ekabagus                                                       | $\Box$ antrian omi                   |                                                                                                    |                                                               |                  |               |
| <b>HLID</b> ex_angsuran                                                   | antri ujian                          | latini_swedish_ci   a   Check Privileges                                                                                                    |                                                               |                  |               |
| FLO framebioskop                                                          | D bioskop                            | latini_swedish_ci_a   Check Privileges                                                                                                    |                                                               |                  |               |
| <b>ELE</b> futsal                                                         | cdcol                                | 1atin1_general_c1 [all] Check Privileges                                                                                                    |                                                               |                  |               |
| information schema                                                        | chappy_shop                          | latini_swedish_ci_a: Check Privileges                                                                                                    |                                                               |                  |               |
| <b>FLO</b> kasir_buku                                                     | db242ikdfti                          | latini_swedish_ci   a   Check Privileges                                                                                                    |                                                               |                  |               |
| <b>ELR</b> koperasi                                                       | $\Box$ dbkp                          | latini swedish ci a Check Privileges                                                                                                    |                                                               |                  |               |
| <b>ELR</b> mysql                                                          | dbtest<br>$\Box$                     | latini_swedish_ci  m   Check Privileges                                                                                                    |                                                               |                  |               |
| <b>IFLE</b> newbioskop                                                    | ekabagus<br>$\Box$                   | latini_swedish_ci a Check Privileges                                                                                                    |                                                               |                  |               |
| <b>EL newreda</b><br>$\mathbf{v}$                                         | ex_angsuran<br>▣                     | latini_swedish_ci   mil Check Privileges                                                                                                    |                                                               |                  |               |
| daftar_peserta.php<br>$\hat{\phantom{a}}$                                 |                                      |                                                                                                    |                                                               | Show all         | $\times$      |

Gambar 2.3. Create Database

#### 3. **Membuat Tabel**

Membuat tabel dengan nama tabel "mahasiswa" yang memiliki atribut nim, nama, program studi dan alamat. Langkahnya yaitu pilih menu database yang hingga muncul gambar seperti di bawah ini.

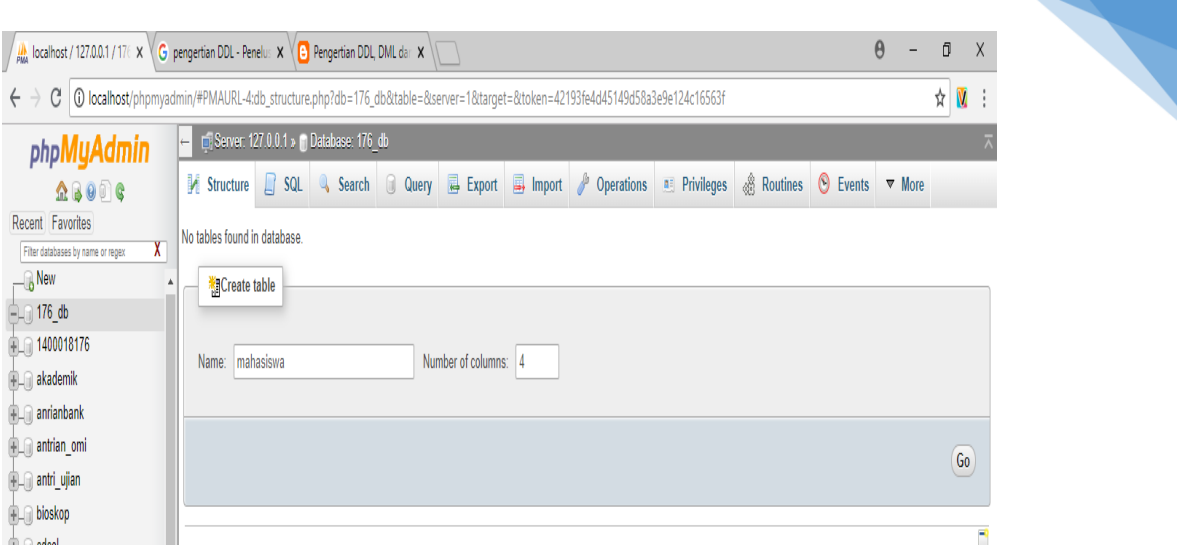

22

Gambar 2.4. Create Table

Kemudian mengisi form untuk memberi atribut pada tabel "mahasiswa" yang sudah dibuat. Pada entitas ini, atribut nim akan digunakan sebagai pembeda pada data yang akan dimasukkan ke dalam tabel atau sering disebut *primary key*. Atribut nim, nama dan program studi diidentifikasi dengan tipe VARCHAR dengan panjang karakter yang disesuaikan dengan keinginan programmer. Sedangkan atribut alamat diidentifikasi dengan tipe TEXT karena memiliki jumlah karakter yang lebih panjang.

| Table name:<br>mahasiswa       |                                           | Add 1                              | column(s)                 | Go                      |                           |                    |        |                                                       |        |         |
|--------------------------------|-------------------------------------------|------------------------------------|---------------------------|-------------------------|---------------------------|--------------------|--------|-------------------------------------------------------|--------|---------|
|                                |                                           |                                    |                           |                         |                           | Structure @        |        |                                                       |        |         |
| <b>Name</b>                    | $Type ②$                                  | Length/Values @                    | Default @                 | Collation               |                           | <b>Attributes</b>  |        | Null Index                                            |        | A   Com |
| nim                            | <b>VARCHAR</b><br>$\pmb{\mathrm{v}}$      | 10                                 | None                      | $\overline{\mathbf{v}}$ | $\overline{\mathbf{v}}$   | $\pmb{\mathrm{v}}$ | 0      | $\boldsymbol{\mathrm{v}}$<br>$\overline{\phantom{a}}$ | 0      |         |
| nama                           | <b>VARCHAR</b><br>$\pmb{\mathrm{v}}$      | 50                                 | None                      | $\overline{\mathbf{v}}$ | $\overline{\mathbf{v}}$   | $\mathbf{v}$       | $\Box$ | $\boldsymbol{\mathrm{v}}$<br>$\sim$                   |        |         |
| prodi                          | <b>VARCHAR</b><br>$\overline{\mathbf{v}}$ | 50                                 | None                      | 7                       | $\overline{\mathbf{v}}$   | $\pmb{\mathrm{v}}$ | $\Box$ | $\overline{\mathbf{v}}$<br>$\sim$                     | 0      |         |
| alamat                         | <b>TEXT</b><br>$\pmb{\mathrm{v}}$         |                                    | None                      | $\overline{\mathbf v}$  | $\overline{\mathbf{v}}$   | $\pmb{\mathrm{v}}$ | $\Box$ | $\boldsymbol{\mathrm{v}}$<br>$\sim$                   | $\Box$ |         |
| Table comments:                |                                           | Storage Engine: @<br><b>InnoDB</b> | $\boldsymbol{\mathrm{v}}$ | <b>Collation:</b>       | $\boldsymbol{\mathrm{v}}$ |                    |        |                                                       |        |         |
| <b>PARTITION definition: @</b> |                                           |                                    |                           |                         |                           |                    |        |                                                       |        |         |
|                                |                                           |                                    |                           |                         |                           |                    |        |                                                       |        |         |

Gambar 2.5. Isi Data Table

Kemudian pada atribut nim, karena sebagai primary key maka pada index diisi dengan PRIMARY kemudian pilih "Save".

| Table name:<br>mahasiswa |                   |                                 | Add<br>$\blacksquare$ 1 |                           | Go<br>column(s)           |           |    |                   | Structure (e)                  |                   |                         |         |
|--------------------------|-------------------|---------------------------------|-------------------------|---------------------------|---------------------------|-----------|----|-------------------|--------------------------------|-------------------|-------------------------|---------|
| <b>Name</b>              | Type <sub>°</sub> | Length/Values @                 |                         | Default (e)               |                           | Collation |    | <b>Attributes</b> |                                | <b>Null Index</b> |                         | A   Com |
|                          |                   |                                 |                         |                           |                           |           |    |                   |                                |                   |                         |         |
| nim                      | <b>VARCHAR</b>    | $\boldsymbol{\mathrm{v}}$<br>10 |                         | None                      | ۷.                        |           | ۷. |                   | O<br>$\boldsymbol{\mathrm{v}}$ | PRIMARY           | ٠                       |         |
| nama                     | <b>VARCHAR</b>    | $\boldsymbol{\mathrm{v}}$<br>50 |                         | None                      | ۷                         |           | ۷  |                   | $\Box$<br>$\mathbf{v}$         | $\sim$            | $\mathbf{v}$            | L       |
| prodi                    | <b>VARCHAR</b>    | $\pmb{\mathrm{v}}$<br>50        |                         | None                      | ۷.                        |           | ۷. |                   | 0<br>$\pmb{\mathrm{v}}$        | $\sim$            | $\pmb{\mathrm{v}}$      | 0       |
| alamat                   | <b>TEXT</b>       | $\boldsymbol{\mathrm{v}}$       |                         | None                      | $\boldsymbol{\mathrm{v}}$ |           | ۷. |                   | $\Box$<br>$\mathbf{v}$         | $\sim$            | $\overline{\mathbf{v}}$ | $\Box$  |
| <b>Table comments:</b>   |                   |                                 | Storage Engine: O       |                           | <b>Collation:</b>         |           |    |                   |                                |                   |                         |         |
|                          |                   |                                 | InnoDB                  | $\boldsymbol{\mathrm{v}}$ |                           |           | ۷. |                   |                                |                   |                         |         |
| PARTITION definition: @  |                   |                                 |                         |                           |                           |           |    |                   |                                |                   |                         |         |
|                          |                   |                                 |                         |                           |                           |           |    |                   |                                |                   |                         |         |

Gambar 2.6. Primary Key

# 2.5. TUGAS

Tugas diberikan oleh asisten praktikum.

# **LEMBAR JAWABAN PRE-TEST / POST-TEST / EVALUASI PRAKTIKUM 2: PEMAHAMAN KASUS DENGAN IDENTIFIKASI ENTITAS**

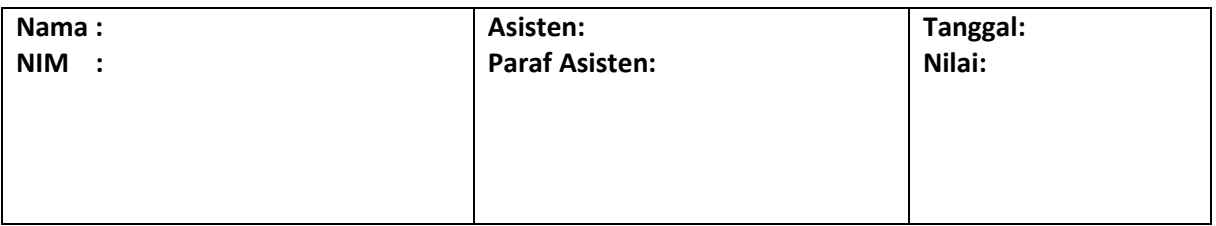

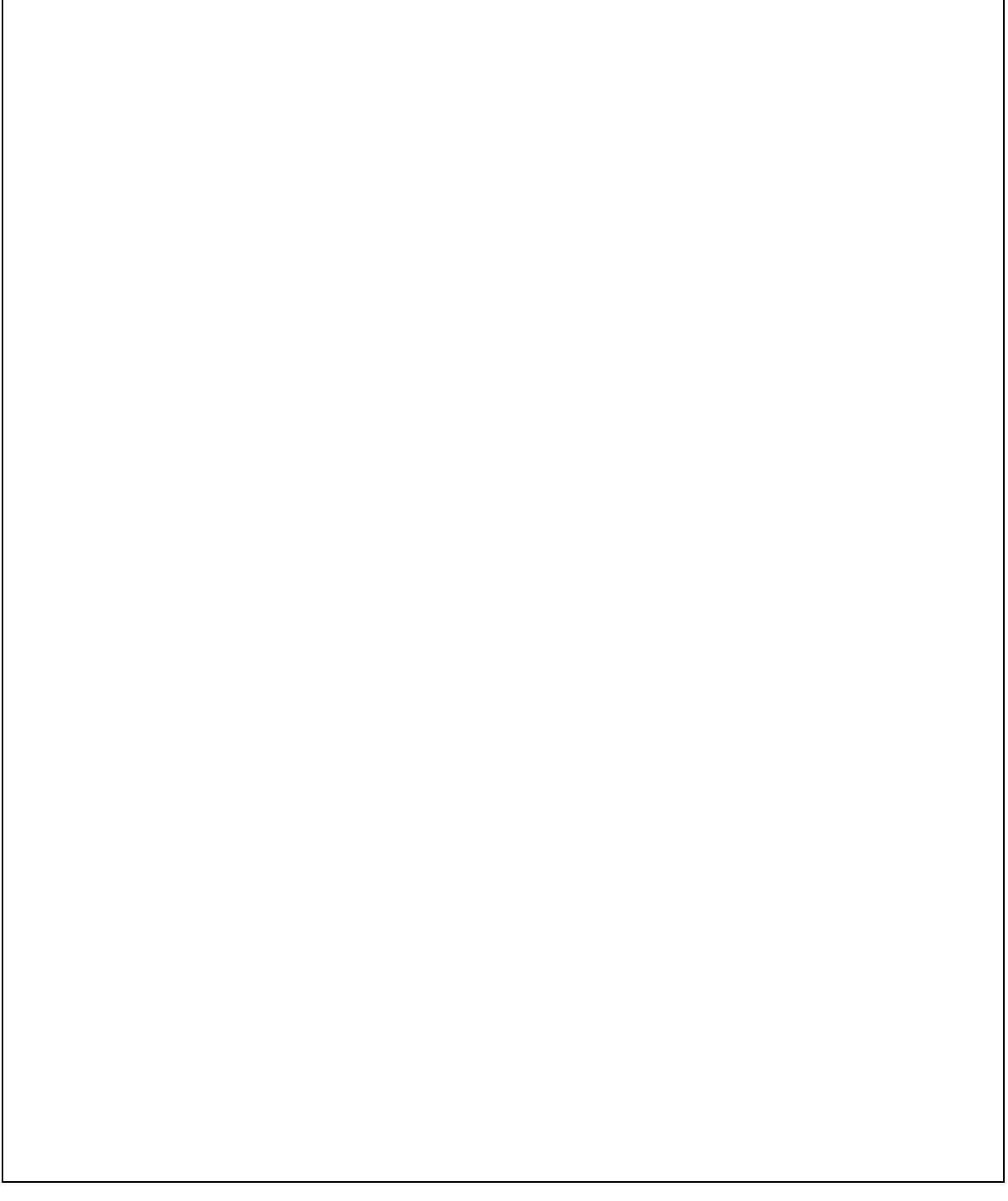

<span id="page-25-0"></span>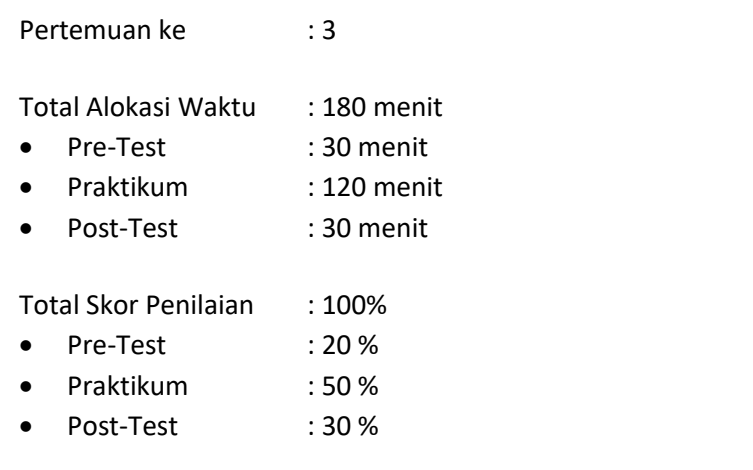

# 3.1. TUJUAN DAN INDIKATOR CAPAIAN

Setelah mengikuti praktikum ini mahasiswa diharapkan mampu menerapkan:

- 1. *Insert* data
- 2. *Update* data
- 3. *Delete* data

Indikator ketercapaian diukur dengan:

- 1. Praktikan mampu mengenal *MySQL* dan *Database Management System*.
- 2. Praktikan mampu memahami tabel, tipe data dan primary key dalam *Database Management System*.
- 3. Praktikan mampu mengidentifikasi entitas pada suatu kasus yang disediakan.
- 4. Praktikan mampu mengolah data pada tabel yang meliputi menambah data, menghapus dan mengedit data.

## 3.2. TEORI PENDUKUNG

Basis Data adalah suatu kumpulan data terhubung yang disimpan secara bersama-sama pada suatu media, yang diorganisasikan berdasarkan sebuah skema atau struktur tertentu, dan dengan *software* untuk melakukan manipulasi untuk kegunaan tertentu. Operasi dasar basis data :

- a. *Create database*
- b. *Drop database*
- c. *Create table*
- d. *Drop table*
- e. *Insert*
- f. *Retrieve* / *Search*
- g. *Update*
- h. *Delete*

# 3.3. ALAT DAN BAHAN

Alat dan bahan yang digunakan dalam praktikum ini yaitu:

1. Komputer.

#### 2. XAMPP.

## 3.4. LANGKAH PRAKTIKUM

#### **1.** *Insert* **Data**

Pada langkah ini digunakan untuk menginputkan data ke dalam tabel "mahasiswa", sebagai contoh akan diinputkan sebanyak 3 data. Langkah menambahkan data adalah sebagai berikut: a. Pilih menu "*Insert*" sehingga muncul seperti pada gambar di bawah ini.

| 圃           | <b>Browse M</b> Structure |                 | <b>SQL</b><br>$\Box$ | <b>Search</b>             | $\frac{1}{2}$ Insert | Export<br>Д | $\Box$ Import | <b>All Privileges</b> | P<br>Operation |
|-------------|---------------------------|-----------------|----------------------|---------------------------|----------------------|-------------|---------------|-----------------------|----------------|
| Column Type |                           | <b>Function</b> |                      |                           | <b>Null Value</b>    |             |               |                       |                |
| nim         | varchar $(10)$            |                 |                      | $\boldsymbol{\mathrm{v}}$ |                      |             |               |                       |                |
| nama        | varchar(50)               |                 |                      | $\boldsymbol{\mathrm{v}}$ |                      |             |               |                       |                |
| prodi       | varchar(50)               |                 |                      | $\boldsymbol{\mathrm{v}}$ |                      |             |               |                       |                |
| alamat      | text                      |                 |                      | $\overline{\mathbf{v}}$   |                      |             |               |                       |                |
|             |                           |                 |                      |                           |                      |             |               |                       | Go             |

Gambar 3.1. Insert Data

b. Kemudian isi field atau kolom isian pada bagian value kemudian pilih "*Go*", seperti pada gambar di bawah ini.

| 圃           | <b>Browse</b> | Structure | $\Box$ SQL | $\mathbb{Q}$ | Search                  | $\frac{1}{2}$ insert   | Export | $\Rightarrow$ Import | <b>Privileges</b> | D | Open |
|-------------|---------------|-----------|------------|--------------|-------------------------|------------------------|--------|----------------------|-------------------|---|------|
| Column Type |               | Function  |            |              |                         | <b>Null Value</b>      |        |                      |                   |   |      |
| nim         | varchar(10)   |           |            |              | ▼                       | 1400018176             |        |                      |                   |   |      |
| nama        | varchar(50)   |           |            |              | $\overline{\mathbf{v}}$ | Alvinditya Saputra     |        |                      |                   |   |      |
| prodi       | varchar(50)   |           |            |              | v                       | Teknik Informatika     |        |                      |                   |   |      |
| alamat      | text          |           |            |              | ۷.                      | Yogyakarta Hadiningrat |        |                      |                   |   |      |
|             |               |           |            |              |                         |                        |        |                      |                   |   |      |

Gambar 3.2. Isi Value Data

c. Untuk memeriksa apakah data sudah masuk ke dalam *database*, dapat dilakukan dengan cara pilih pada menu "*Browse*". Seperti pada gambar di bawah ini.

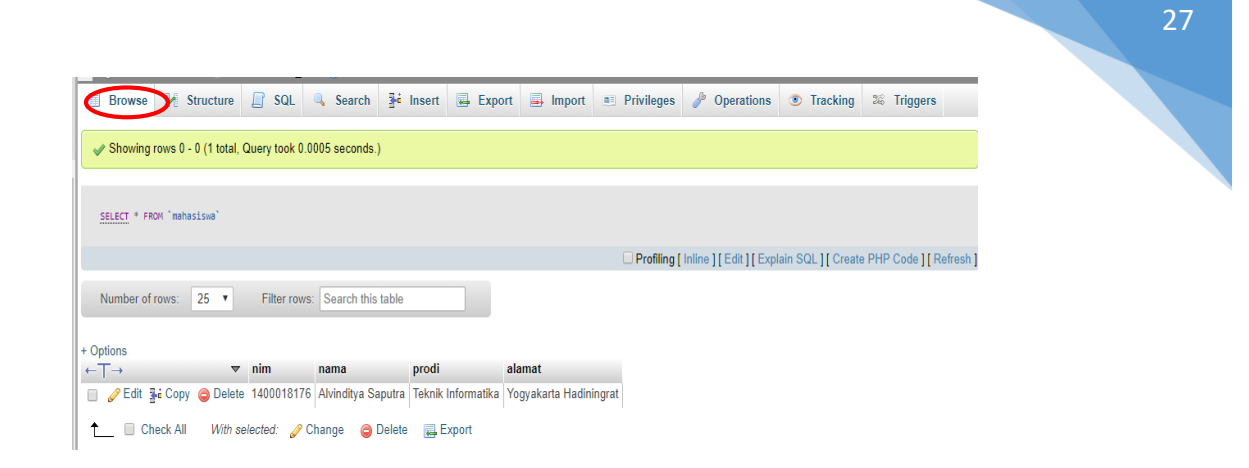

Gambar 3.3. Cek Data

Ulangi langkah menginputkan data hingga terdapat 3 data dalam tabel "mahasiswa". Perlu diketahui bahwa atribut nim sebagai primary key, sehingga pada value yang diinputkan tidak boleh sama.

#### **2.** *Read* **Data**

Pada langkah ini digunakan untuk membaca atau mengambil data yang terdapat pada tabel mahasiswa. Terdapat beberapa query untuk membaca data sesuai yang ingin ditampilkan.

- a. SELECT \* : Untuk membaca data dengan seluruh atribut yang ditampilkan. Query : **SELECT \* FROM nama\_tabel**.
- b. SELECT : Untuk membaca data dengan satu atau lebih atribut yang ditampilkan. Query : **SELECT atribut\_1, atribut\_2 FROM nama\_tabel**.
- c. SELECT … WHERE : Untuk membaca data dengan suatu kondisi yang diinginkan. Query : **SELECT \* FROM nama\_tabel WHERE id = 1**.

Langkah menampilkan data adalah sebagai berikut :

a. Pilih menu SQL pada PHPMyAdmin sehingga seperti pada gambar dibawah ini.

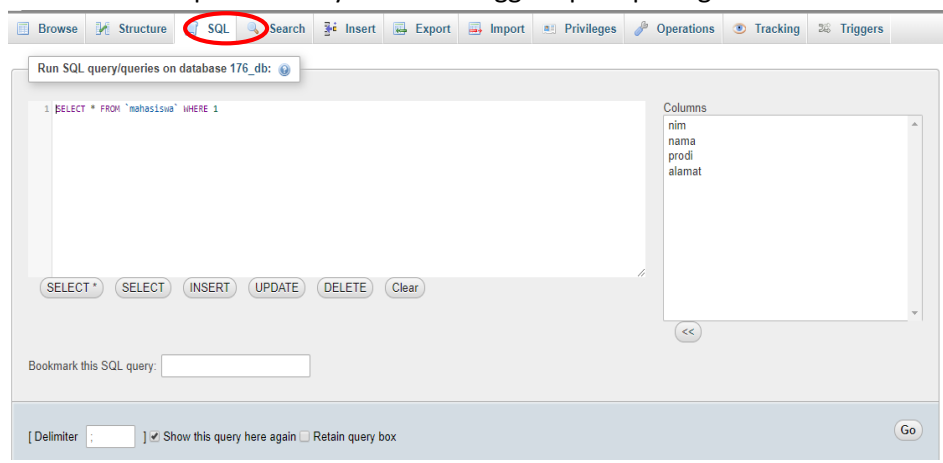

Gambar 3.4. Perintah SQL

b. Misalkan data yang akan ditampilkan yaitu mahasiswa dengan nim 1400018176. Maka query yang dibutuhkan yaitu **SELECT \* FROM mahasiswa WHERE nim = '1400018176'**. Kemudian pilih "Go", sehingga tampak seperti pada gambar di bawah ini.

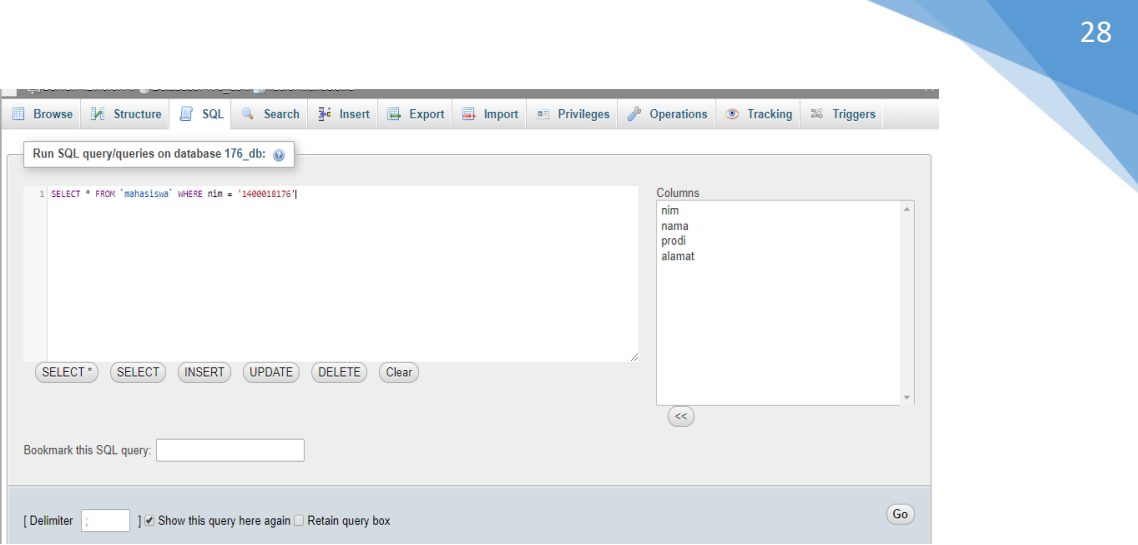

Gambar 3.5. Tampil Data

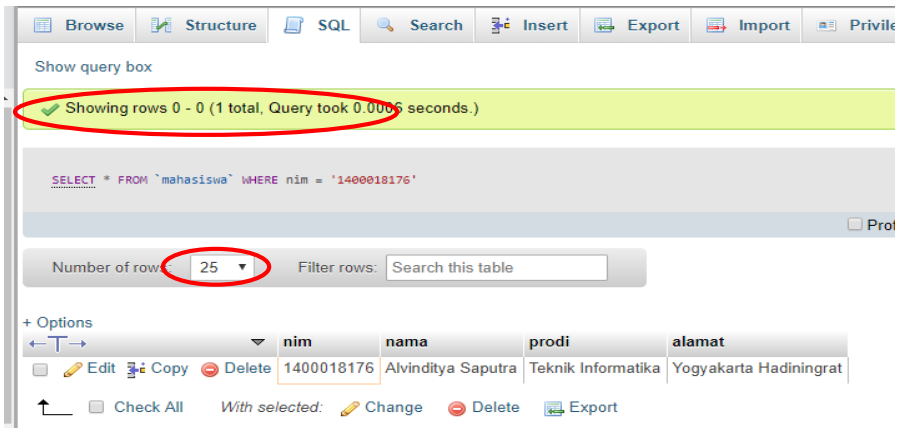

Gambar 3.6. Lihat Data

#### **3.** *Update* **Data**

Pada langkah ini digunakan untuk mengubah atau memodifikasi nilai atribut atau data dalam tabel atau entitas. Langkah mengubah data atau *update data* adalah sebagai berikut :

a. Pilih menu "*Browse*" kemudian klik "edit" pada value atau field yang akan diubah datanya. Seperti pada gambar di bawah ini.

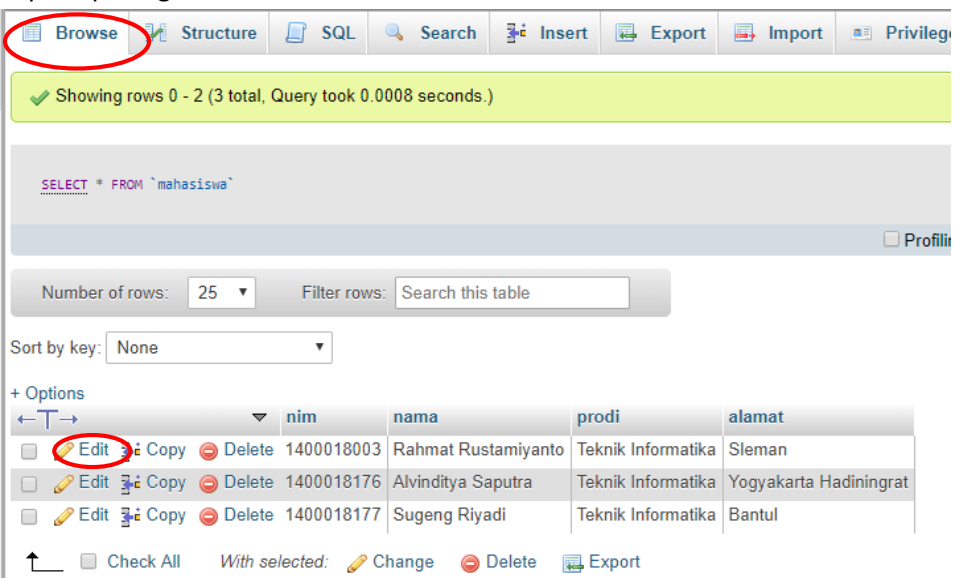

Gambar 3.7. Ubah Data

b. Kemudian isi field yang akan diubah, misalkan data yang akan diubah yaitu pada field alamat. Kemudian klik "*Go*" sehingga seperti pada gambar dibawah ini.

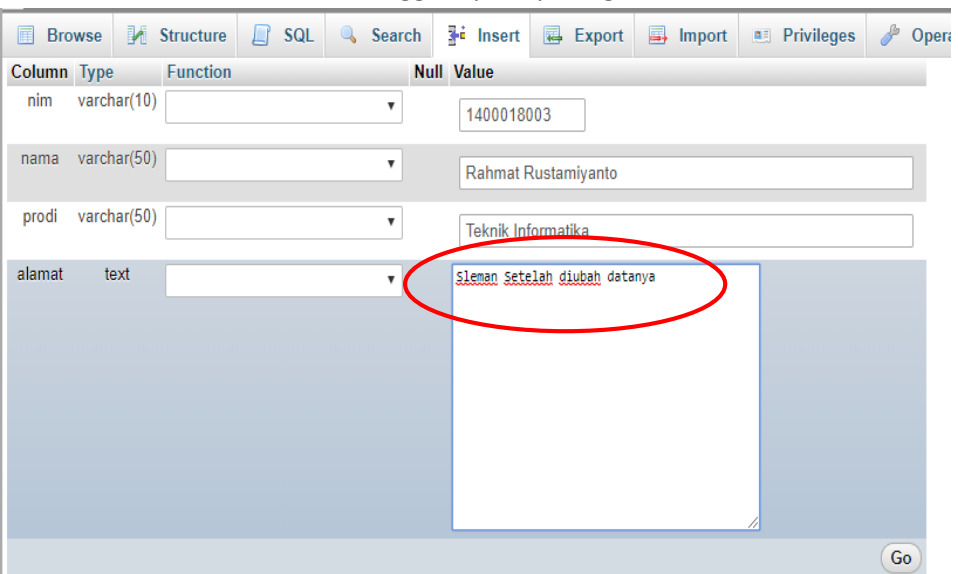

Gambar 3.8. Edit Data

#### **4.** *Delete* **Data**

Pada langkah ini perintah *DELETE* digunakan untuk menghapus satu atau lebih data dalam sebuah tabel. Langkah menghapus data yaitu dengan klik "*Delete*" pada menu "Browse". Seperti pada gambar dibawah ini.

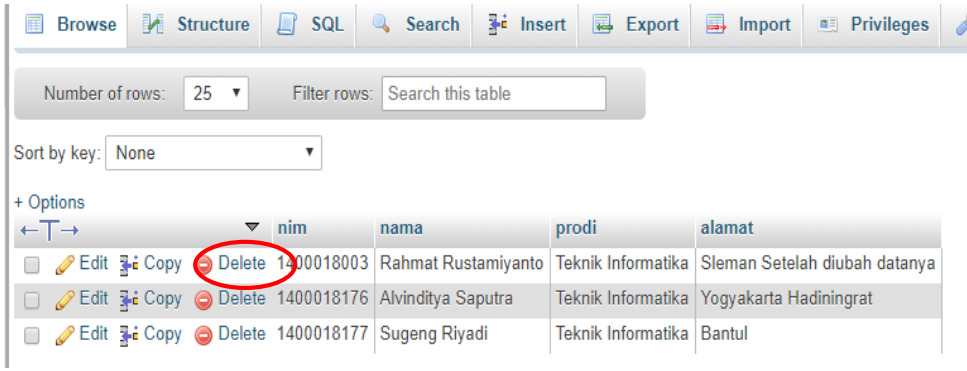

Gambar 3.9. Hapus Data

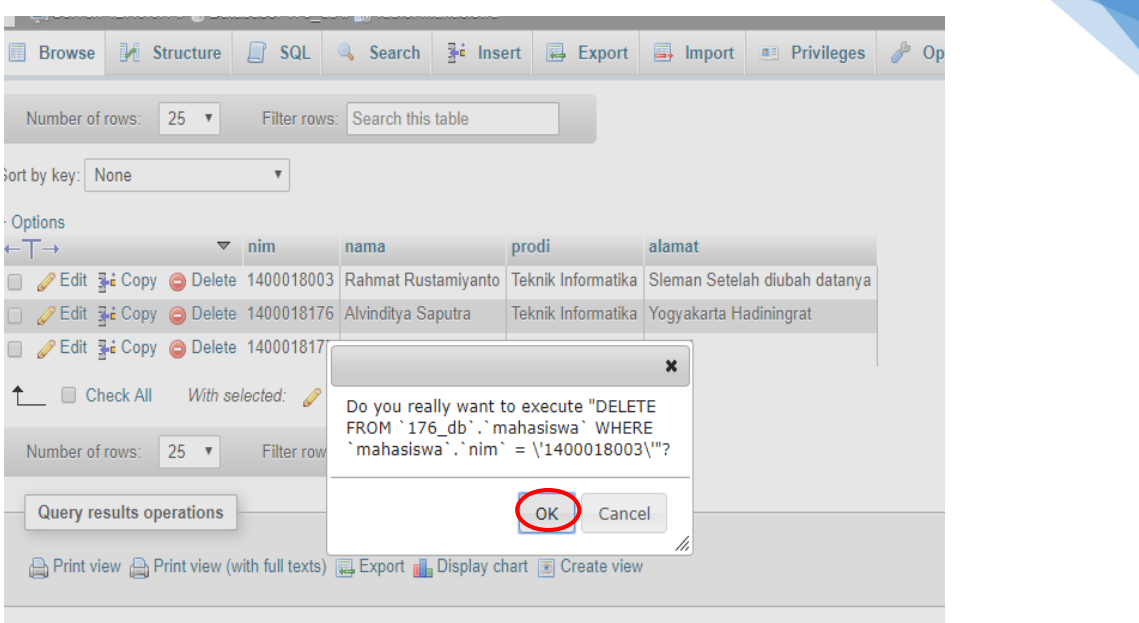

30

Gambar 3.10. Klik OK

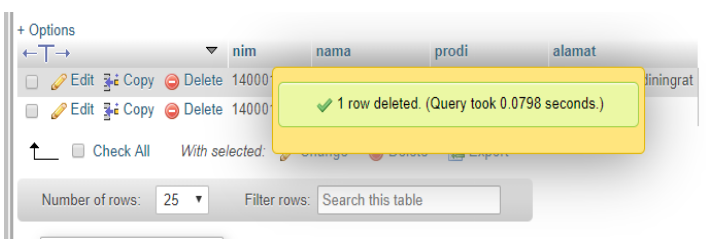

Gambar 3.11. Data Berhasil Dihapus

# 3.5. TUGAS

Tugas diberikan oleh asisten praktikum.

# **LEMBAR JAWABAN PRE-TEST / POST-TEST / EVALUASI PRAKTIKUM 3: PENGELOLAAN DATA**

 $\mathsf{r}$ 

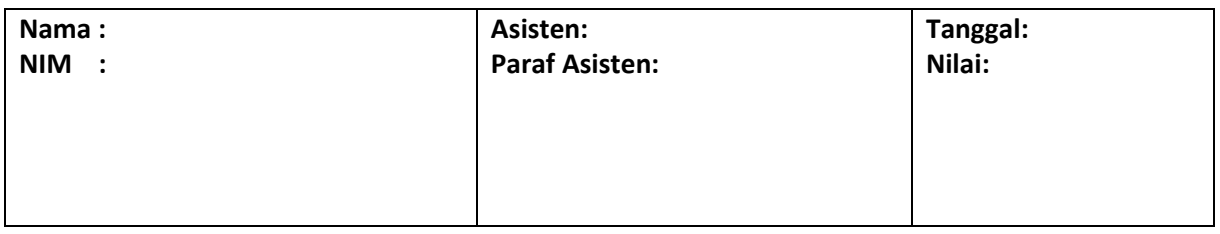

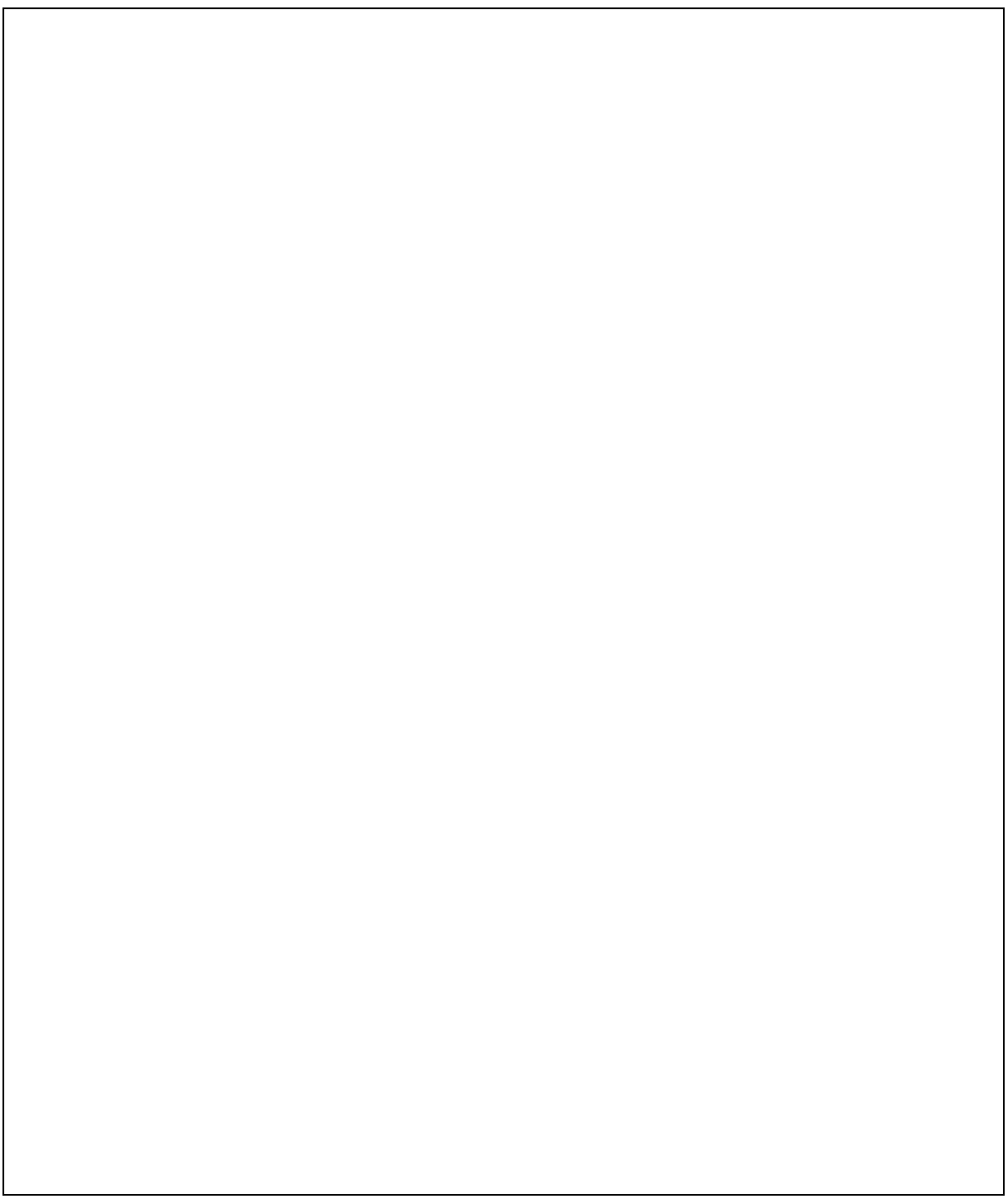

# <span id="page-32-0"></span>PRAKTIKUM 4: KONVERSI LOGICAL MODEL KE RELATIONAL MODEL

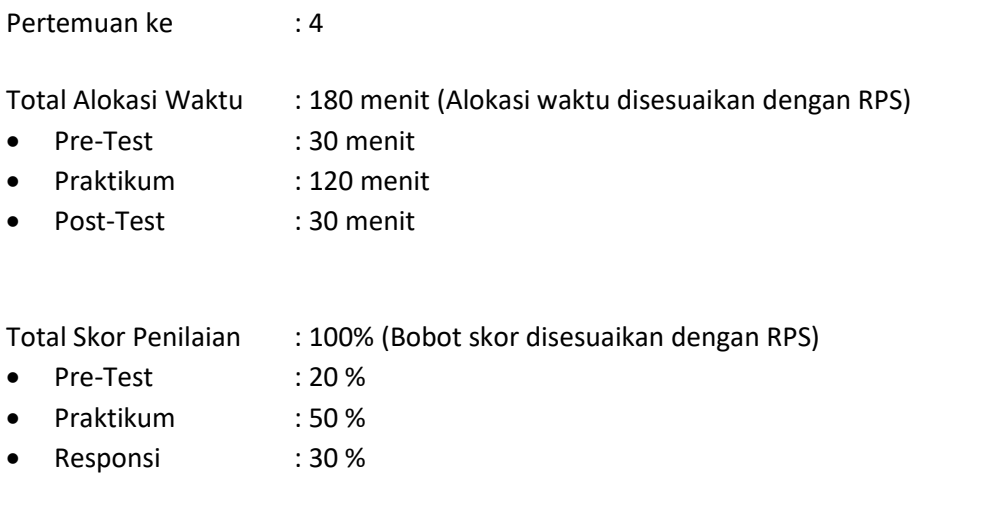

## 1.1. TUJUAN DAN INDIKATOR CAPAIAN

Setelah melakukan praktek ini, mahasiswa dapat memahami, mempraktekkan cara melakukan konversi logical model ke relational model.

Indikator ketercapaian diukur dengan :

- 1. Mengukur pemahaman dengan memberikan asesmen berupa test tertulis dengan nama Pretest
- 2. Mengukur kemampuan praktek dengan cara memberikan asesmen berupa Pos Test, yaitu memberikan tugas terkait masalah dunia nyata untuk dibuatkan desain model logical ke raltaional model.

#### **1.2. TEORI PENDUKUNG**

## **a. Definisi Model Data**

Model Data Relasional adalah suatu model basis data yang menggunakan tabel dua dimensi, yang terdiri atas baris dan kolom untuk menggambarkan sebuah berkas data.

Model ini menunjukkan cara mengelola atau mengorganisasikan data secara fisik dalam memori sekunder. Hal ini akan berdampak pada bagaimana mengelompokkan data dan membentuk keseluruhan data yang terkait dalam sistem yang akan dibuat. ER Model (ERD) Yang merupakan representasi konseptual basis data harus dipetakan ke dalam relational model (relasi tabel) agar secara langsung dapat diimplementasikan ke basis data. Dalam relational model dikenal beberapa istilah yaitu:

- a. Relasi: Sebuah tabel yang terdiri dari beberapa kolom dan beberapa baris.
- b. Atribut: Kolom pada sebuah relasi (field).
- c. Domain: Kumpulan nilai yang valid untuk satu atau lebih atribut
- d. Tupel: Baris pada sebuah relasi (record).
- e. Derajat (degree): Jumlah atribut dalam sebuah relasi (jumlah field
- f. Cardinality: Jumlah tupel dalam sebuah relasi (jumlah record)

Tabel 4.1. menjelaskan beberapa kosakata yang umum digunakan. Beberapa istilah yang sama memiliki pengertian berbeda tergantung pada model yang digunakan. Istilah dalam kolom paling kiri di bawah (ER Mode) bukan merupakan empat komponen dalam konstruksi ER model.

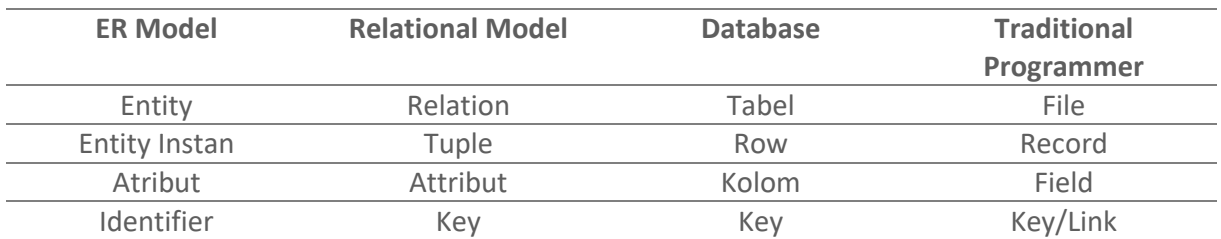

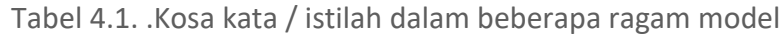

#### b. **Algoritma Pemetakan model Relasi Entitas (ERD) Ke Relasi Tabel (Relational Model).**

Di dalam basis data yang menjadi pusat perhatian dan intisari sistem adalah tabel dan relasinya. Istilah tabel ini muncul dari abstraksi data pada level fisik.Tabel ini sama artinya dengan entitas dari model data pada level konseptual. Setiap orang bisa membuat tabel tetapi membuat tabel yang baik tidak semua orang dapat melakukannya. Kebutuhan akan membuat tabel yang baik ini ini melahirkan beberapa teori atau metode antara lain ialah pemetakan ER to table dan Normalisasi.

Uraian materi di bawah ini menjelaskan pemetakan ER model ke relasi tabel sedangkan Algoritma atau Langkah-langkah yang dilakukan untuk memetakan ER diagram ke tabel relasional yaitu sebagai berikut:

- 1) Untuk setiap entitas kuat, buat tabel baru Entitas Kuat yang menyertakan *seluruh simple atribut* dan *simple atribut* dari *composite atribut* yang ada. Pilih salah satu atribut kunci sebagai *primary key*.
- 2) Untuk setiap entitas lemah Entitas Lemah, buat tabel baru Entitas Lemah dengan mengikutsertakan seluruh simple atribut. Tambahkan *primary key* dari entitas kuatnya (owner entity type) yang akan digunakan sebagai *primary key* bersama-sama *partial key* dari entitas lemah.
- 3) Untuk setiap multivalued atribut R, buatlah tabel baru R yang menyertakan atribut dari multivalue tersebut. Tambahkan primary key dari relasi yang memiliki multivalue tersebut. Kedua atribut tersebut membentuk primary key dari tabel R.
- 4) Untuk setiap relasi binary 1:1, tambahkan primary key dari sisi yang lebih "ringan" ke sisi (entitas) yang lebih "berat". Suatu sisi dianggap lebih "berat" timbangannya apabila mempunyai partisipasi total. Tambahkan juga simple atribut yang terdapat pada relasi tersebut ke sisi yang lebih "berat". Apabila kedua partisipasi adalah sama-sama total atau sama-sama partial, maka dua entitas tersebut boleh digabung menjadi satu tabel.
- 5) Untuk setiap relasi binary 1:N yang tidak melibatkan entitas lemah, tentukan mana sisi yang lebih "berat" (sisi N). Tambahkan primary key dari sisi yang "ringan" ke tabel sisi

Praktikum Basis Data - Teknik Informatika – UAD - 2020

yang lebih "berat". Tambahkan juga seluruh simple atribut yang terdapat pada relasi biner tersebut.

- 6) Untuk setiap relasi binary M:N, buatlah tabel baru R dengan atribut seluruh simple atribut yang terdapat pada relasi biner tersebut. Tambahkan primary key yang terdapat pada kedua sisi ke tabel R. Kedua foreign key yang didapat dari kedua sisi tersebut digabung menjadi satu membentuk primary key dari tabel R.
- 7) Untuk setiap relasi lebih dari dua entitas, n-nary (ternary), meliputi dua alternatif yaitu:
	- a. Buatlah tabel R yang menyertakan seluruh primary key dari entitas yang ikut serta. Sejumlah n foreign key tersebut akan membentuk primary key untuk tabel R. Tambahkan seluruh simple atribut yang terdapat pada relasi n-ary tersebut
	- b. Mengubah bentuk relasi ternary menjadi entitas lemah, kemudian memperbaiki relasi yang terjadi antara entitas lemah tersebut dengan entitasentitas kuatnya dan melakukan algoritma pemetakan sesuai dengan aturan mapping.

#### **1.3. ALAT DAN BAHAN**

Dalam praktek Basis Data ini, alat dan bahan yang digunakan:

- a. Visio Drawing
- b. Komputer dengan periperalnya

#### **1.4. LANGKAH-LANGKAH PRAKTIKUM**

- a. Mahasiswa menjalankan aplikasi Visio Drawing
- b. Mahasiswa membaca kasus sebagai berikut:

System informasi perusahaan pada PT. XYZ. System dapat digunakan oleh seluruh karyawan dalam perusahaan tersebut. Proses yang terjadi dalam system berupa, penolahan data pegawai, pengolahan gaji, laporan gaji, pencarian data pegawai dan laporan dengan berbagai kategori.

- c. Membuat desain relasi model dengan menggunakan Visio Drawing
- d. Membuat relasi table dengan visio drawing

#### **1.5. TUGAS PRAKTIKUM**

Mengubah model logika fisiknya kemudian diubah menjadi model data relational. Caranya sebagai berikut:

- a) Berdasarkan algoritma nomor 1 aturan tentang entitas kuat maka lakukan beberapa langkah dibawah ini:
	- 1) Untuk setiap entitas kuat Entitas Kuat, buat tabel baru Eks.
	- 2) Sertakan seluruh simple atribut.
	- 3) Sertakan simple atribut dari composite atribut yang ada.
	- 4) Pilih salah satu atribut kunci sebagai primary key.

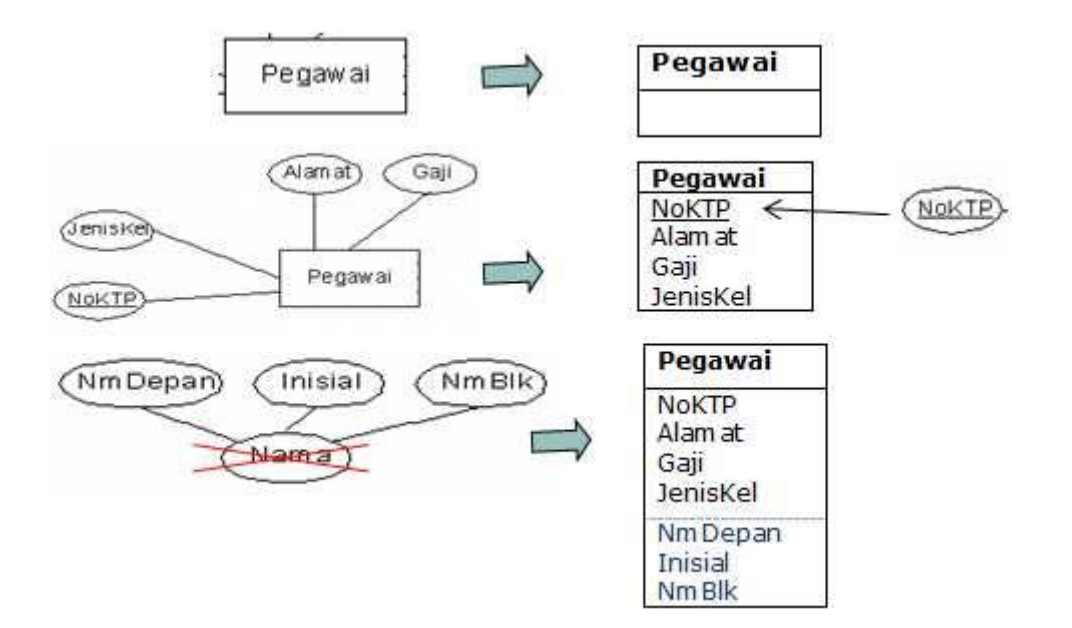

Gambar 4.1. Hasil Rancangan Entitas dari ERD

- b) Berdasarkan algoritma nomor 2 dari teori pendukung terkait aturan tentang entitas entitas lemah. Untuk setiap entitas lemah, laakukan beberapa langkah dibawah ini:
	- 1) Buat tabel baru Entitas lemah.
	- 2) Sertakan seluruh simple atribut
	- 3) Tambahkan primary key dari entitas kuatnya (owner entity type) yang akan digunakan sebagai primary key bersama-sama partial key dari entitas lemah.
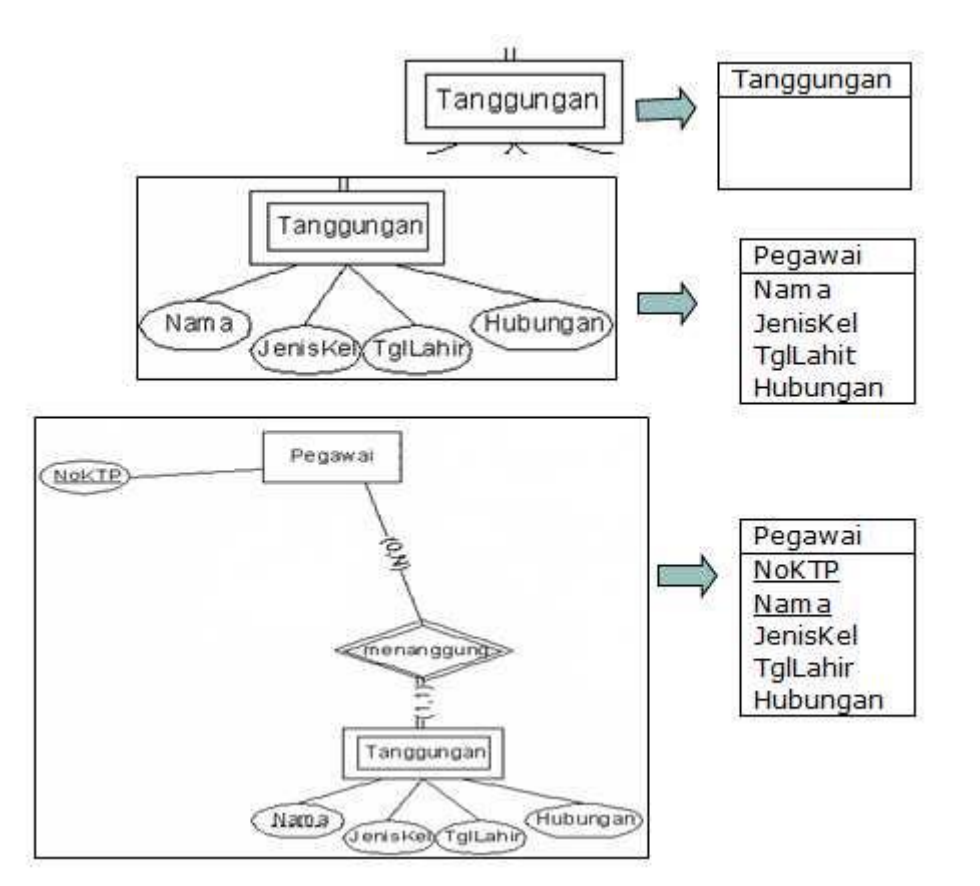

Gambar 4.2. Mapping ER ke tabel untuk entitas lemah

- c) Berdasarkan algoritma nomor 2 aturan tentang relasi multivalue atribut. Untuk setiap multivalued atribut R,
	- 1) buatlah tabel baru R yang menyertakan atribut dari multivalue tersebut.
	- 2) Tambahkan primary key dari relasi yang memiliki multivalue tersebut. Kedua atribut tersebut membentuk primary key dari tabel R

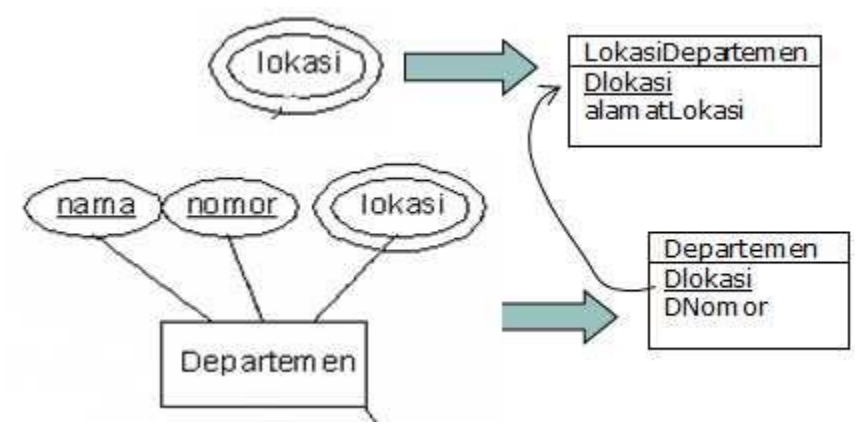

Gambar 4.3. Mapping multivalue attribute

d) Untuk setiap relasi binary 1:1, tambahkan primary key dari sisi yang lebih "ringan" ke sisi (entitas) yang lebih "berat". Suatu sisi dianggap lebih "berat" timbangannya apabila mempunyai partisipasi total. Tambahkan juga simple atribut yang terdapat pada relasi tersebut ke sisi yang lebih "berat".

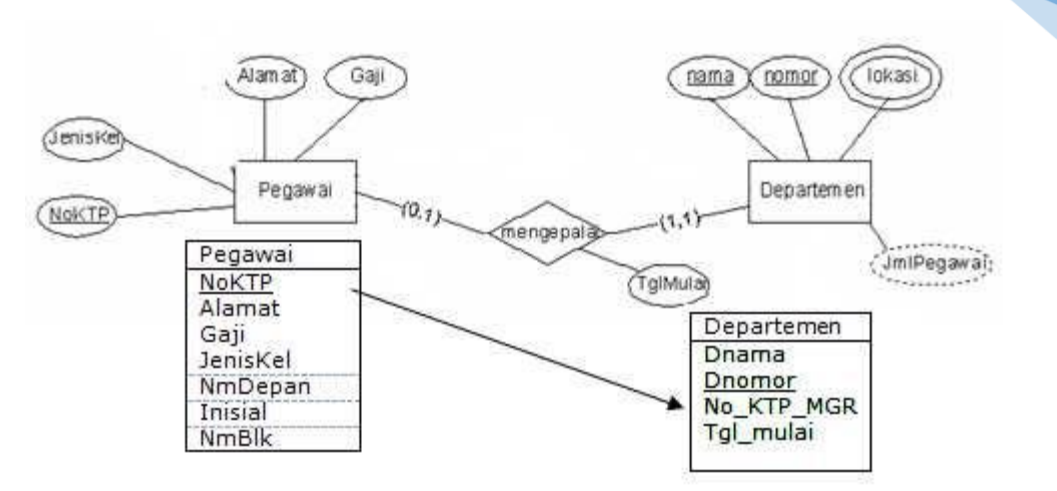

Gambar 4.4. Hasil Mapping Binary 1.1

e) Untuk setiap relasi binary 1:N yang tidak melibatkan entitas lemah, tentukan mana sisi yang lebih "berat" (sisi N). Tambahkan primary key dari sisi yang "ringan" ke tabel sisi yang lebih "berat". Tambahkan juga seluruh simple atribut yang terdapat pada relasi biner tersebut.

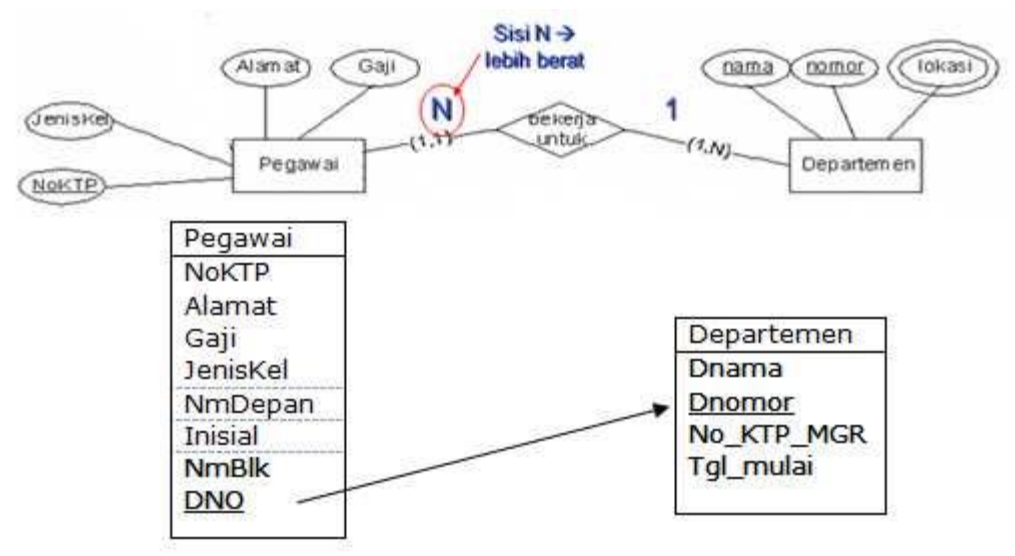

Gambar 4.5. Mapping ER to tabel relasi one to many

f) Untuk setiap relasi binary M:N, buatlah tabel baru R dengan atribut seluruh simple atribut yang terdapat pada relasi biner tersebut. Tambahkan primary key yang terdapat pada kedua sisi ke tabel R. Kedua foreign key yang didapat dari kedua sisi tersebut digabung menjadi satu membentuk primary key dari tabel R.

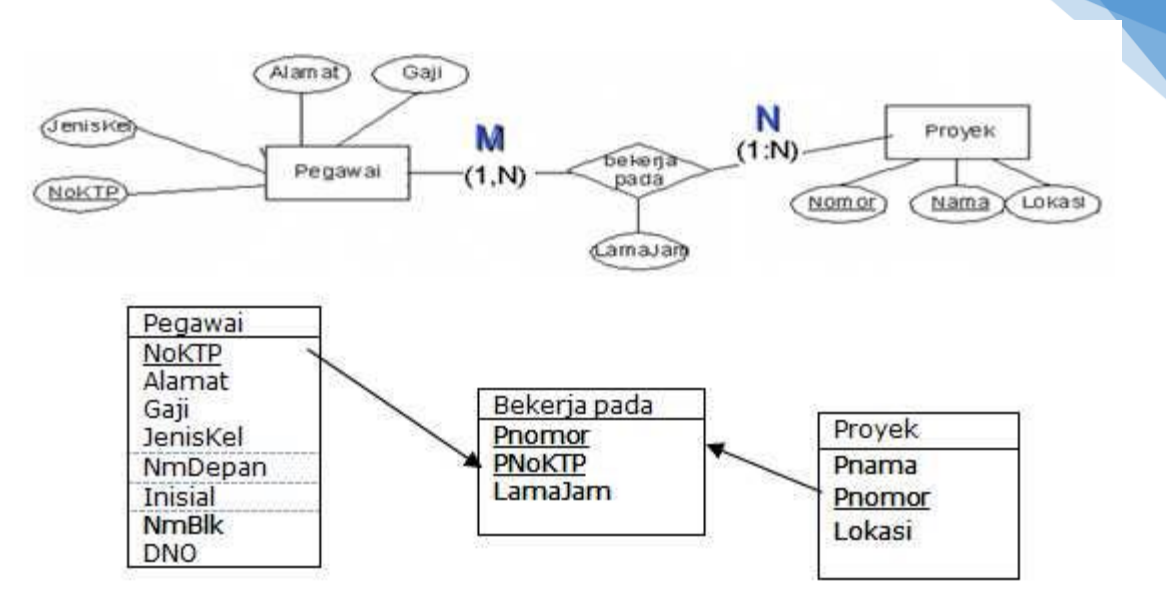

Gambar 4.5. Mapping ER to tabel relasi one to many

- g) Untuk setiap relasi n-ary (ternary), caranya sebagai berikut:
	- 1. Buatlah tabel R yang menyertakan seluruh primary key dari entitas yang ikut serta. Sejumlah n foreign key tersebut akan membentuk primary key untuk tabel R. Tambahkan seluruh simple atribut yang terdapat pada relasi n-ary tersebut.
	- 2. Sama dengan proses yang dilakukan untuk langkah ke 6. Karena dalam ER-D perusahaan ini tidak ada relasi n-ary maka langkah ini tidak dilakukan.

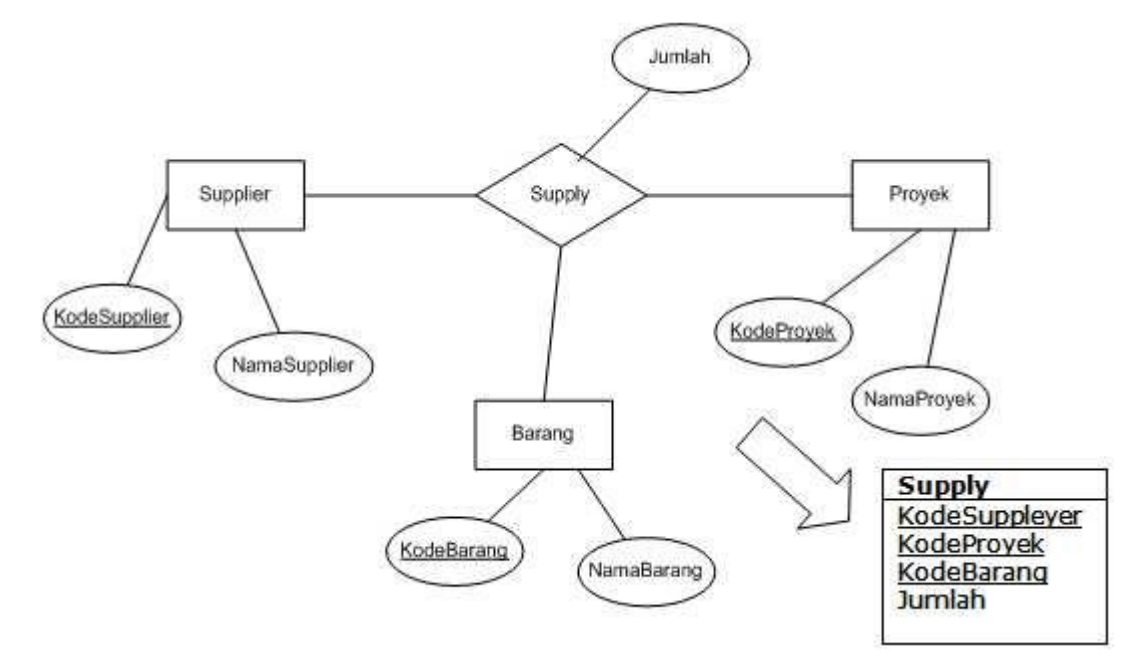

Gambar 4.6. Mapping untuk relasi N-narry

h) Membuat hasil pemetaan ER diagram ke tabel untuk setiap relasi entitas dari ER diagram sistem basis data perusahaan XYZ dengan menggunakan Xampp.

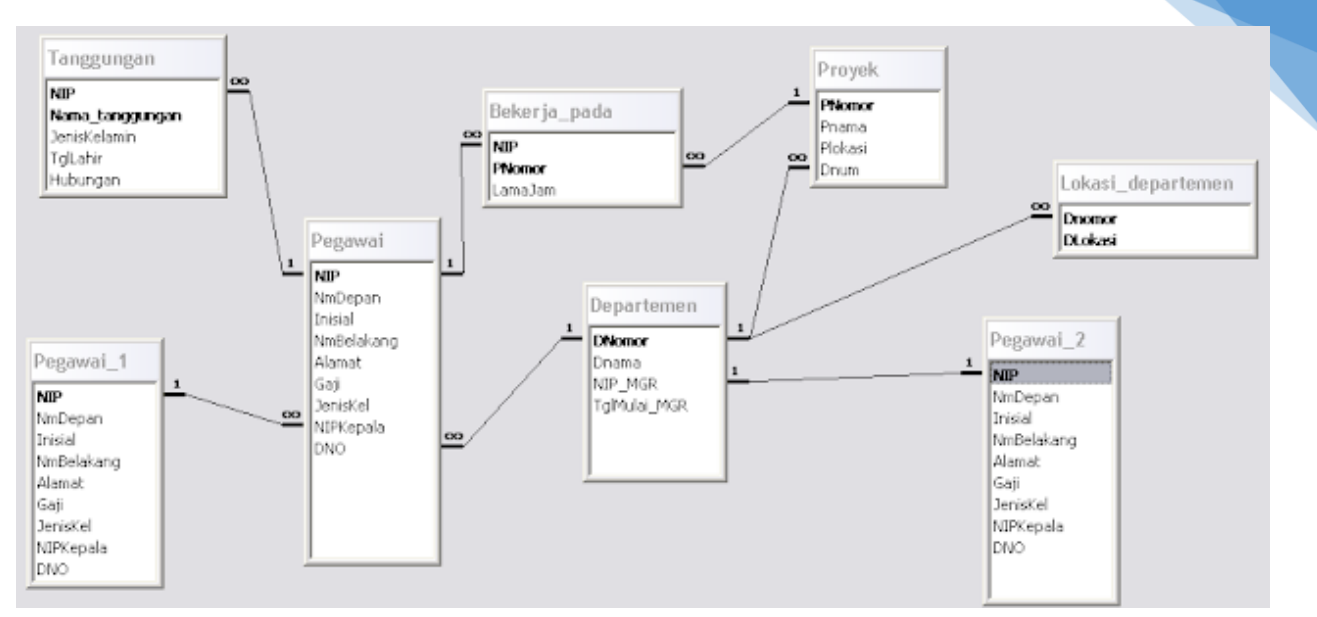

Gambar 4.6. Relasi Tabel hasil Pemetakan ERD

i) Cobalah membuat ER Model dan relasi ERD dengan kasus yang terdapat pada praktikum minggu sebelumnya.

# 3.6. TUGAS

Tugas diberikan oleh asisten praktikum.

39

# **LEMBAR JAWABAN PRE-TEST / POST-TEST / EVALUASI PRAKTIKUM 4: KONVERSI LOGICAL MODEL KE RELATIONAL MODEL**

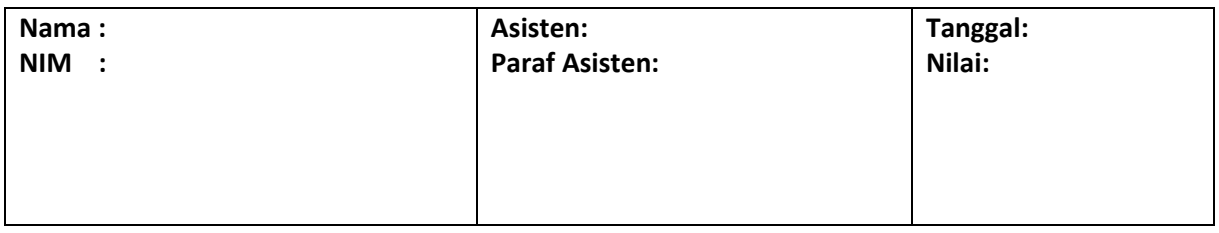

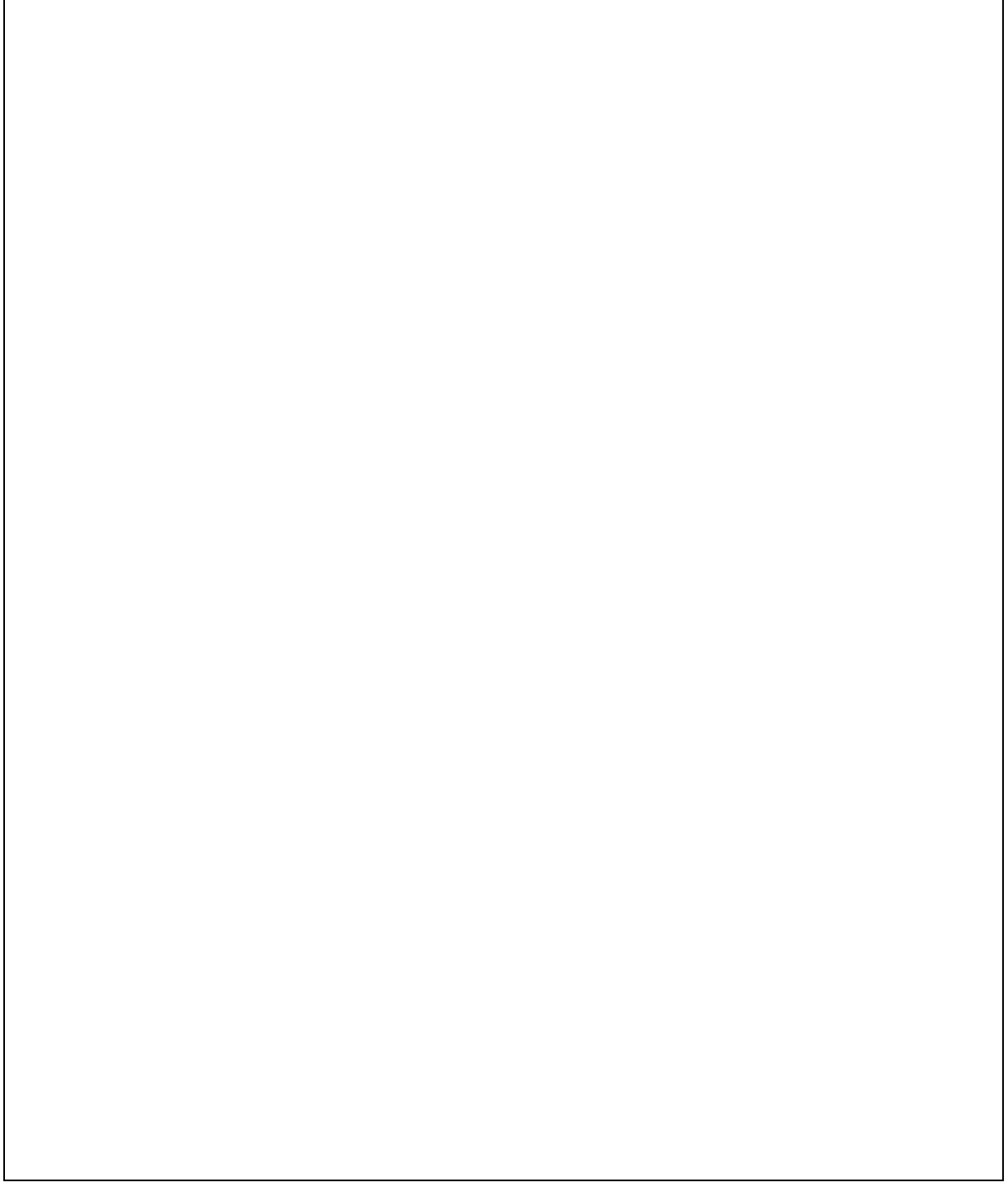

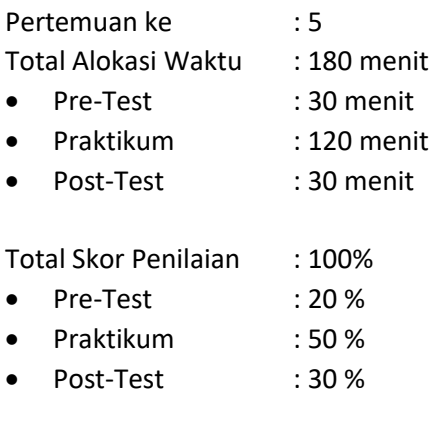

# 5.1. TUJUAN DAN INDIKATOR CAPAIAN

Setelah mengikuti praktikum ini mahasiswa diharapkan mampu menerapkan:

- 1. *Relational*
- 2. *Entity*

Indikator ketercapaian diukur dengan:

- 1. Praktikan mampu memahami konsep dasar relasi antar entitas pada basis data.
- 2. Praktikan mampu membuat relasi satu atau lebih tabel dalam basis data.
- 3. Praktikan mampu mengintegrasikan *Foreign Key* dengan relasional.

### 5.2. TEORI PENDUKUNG

**1. Relasi**

Hubungan antara tabel yang mempresentasikan hubungan antar objek di dunia nyata. Relasi merupakan hubungan yang terjadi pada suatu tabel dengan lainnya yang mempresentasikan hubungan antar objek di dunia nyata dan berfungsi untuk mengatur mengatur operasi suatu database. Hubungan yang dapat dibentuk dapat mencakup 3 macam hubungan, yaitu:

a. One to One

Mempunyai pengertian "Setiap baris data pada tabel pertama dihubungkan hanya ke satu baris data pada tabel ke dua". Contohnya : Mahasiswa menjadi ketua kelas di setiap kelasnya.

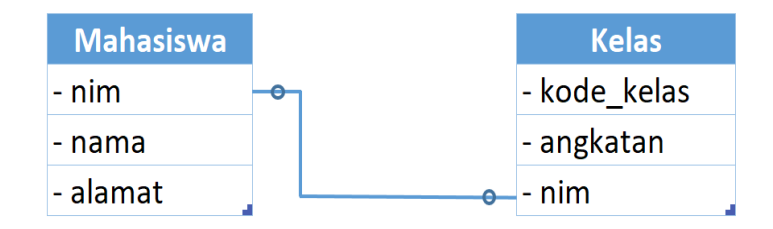

Gambar 5.1. Relasi 1

b. One to Many

Mempunyai pengertian "Setiap baris data dari tabel pertama dapat dihubungkan ke satu baris atau lebih data pada tabel ke dua". Contohnya : Dosen mengajar banyak mata kuliah.

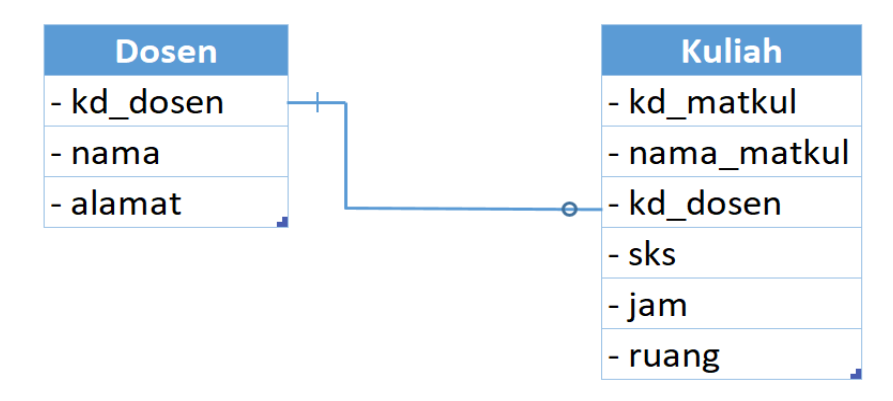

Gambar 5.2. Relasi 2

c. Many to Many

Mempunyai pengertian "Satu baris atau lebih data pada tabel pertama bisa dihubugkan ke satu atau lebih baris data pada tabel ke dua". Artinya ada banyak baris di tabel satu dan tabel dua yang saling berhubungan satu sama lain. Contohnya: Mahasiswa mengambil mata kuliah.

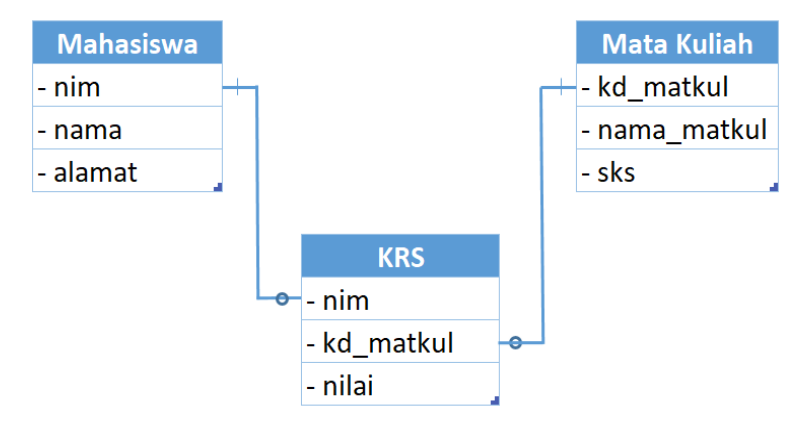

Gambar 5.3. Relasi 3

### **2. Primary dan Foreign Key**

*Primary key* adalah field kunci / utama dari suatu tabel yang menunjukkan bahwa field yang menjadi kunci tersebut tidak bisa diisi dengan data yang sama, / dengan kata lain Primary key menjadikan tiap record **memiliki identitas sendiri-sendiri yang membedakan satu sama lainnya (unik)**. Sedangkan *foreign key* yaitu satu atribute (atau satu set atribute) yang **melengkapi satu relationship (hubungan) yang menunjukkan ke induknya.** *Foreign key* berguna untuk mendefinisikan kolom-kolom pada suatu tabel yang nilainya mengacu ke tabel lain, jadi kolom foreign key nilainya harus diambil dari nilai kolom pada tabel lain.

# 5.3. ALAT DAN BAHAN

Alat dan bahan yang digunakan dalam praktikum ini yaitu:

- 1. Komputer.
- 2. XAMPP.
- 3. *Browser* (*firefox*, *chrome*).

## 5.4. LANGKAH PRAKTIKUM

Langkah praktikum berisi tahapan secara rinci bagaimana praktikum dijalankan dan apa hasil yang harus dicapai dari setiap langkah.

### **1. Tabel Utama**

Membuat tabel "Dosen" dengan atribut kode\_dsn, nama\_dsn, dan alamat\_dsn serta membuat tabel "Mata\_Kuliah" dengan atribut kode\_mk, nama\_mk, sks. Kemudian isi data pada masingmasing tabel sebanyak 3 data seperti pada pertemuan sebelumnya.

Tabel Dosen :

| $\leftarrow$ T $\rightarrow$ |                                               | ▼ kode dsn mama dsn |                          | alamat dsn |
|------------------------------|-----------------------------------------------|---------------------|--------------------------|------------|
|                              | Edit 3-i Copy @ Delete 50001                  |                     | Slamet Widodo Yogyakarta |            |
|                              | □ <b><i>/</i></b> Edit 7: Copy ● Delete 50002 |                     | Wahyu Subrata   Bandung  |            |
|                              | Edit 3-i Copy @ Delete 50003                  |                     | Sri Linggajati   Lampung |            |

Gambar 5.4. Data Dosen

### Tabel Mata\_Kuliah :

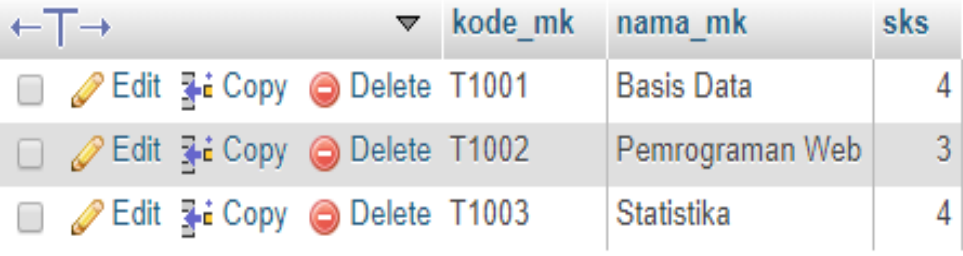

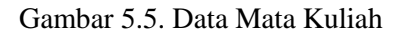

### **2. Tabel Relasi** *One to One*

Membuat tabel "Kelas" untuk mengimplementasikan jenis relasi One to One, seperti pada gambar di bawah ini.

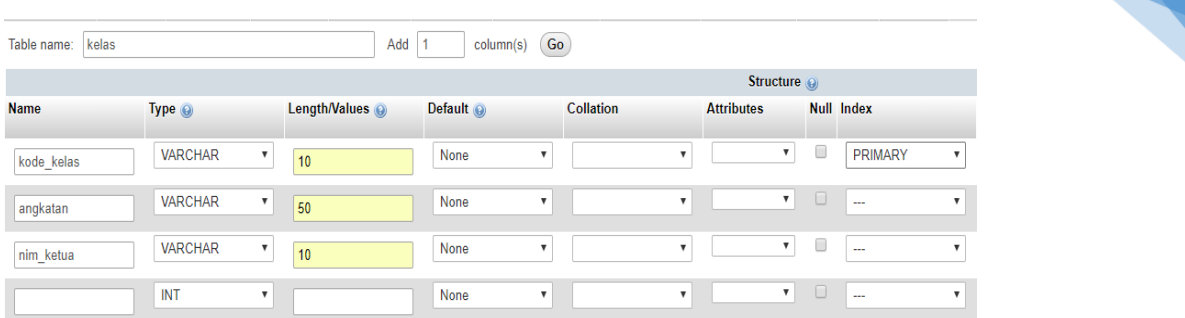

44

Gambar 5.6. Isi Data Tabel

Kemudian menginputkan data dengan catatan nim harus sudah ada pada tabel mahasiswa, karena tabel ini akan membaca informasi data dari tabel mahasiswa. Seperti pada contoh di bawah ini.

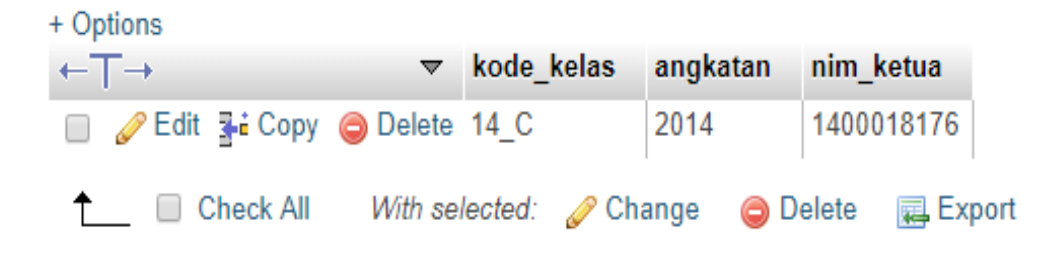

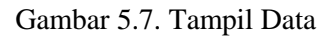

# 5.5. TUGAS

Tugas diberikan oleh asisten praktikum.

Studi Kasus basis data di perpustakaan, buatlah salah satu contoh di bawah ini

- 1. Contoh Tabel relasi one to one
- 2. Contoh tabel relasi one to many
- 3. Contoh tabel relasi many to many

# **LEMBAR JAWABAN PRE-TEST / POST-TEST / EVALUASI PRAKTIKUM 5: RELASI TABEL**

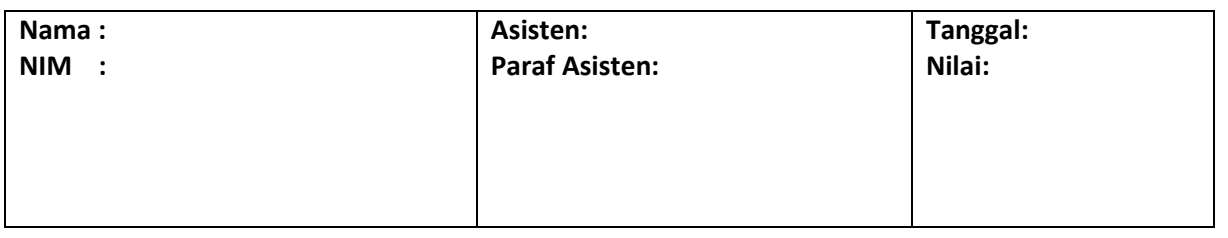

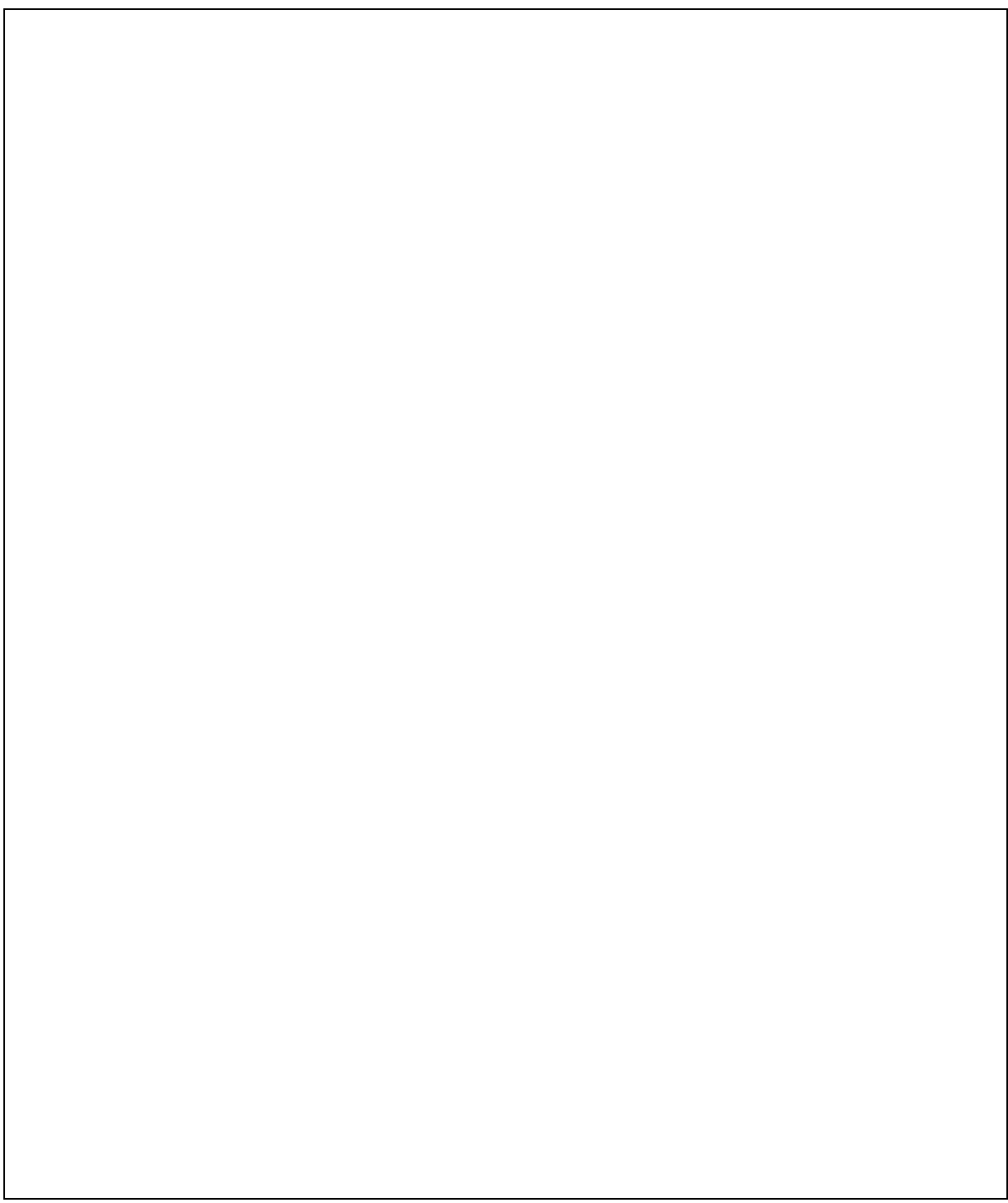

# PRAKTIKUM 6: NORMALISASI & BUSSINESS RULES

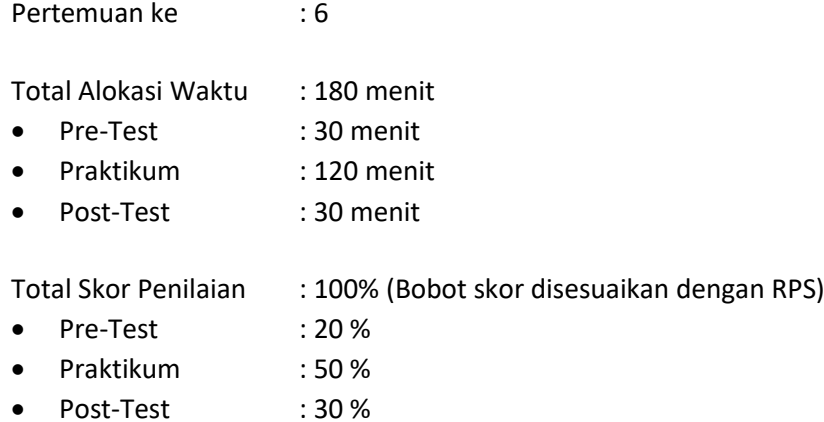

# 6.1. TUJUAN DAN INDIKATOR CAPAIAN

Setelah melakukan praktek ini, mahasiswa mampu memahami dan menjelaskan konsep normalisasi dan *bussines rules*.

Indikator ketercapaian diukur dengan :

- 1. Mengukur pemahaman dengan memberikan asesmen berupa test tertulis dengan nama Pretest
- 2. Mengukur kemampuan praktek dengan cara memberikan asesmen berupa Pos Test, yaitu memberikan tugas terkait masalah dunia nyata untuk dibuatkan desain model Normalisasi dan model bisnisnya.

### 6.2. TEORI PENDUKUNG

### **a. Definisi Normalisasi**

**Normalisasi database** merupakan suatu pendekatan sistematis untuk meminimalkan redundansi data pada suatu *database* agar *database* tersebut dapat bekerja dengan optimal. Jika anda seorang *database administrator* ketika terjadi sesuatu pada database seperti penurunan kinerja, mungkin anda akan ditanya apakah database tersebut telah di normalisasi?

### b. **Tujuan Normalisasi** *Database*

Tujuan normalisasi *database* adalah untuk menghilangkan dan mengurangi redudansi data dan tujuan yang kedua adalah memastikan dependensi data (Data berada pada tabel yang tepat). Jika data dalam database tersebut belum di normalisasi maka akan terjadi 3 kemungkinan yang akan merugikan sistem secara keseluruhan.

- 1. INSERT Anomali : Situasi dimana tidak memungkinkan memasukkan beberapa jenis data secara langsung di database.
- 2. DELETE Anomali: Penghapusan data yang tidak sesuai dengan yang diharapkan, artinya data yang harusnya tidak terhapus mungkin ikut terhapus.
- 3. UPDATE Anomali: Situasi dimana nilai yang diubah menyebabkan inkonsistensi database, dalam artian data yang diubah tidak sesuai dengan yang diperintahkan atau yang diinginkan.

#### **c. Normalisasi dalam Database**

**Normalisasi database** terdiri dari banyak bentuk, dalam ilmu basis data ada setidaknya 9 bentuk normalisasi yang ada yaitu 1NF, 2NF, 3NF, EKNF, BCNF, 4NF, 5NF, DKNF, dan 6NF. Namun dalam prakteknya dalam dunia industri bentuk normalisasi ini yang paling sering digunakan ada sekitar 5 bentuk.

- **d.** Tahapan dalam Normalisasi
	- Tahap-tahap normalisasi tersebut adalah:
	- 1) Bentuk Normal ke Satu (1NF)

Syarat:

- a) Tidak ada set aribut yang berulang atau bernilai ganda, setiap atribut yang dimiliknya bersifat *atomic* (bernilai tunggal) untuk setiap baris.
- b) Telah ditentukannya *primary key* untuk tabel atau relasi.
- c) Tiap atribut hanya memiliki satu pengertian.
- d) Tiap atribut yang dapat memiliki banyak nilai sebenarnya menggambarkan entitas atau relasi yang terpisah.
- 2) Bentuk Normal ke Dua (2NF)

Syarat:

- a) Bentuk data telah memenuhi kriteria bentork normal ke satu.
- b) Atribut bukan kunci (*non - key atribut)* haruslah memiliki ketergantungan fungsional sepenuhnya pada *primary key.*
- c) Kunci primer hanya mengandung satu atribut.
- 3) Bentuk Normal ke Tiga (3NF)

Syarat:

- a) Bentuk data telah memenuhi kriteria ke dua.
- b) Tidak boleh terdapat ketergantungan transitif terhadap kunci utama atau *primary key.*
- 4) *Boyce-Codd Normal Form* (BCNF)

Syarat:

Semua anomali (kesalahan data) yang tersisa dari hasil penyempurnaan kebergantungan fungsional telah dihilangkan.

5) Bentuk Normal ke Empat (4NF)

Syarat:

- a) Bila dan hanya bila telah berada dalam bentuk BCNF dan tidak ada *multivalued dependency nontrivial.*
- b) *Multivalued Dependency Nontrivial (MVD)* dipakai dalam 4NF.
- c) *Dependency* ini dipakai untuk menyatakan hubungan satu (*one to many).*
- 6) Bentuk Normal ke Lima (5NF)

Syarat:

Semua anomali (kesalahan data) yang tertinggal telah dihilangkan.

Dari beberapa tahap normalisasi diatas, Bentuk Normal Pertama (1NF) sampai Normal ke Tiga (3NF), merupakan bentuk normal yang umum dipakai. Umumnya bila ketiga bentuk normal tersebut telah dipenuhi, maka persoalan anomali tidak akan muncul.

## 6.3. ALAT DAN BAHAN

Dalam pelaksanaan praktikum pada materi Normalisasi, menggunakan peralatan sebagai berikut:

- a. Software Visio Drawing
- b. Komputer dengan periperalnya

# 6.4. LANGKAH PRAKTIKUM

1. Bacalah kasus terkait entitas mahasiswa yang belum ternormalisasi pada Tabel 6.1. untuk proses Normalisasi dengan MySql menggunakan perinta: insert, hapus dan update.

| <b>NIM</b> | <b>NAMA</b>    | <b>Sem</b>   | <b>MaKul</b>         | <b>NIDN</b> | Nama Dosen     |
|------------|----------------|--------------|----------------------|-------------|----------------|
| 201001     | Andika Saputra | $\mathbf{1}$ | Algoritma            | 1078523     | Riyanti Anjani |
|            |                |              | Struktur Data        | 1078523     | Riyanti Anjani |
| 201002     | Biyanti Anggie | 3            | <b>Struktur Data</b> | 1078523     | Riyanti Anjani |
|            |                |              | Orkom                | 1078523     | Riyanti Anjani |
|            |                |              | Metnum               | 1075047     | Susan Savitri  |
| 201003     | Naura Putri    | 5            | Web                  | 1075047     | Susan Savitri  |
|            |                |              | Jarkom               | 1077021     | Erwin Masadi   |
|            |                |              | Metnum               | 1075047     | Susan Savitri  |

Tabel 6.1. Entitas Mahasiswa UnNormal

2. Dari Table 6.1 lakukanlah bentuk normalisasi tahap 1 (1 NF). Caranya dengan menggunakan fungsi hapus, insert dan update data dari table 6.1 dengan menggunakan fungsi dalam Mysql hasilnya dapat dilihat pada Tabel 6.2.

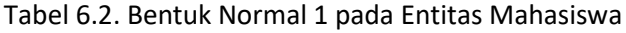

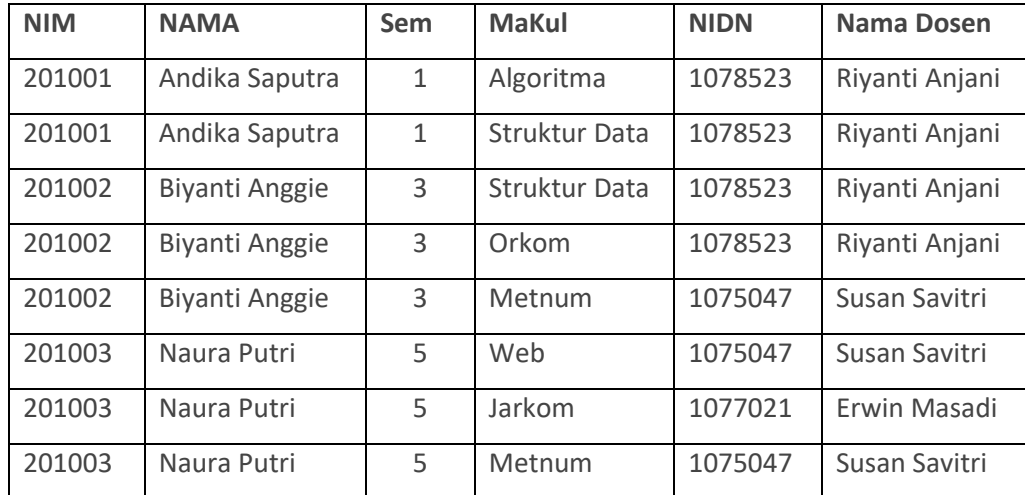

3. Dari Table 6.2 dilakukan normalisasi lagi karena adanya kemunculan data dengan primary yang sama berulang. Caranya dengan memecah table 6.2 menjadi Tabel dosen dan table mahasiswa (sebagai entitas baru). Untuk itu kita perlu membuat table baru. Dalam MySql fungsi membuat table dengan perintah Create. Hasilnya dapat dilihat pada Table 6.3, Tabel 6.4., Tabel 6.5. dan Tabel 6.6.

| <b>NIDN</b> | <b>NAMA DOSEN</b> | MaKul 1       | MaKul 2                  | MaKul 3 |
|-------------|-------------------|---------------|--------------------------|---------|
| 1078523     | Riyanti Anjani    | Algoritma     | <b>Struktur Data</b>     | Orkom   |
| 1075047     | Susan Savitri     | <b>Metnum</b> | Web                      |         |
| 1077021     | Erwin Masadi      | Jarkom        | $\overline{\phantom{0}}$ |         |

Tabel 6.3. Tabel Dosen belum Ternormalisasi

Tabel 6.4. Tabel Dosen Ternormalisasi bentuk 1

| <b>NIDN</b> | <b>NAMA DOSEN</b> | <b>MaKul</b>         |
|-------------|-------------------|----------------------|
| 1078523     | Riyanti Anjani    | Algoritma            |
| 1078523     | Riyanti Anjani    | <b>Struktur Data</b> |
| 1078523     | Riyanti Anjani    | Orkom                |
| 1075023     | Susan Savitri     | Metnum               |
| 1075023     | Susan Savitri     | Web                  |
| 1077021     | Erwin Masadi      | Jarkom               |

Tabel 6.5. Tabel Mahasiswa Normalisasi bentuk 1

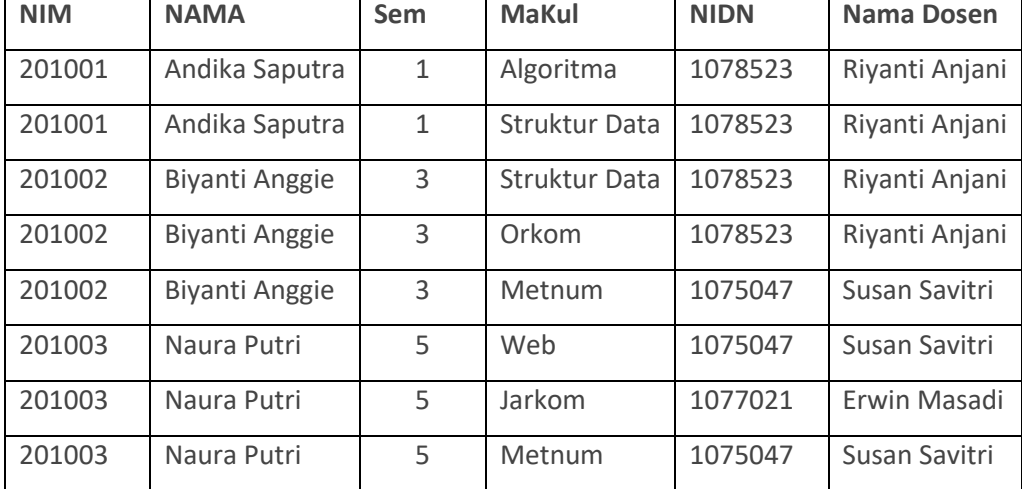

4. Merubah ke bentuk Normalisasi 2.

Untuk merubah ke bentuk Normalisasi bentuk 2, dapat dilakukan dengan cara: menentukan Atribut Kunci atau Primary Key.

Untuk Tabel 6.5. Entitas Mahasiswa dapat diubah menjadi Normalisasi bentuk ke 2, caranya:

- a) Tentukan Primary Key (PK) : NIM dengan atributnya sebegai berikut: •Atribut yang bergantung dengan PK : Nama, Semester
	- •Atribut yang tidak bergantung dengan PK: Makul, NIDN, NamaDosen
- b) Untuk memenuhi 2NF, atribut yang tidak bergantung dengan primary key dipecah menjadi entitas baru, sehingga entitas mahasiswa dipecah menjadi 2 entitas, yaitu; **Entitas Mahasiswa 2NF** (Nim, Nama, Semester) dan **Entitas Ambil\_MK** (Makul, Nidn, NamaDosen).

| <b>NIM</b> | <b>NAMA</b>    | Sem |
|------------|----------------|-----|
| 201001     | Andika Saputra | 1   |
| 201001     | Andika Saputra | 1   |
| 201002     | Biyanti Anggie | 3   |
| 201002     | Biyanti Anggie | 3   |
| 201002     | Biyanti Anggie | 3   |
| 201003     | Naura Putri    | 5   |
| 201003     | Naura Putri    | 5   |
| 201003     | Naura Putri    | 5   |

Tabel 6.6. Entitas Mahasiswa bentuk 2 belum Ternormalisasi

Terjadi kerangkapan data yang tidak diperlukan (redudansi), untuk itu,data yang sama bisa dihilangkan.

|            | <u> TADELU. A. LIILIAS IVIAHASISWA IVUTITIAIISASI DETILUN Z</u> |            |  |  |
|------------|-----------------------------------------------------------------|------------|--|--|
| <b>NIM</b> | <b>NAMA</b>                                                     | <b>Sem</b> |  |  |
| 2010001    | Andika Saputra                                                  |            |  |  |
| 2010002    | Biyanti Anggie                                                  |            |  |  |

Tabel 6.7. Entias Mahasiswa Normalisasi bentuk 2

Untuk entitas Ambil MK hasil Normalisasi Bentuk 2 disajikan pada Tabel 6.8.

2010003 Naura Putri 5

Tabel 6.8. Tabel Entitas Ambik MK Normalisasi 2

| <b>NIM</b> | <b>MaKul</b>         | <b>NIDN</b> | Nama Dosen     |
|------------|----------------------|-------------|----------------|
| 201001     | Algoritma            | 1078523     | Riyanti Anjani |
| 201001     | <b>Struktur Data</b> | 1078523     | Riyanti Anjani |
| 201002     | Struktur Data        | 1078523     | Riyanti Anjani |
| 201002     | Orkom                | 1078523     | Riyanti Anjani |
| 201002     | Metnum               | 1075047     | Susan Savitri  |
| 201003     | Web                  | 1075047     | Susan Savitri  |
| 201003     | Jarkom               | 1077021     | Erwin Masadi   |

5. Mengubah menjadi Tabel Normalisasi bentuk 3

## Agar Tabel 7.8 Entias ambil Kuliah Normal 2 dapat diubah menjadi Normalisasi bentuk 3, maka dilakukan cara sebagai berikut:

- 1. Menentukan Primary Key (PK) : NIDN
- 2. Menentukan atribut yang bergantung dengan PK : Nama Dosen
- 3. Menentukan Atribut yang bergantung transitif dengan PK: NIM, Makul
- 4. Untuk memenuhi 2NF, Entitas **Ambil\_MK** 2NF dipecah menjadi 2 Entitas, yaitu; Entitas Dosen 3NF (NIDN, Nama Dosen) dan Entitas Ambil\_MK 3NF (Nim, Makul).

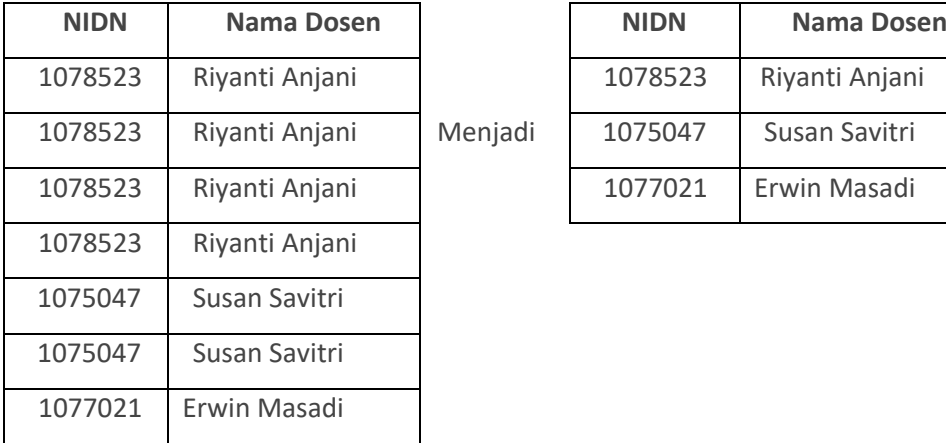

#### Tabel 6.9. Tabel Entitas Dosen Bentuk Normal 3

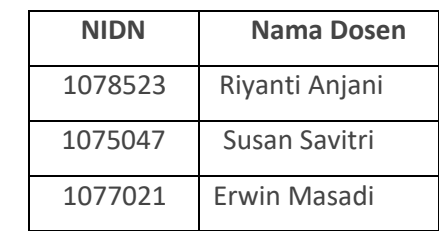

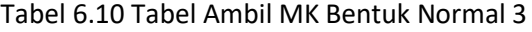

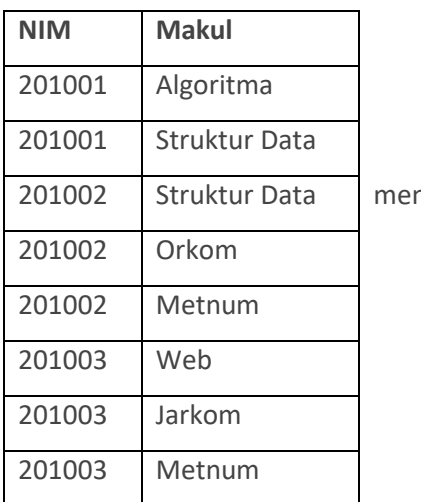

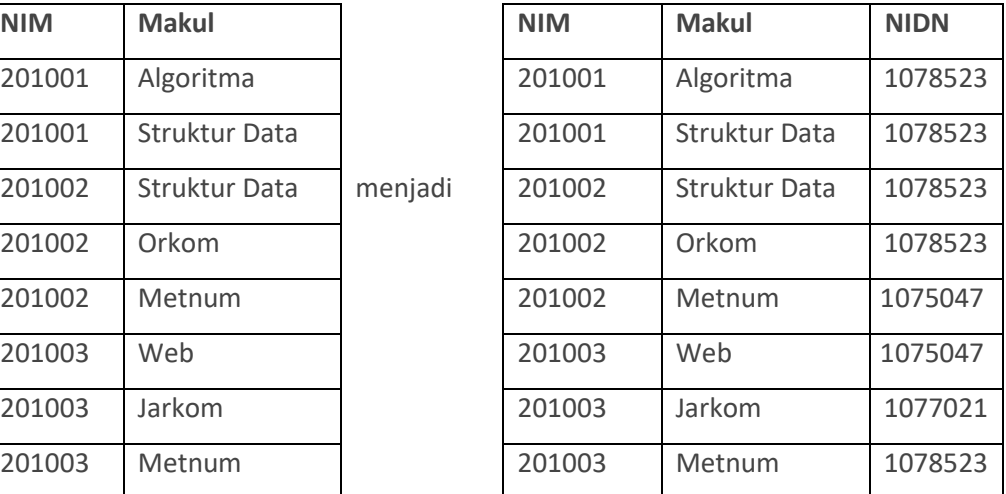

6. Lakukanlah dengan membuat Query untuk membuat table normalisasi 1 sampai Normalisasi 3 dengan menggunakan perintah-perintah Insert, Delet dan Update.

# 6.5. TUGAS

Perhatikan Tabel 6.11. ini merupakan table bentuk Tidak Normal dari suatu fatur penjualan.

| No     | <b>Tanggal</b> | Kd-       | <b>Nama</b> | Kode          | Nama          | Harga  | <b>QTY</b>     |
|--------|----------------|-----------|-------------|---------------|---------------|--------|----------------|
| Fatur  |                | Pelanggan |             | <b>Barang</b> | <b>Barang</b> |        |                |
| $F-01$ | 12/10/20       | $P - 001$ | Tommy       | K-001         | Mie           | 10.000 | 5              |
|        |                |           |             | $K-002$       | Gula          | 20.000 | $\overline{2}$ |
| $F-02$ | 15/10/20       | $P-002$   | Susi        | K-001         | Mie           | 10.000 | 3              |
|        |                |           |             | $K-003$       | Garam         | 8.000  | $\overline{2}$ |
| $F-03$ | 16/10/20       | $P-003$   | Yanti       | K-004         | Tepung        | 15.000 | 1              |
|        |                |           |             | K-002         | Gula          | 20.000 | 1              |

Tabel 6.11. Bentuk Tidak Normal dari Tabel Penjualan

Berdasarkan table 6.11 tersebut, lakukanlah normalisasi dengan membuaat table menggunakan fungsi Create, dan melakukan normalisasi menggunakan perintah insert, delet dan update dengan MySql.

# **LEMBAR JAWABAN PRE-TEST / POST-TEST / EVALUASI PRAKTIKUM 6: NORMALISASI & BUSSINESS RULES**

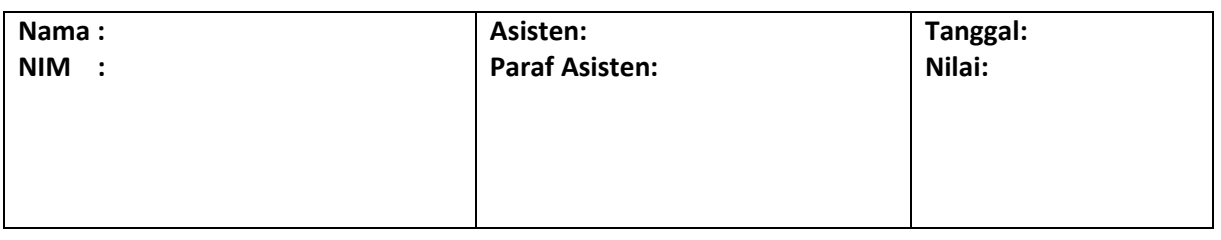

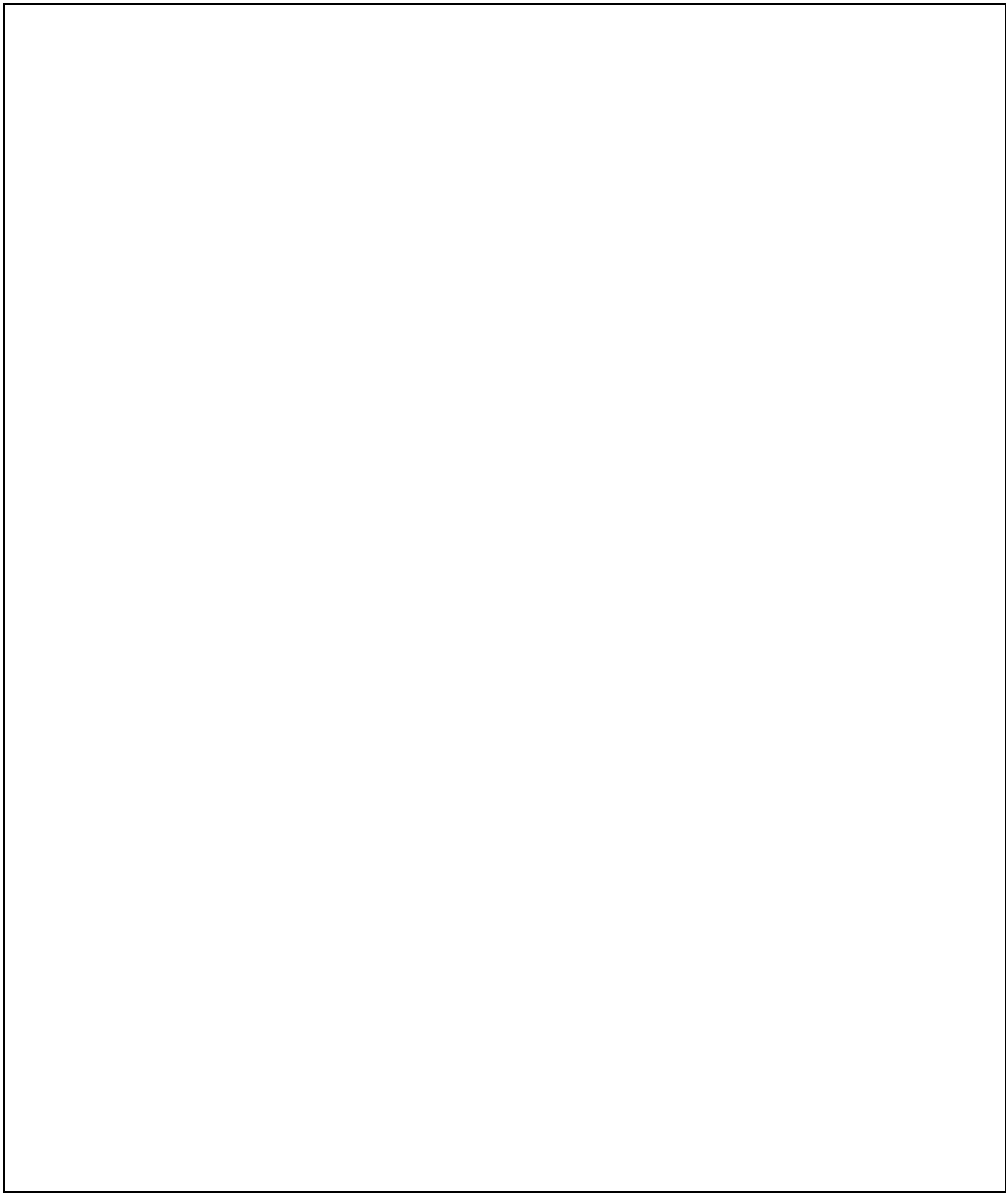

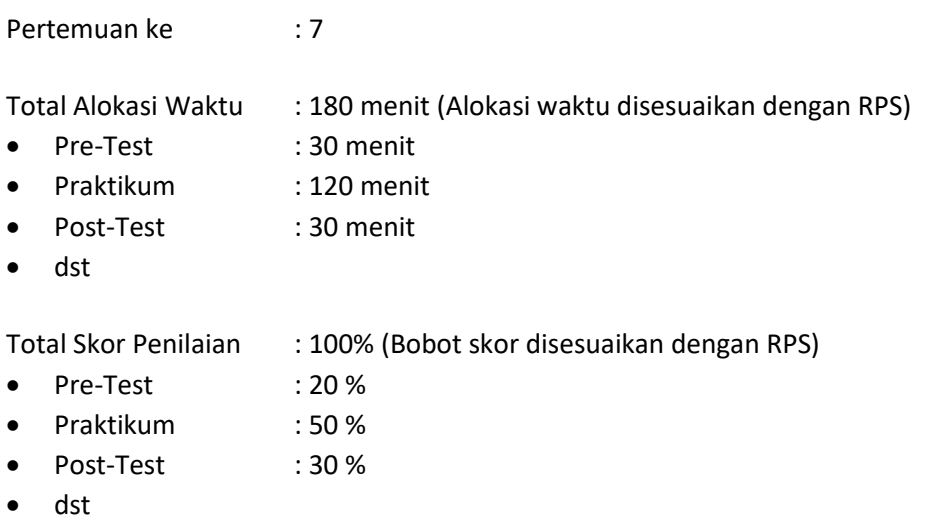

# 7.1. TUJUAN DAN INDIKATOR CAPAIAN

Setelah mengikuti praktikum ini mahasiswa diharapkan mampu menerapkan:

- 1. *Create*
- 2. *Alter*
- 3. *Drop*
- 4. *Insert*
- 5. *Update*
- 6. *Delete*
- 7. *Select*

Indikator ketercapaian diukur dengan praktikan mampu memahami perintah DDL dan DML.

### 7.2. TEORI PENDUKUNG

Data Definition Language memiliki fungsi untuk melakukan hal-hal berikut :

- 1. Membuat/menghapus database, dinyatakan dengan perintah CREATE DATABASE dan DROP DATABASE
- 2. Membuat/menghapus table, dinyatakan dengan perintah CREATE TABLE dan DROP TABLE
- 3. Memodifikasi table, dinyatakan dengan perintah ALTER TABLE

Sedangkan Data Manipulation Language terdiri atas :

- 1. Mengisi tabel dengan data, dinyatakan dengan perintah INSERT
- 2. Mengedit data pada tabel, dinyatakan dengan perintah UPDATE
- 3. Menghapus data pada tabel, dinyatakan dengan perintah DELETE
- 4. Mencari data pada tabel, dinyatakan dengan perintah SELECT

# 7.3. ALAT DAN BAHAN

Alat dan bahan yang digunakan dalam praktikum ini yaitu:

1. Komputer.

- 2. *XAMPP*.
- 3. *Browser* (*firefox*, *chrome*).

# 7.4. LANGKAH PRAKTIKUM

Langkah praktikum berisi tahapan secara rinci bagaimana praktikum dijalankan dan apa hasil yang harus dicapai dari setiap langkah.

- **1) Perintah DDL**
- 1. Menampilkan database yang ada pada mysql SHOW databases;
- 2. Membuat database CREATE database <nama\_database>; CREATE database akademik;

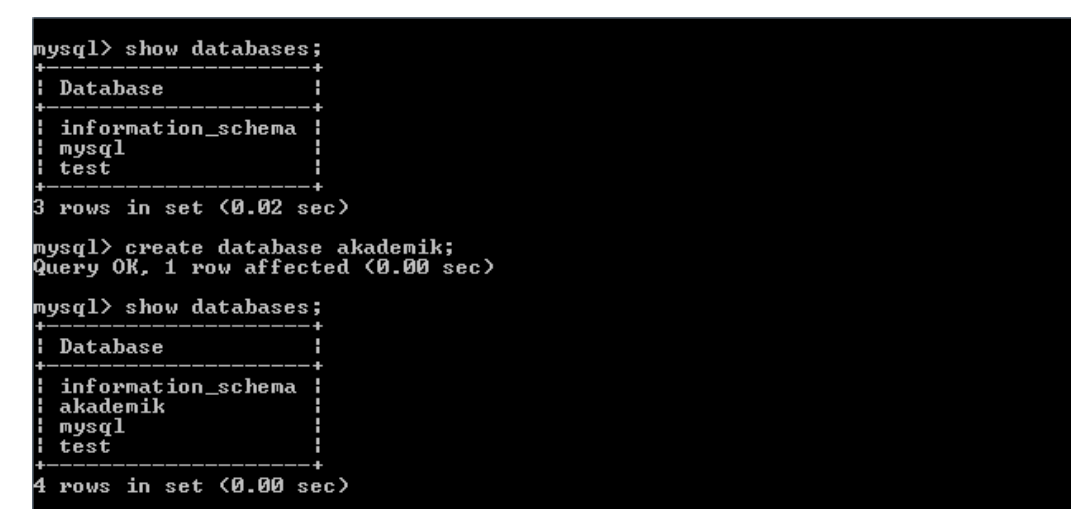

Gambar 7.1. Database MysQL

- 3. Menggunakan database USE <nama\_database>; USE akademik;
- 4. Menghapus database

DROP <nama\_database>;

DROP akademik;

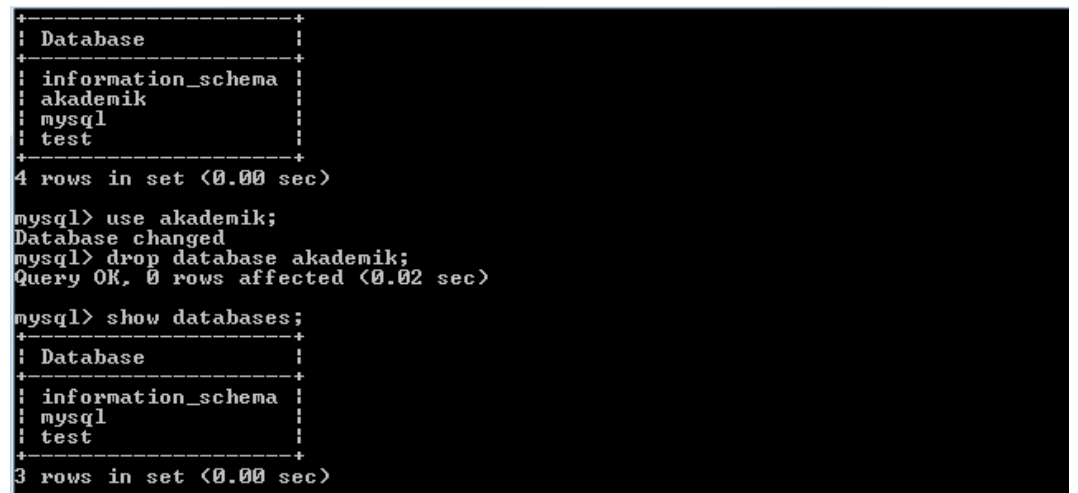

Gambar 7.2. Show Database

5. Melihat tabel apa yang sudah ada dalam database yang aktif

SHOW tables;

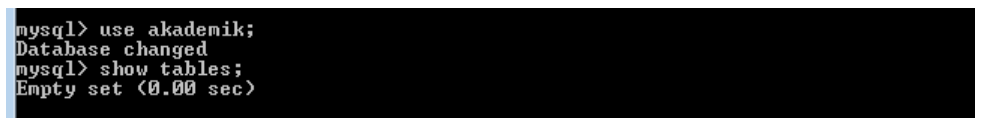

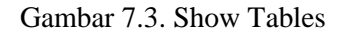

6. Membuat tabel

CREATE TABLE <nama\_table> (<nama\_kolom><tipedata>);

CREATE TABLE mhs (NIM CHAR (8) NOT NULL PRIMARY KEY, nama\_mhs VARCHAR (30), alamat VARCHAR (35));

PRIMARY KEY adalah kunci utama, dalam setiap tabel harus ada minimal satu kolom yang dijadikan sebagai PRIMARY KEY.

NOT NULL artinya setiap kolom tidak boleh kosong, sedangkan jika diijinkan untuk dikosongkan dapat menggunakan parameter NULL.

7. Melihat struktur tabel

DESCRIBE <nama\_tabel>; DESC <nama\_tabel>; DESCRIBE mhs; DESC mhs;

| alamat varchar(35));                                          | mysql> create table mhs (nim char(8)not null primary key, nama__mhs varchar(30),<br>Query OK, 0 rows affected (0.08 sec)                                                                                                    |  |        |  |  |
|---------------------------------------------------------------|----------------------------------------------------------------------------------------------------|--|--------|--|--|
| mysal> desc;<br>line 1<br>mvsal> desc mh;<br>mysql> desc mhs; | ERROR 1064 (42000): You have an error in your SQL syntax; check the manual that<br>corresponds to your MySQL server version for the right syntax to use near '' at<br>ERROR 1146 (42S02): Table 'akademik.mh' doesn't exist |  |        |  |  |
|                                                               | Field           Iype               Null     Key     Default     Extra                                                                                                    |  |        |  |  |
|                                                               | nim            char(8)        NO     PRI    NULL<br>   nama   mhs    varchar(30)    YES               NULL<br>   alamat       varchar(35)   YES                                                                             |  | : NULL |  |  |
| 3 rows in set (0.00 sec)                                      |                                                                                                    |  |        |  |  |
| mys $\mathfrak{q}$ l $>$ $\_$                                 |                                                                                                    |  |        |  |  |

Gambar 7.4. Desc Tabel

8. Mengubah struktur tabel

Ada saatnya kita sadar kalo ternyata struktur tabel yang pernah dibuat perlu penyempurnaan, bisa dalam hal penambahan kolom, pengubahan lebar kolom, penghapusan kolom, dan sebagainya, sehingga dengan penggunaan perintah ALTER ini maka kita dapat mengubah kekurangan atau kesalahan pada saat kita membuat tabel.

ALTER TABEL nama\_tabel [ spesifikasi perubahan ]

Parameter [ spesifikasi perubahan ] adalah pilihan yang digunakan untuk mengubah struktur tabel yaitu CHANGE, ADD, DROP.

ALTER TABLE nama\_tabel jenis\_pengubahan

a. Menambah kolom baru

Parameter yang digunakan adalah ADD.

ALTER TABLE nama\_tabel ADD kolom\_baru tipe(panjang) [FIRST | AFTER kolom\_lama] FIRST artinya kolom yang baru akan ditambahkan pada urutan pertama. AFTER artinya kita meletakkan kolom yang baru setelah kolom yang ditunjuk.

Misalnya kita ingin menambah kolom baru yaitu no\_telp pada tabel mhs dengan posisi setelah kolom/field alamat dengan tipe INT :

ALTER TABLE mhs ADD no telp INT AFTER alamat;

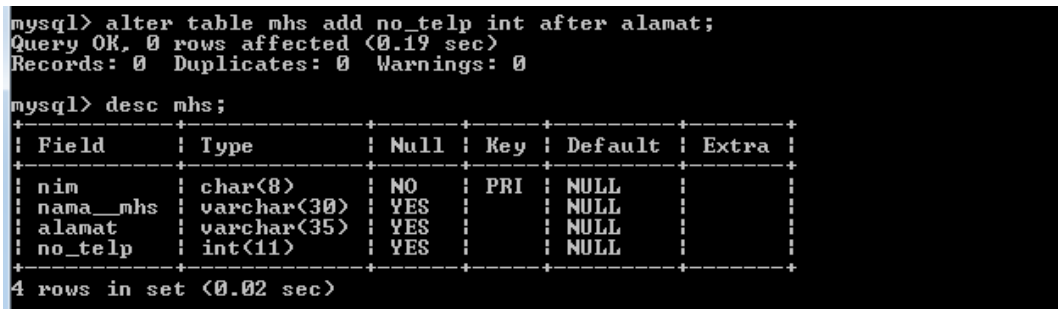

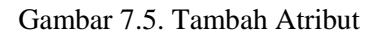

b. Mengubah nama kolom

Parameter yang digunakan adalah CHANGE.

ALTER TABEL nama\_tabel CHANGE kolom\_lama kolom\_baru tipe (panjang)

ALTER TABLE mhs CHANGE alamat alamat mhs VARCHAR (35)

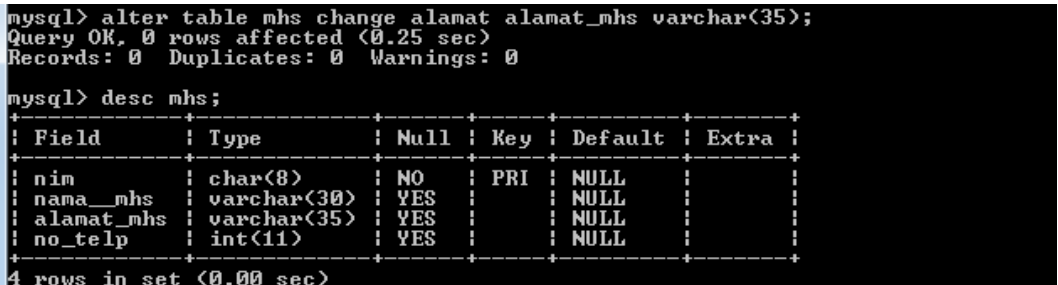

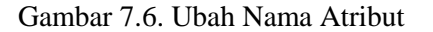

c. Mengubah nama table

Parameter yang digunakan adalah RENAME.

ALTER TABLE nama\_lama RENAME [TO] nama\_baru;

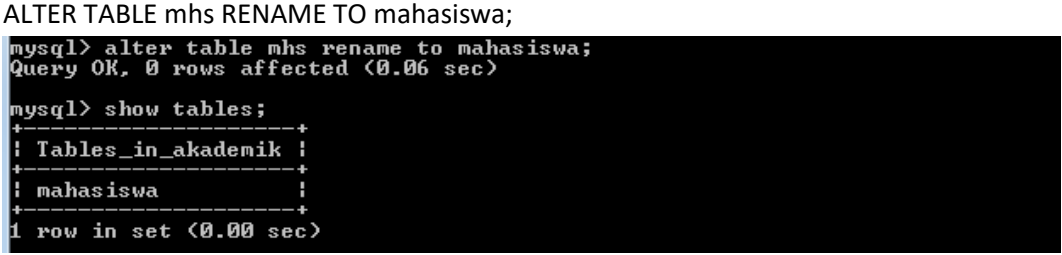

Gambar 7.7. Ubah Nama Tabel

d. Menghapus atau menghilangkan komponen pada tabel

Menghapus ini dapat mencakup menghilangkan primary key, kolom, tabel, index pada kolom. Untuk menghilangkan PRIMARY KEY

ALTER TABLE nama\_tabel DROP PRIMARY KEY;

Untuk menghilangkan salah satu kolom pada tabel

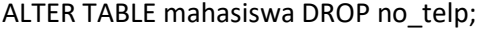

| mysql> alter table mahasiswa drop no_telp;<br>Query OK, 0 rows affected (0.17 sec)<br>Records: 0 Duplicates: 0 Warnings: 0 |                                                                                                    |  |  |  |                                |  |  |  |
|----------------------------------------------------------------------------------------------------|----------------------------------------------------------------------------------------------------|--|--|--|--------------------------------|--|--|--|
| mysql> desc mahasiswa;                                                                                                    |                                                                                                    |  |  |  |                                |  |  |  |
|                                                                                                    | Field         Type             Null   Key   Default   Extra                                            |  |  |  |                                |  |  |  |
|                                                                                                    | nim          char(8)        NO      PRI   NULL     <br>   alamat_mhs   varchar(35)   YES          NULL |  |  |  | and the company of the company |  |  |  |
| 3 rows in set (0.00 sec)                                                                                                   |                                                                                                    |  |  |  |                                |  |  |  |

Gambar 7.8. Fungsi DROP untuk Menghilangkan Kolom pada Tabel

### **2) Perintah DML**

#### a. Mengisi tabel

Ada beberapa cara dalam memasukkan data yaitu dengan menyamakan kolom dan data, menyebutkan kolom, tanpa menyebutkan kolom, memasukkan hanya sebagai pada kolom. Menyamakan Kolom dan Data, perintahnya sebagai berikut:

INSERT INTO nama\_tabel SET kolom\_pertama = 'data\_kolom\_pertama', kolom\_kedua = 'data\_kolom\_kedua', kolom\_terakhir = 'data kolom terakhir' ; INSERT INTO mhs SET NIM = '11010010', nama\_mhs ='M Rauf', alamat\_mhs='Puri Kencana B2 Sleman';

Menyebutkan Kolom, perintahnya sebagai berikut:

INSERT INTO nama\_tabel (kolom\_pertama, kolom\_kedua, kolom\_terakhir) VALUES (data\_kolom\_pertama, data\_kolom\_kedua, data\_kolom\_terakhir); INSERT INTO mhs (NIM, nama\_mhs, alamat\_mhs) VALUES ('11010010', 'M Rauf', 'Puri Kencana B2 Sleman')

Tanpa Menyebutkan Kolom

INSERT INTO nama\_tabel VALUES (data\_kolom\_pertama, data\_kolom\_kedua,data\_kolom\_terakhir); INSERT INTO mhs VALUES ('11010010', 'M Rauf', 'Puri Kencana B2 Sleman')

mysql> insert into mhs values ('11010010', 'M Rauf','Puri Kencana B2 Sleman');<br>Query OK, 1 row affected (0.03 sec) nysql> insert into mhs values <mark>('11010011', 'Rafif</mark>ah Azzahra','Blunyah Gede 227 J Query OK, 1 row affected (0.33 sec)

b. Melihat isi tabel

Perintah ini digunakan untuk menyeleksi atau memilih atau menampilkan data-data yang ada dalam tabel. baik menampilkan semua kolom, sebagian kolom, serta berdasarkan kondisi.

1. Perintah untuk menampilkan data apa adanya, tanpa syarat, tanpa pemilihan kolom dan tanpa urutan :

SELECT \* FROM <nama\_tabel>

Praktikum Basis Data - Teknik Informatika – UAD - 2020

2. Membatasi jumlah record yang dibaca

Untuk membatasi record yang muncul atau untuk mencari record dengan kriteria tertentu, digunakan klausa where. Misal untuk melihat nama mahasiswa dengan nim = '11010010'

SELECT \* from mhs WHERE nim = '11010010'

Melihat data mahasiswa yang bernama 'M Rauf'

SELECT \* from mhs where nama\_mhs = 'M Rauf'

Melihat data mahasiswa yang beralamat di Sleman

SELECT \* from mhs where alamat mhs like'%Sleman'

Pada kriteria alamat, terlihat ada penggunaan karakter '%'. Karakter ini mengandung makna, apa pun teks yang ada akan memenuhi kriteria. Jadi '%Sleman' artinya semua string yang diakhiri kata Sleman.

| mysql $\rangle$ select $*$ from mhs;                                            |                                           |                                                                                                    |  |  |  |  |  |  |
|---------------------------------------------------------------------------------|-------------------------------------------|----------------------------------------------------------------------------------------------------|--|--|--|--|--|--|
|                                                                                 | nim        nama_mhs            alamat_mhs |                                                                                                    |  |  |  |  |  |  |
|                                                                                 |                                           | 11010010   M Rauf               Puri Kencana B2 Sleman  <br> ¦ 11010011   Rafifah Azzahra   Blunyah Gede 227 Jogja |  |  |  |  |  |  |
| 2 rows in set (0.02 sec)<br>mysql $>$ select $*$ from mhs where nim='11010010'; |                                           |                                                                                                    |  |  |  |  |  |  |
| l nim                                                                           | : nama__mhs : alamat_mhs                  |                                                                                                    |  |  |  |  |  |  |
|                                                                                 |                                           | l¦ 11010010 ¦ M Rauf      ¦ Puri Kencana B2 Sleman ¦                                                               |  |  |  |  |  |  |
|                                                                                 |                                           |                                                                                                    |  |  |  |  |  |  |
| row in set (0.00 sec)                                                           |                                           |                                                                                                    |  |  |  |  |  |  |

Gambar 7.9. Perintah Tampil Data

3. Membatasi jumlah field yang dibaca

Untuk melihat field-field tertentu dari tabel, gantikan karakter '\*' dengan nama field yang dikehendaki.

Melihat hanya nim dan nama mahasiswa

SELECT nim, nama\_mhs from mhs;

c. Menampilkan data berurutan

Klausa order by digunakan untuk mengurutkan data yang diminta dengan query. Misal diminta untuk menampilkan nim dan nama mahasiswa yang urut oleh nim secara menaik:

SELECT nim, nama\_mhs from mhs order by nim asc;

Jika urut menurun:

SELECT nim, nama\_mhs from mhs order by nim desc;

|                                               | mysql> select nim, nama__mhs from mhs order by nim asc;                                                                                                    |  |  |  |
|-----------------------------------------------|----------------------------------------------------------------------------------------------------|--|--|--|
| ¦ nim                                         | ¦ nama__mhs                                                                                                    |  |  |  |
| 11010010  <br>11010011<br>н                   | M Rauf<br>Rafifah Azzahra<br>11010012 : M Tedy Farhan<br>11010013 : Shafa Dian<br>11010014   Austin A Cetta<br>5 rows in set (0.00 sec)<br>mysql> select nim, nama__mhs from mhs order by nim desc; |  |  |  |
| ¦ nim                                         | ¦ nama__mhs                                                                                                    |  |  |  |
| 11010014  <br>11010013 :<br>11010010   M Rauf | Austin A Cetta<br>Shafa Dian<br>11010012   M Tedy Farhan<br>11010011 : Rafifah Azzahra                                                                                                    |  |  |  |
|                                               | rows in set (0.00 sec)                                                                                                    |  |  |  |

Gambar 7.10. Tampil Data Berdasarkan Urutan

d. Mengubah isi data tabel

UPDATE nama\_tabel SET

kolom\_pertama = 'data\_kolom\_pertama',

kolom\_kedua = 'data\_kolom\_kedua',

kolom\_terakhir = 'data\_kolom\_terakhir',

WHERE kondisi

Pengunaan perintah UPDATE tanpa klausa WHERE mengakibatkan semua data dalam satu kolom akan diubah.

Misal akan diubah nama 'M Rauf' menjadi 'Muhammad Rauf'

UPDATE mhs SET nama\_mhs = 'M Rauf' where nim = '11010010'

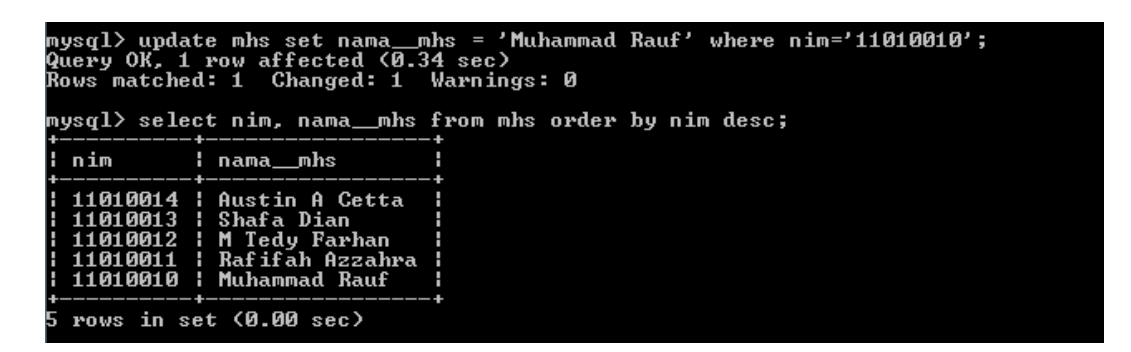

Gambar 7.11. Tampil Data Urut Abjad

| <b>UPDATE</b><br>SET | employees<br>job id<br>۰ | (SELECT<br><b>FROM</b>          | job id<br>employees                         |
|----------------------|--------------------------|---------------------------------|---------------------------------------------|
|                      | salary                   | WHERE<br>(SELECT<br><b>FROM</b> | $employee id = 205)$<br>salary<br>employees |
|                      |                          | WHERE                           | $emplove = id = 205)$                       |

Gambar 7.12. Update nilai employees

#### **e. Menghapus isi tabel**

DELETE FROM nama\_tabel WHERE kondisi

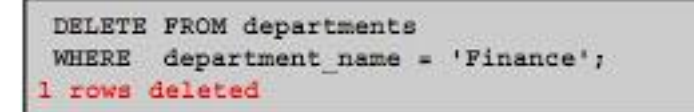

Apabila tidak menggunakan klausa WHERE maka akan menyebabkan semua record dalam tabel terhapus. Misal akan dihapus data mahasiswa bernama 'M Rauf'

DELETE FROM mhs WHERE nim = '11010012'

# 7.5. TUGAS

Tugas diberikan asisten praktikum.

# **LEMBAR JAWABAN PRE-TEST / POST-TEST / EVALUASI PRAKTIKUM 7: DDL DAN DML**

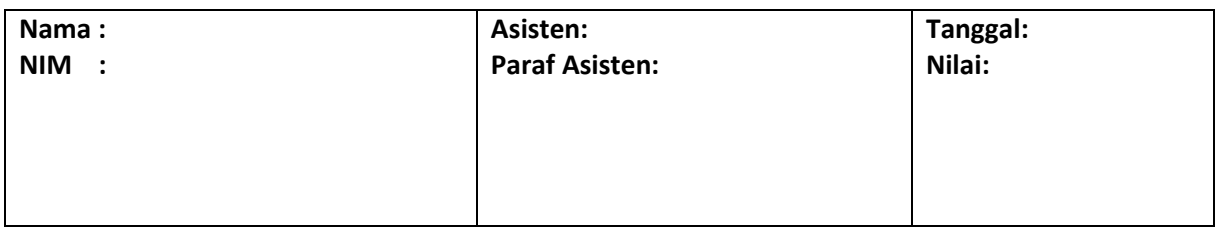

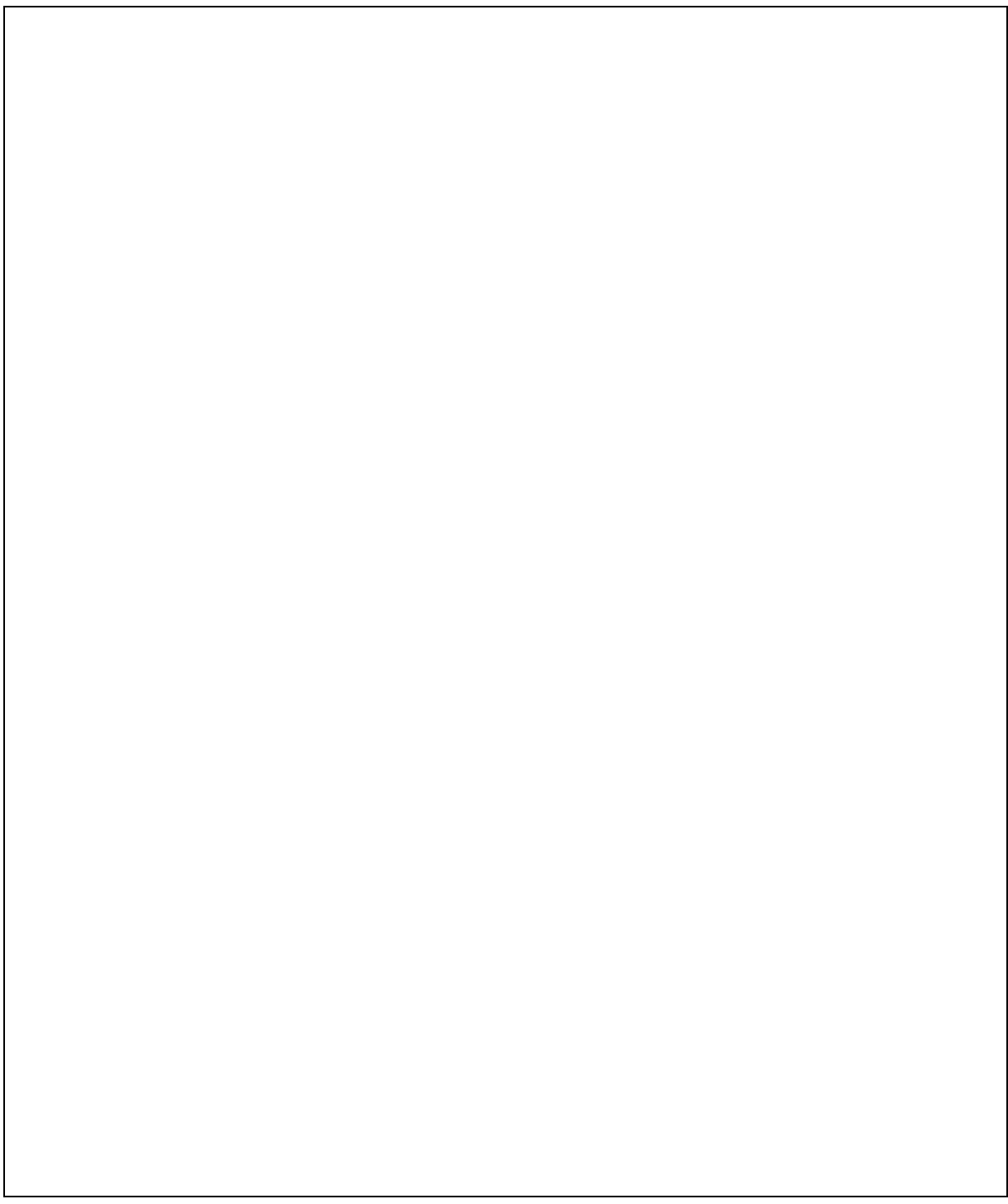

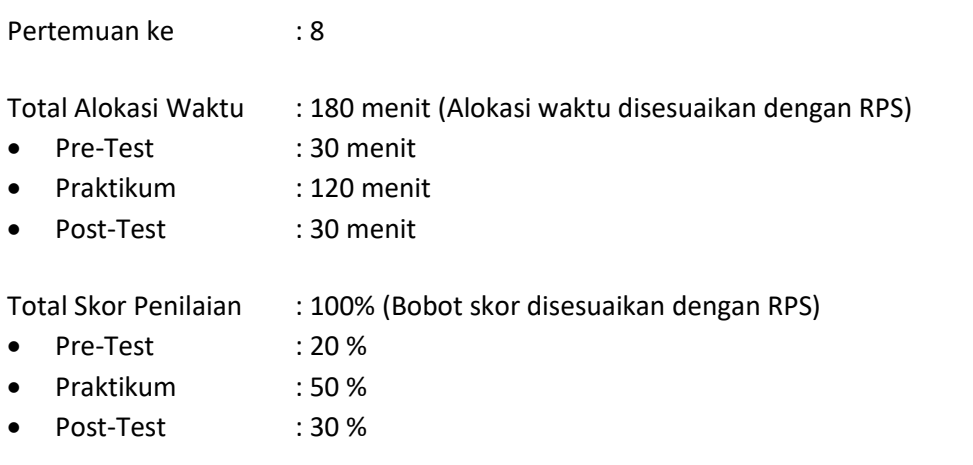

# 8.1. TUJUAN DAN INDIKATOR CAPAIAN

Setelah mengikuti praktikum ini mahasiswa diharapkan mampu menerapkan fungsi:

- 1. *AVG*
- 2. *Count*
- 3. *MAX*
- 4. *MIN*
- 5. *SUM*

Indikator ketercapaian diukur dengan praktikan mampu menerapkan fungsi agregasi dengan perintah SQL

# 8.2. TEORI PENDUKUNG

Fungsi agregasi meliputi :

- 1. Menghitung banyak record
- 2. Menghitung total nilai suatu atribut
- 3. Menghitung rata-rata nilai atribut
- 4. Mencari nilai terbesar dari nilai atribut
- 5. Mencari nilai terkecil dari nilai atribut

Berikut bahasa query formal untuk fungsi di atas :

### Tabel 8.1. Query Formal

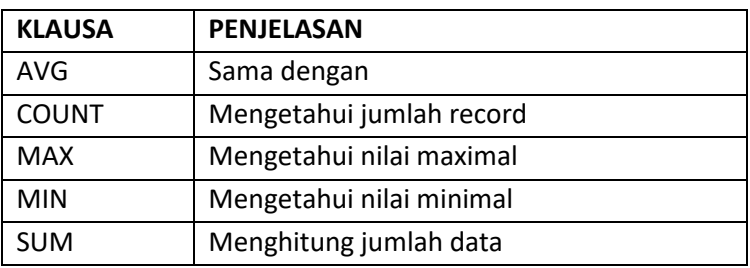

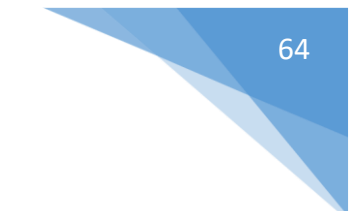

Berikut beberapa operator yang biasanya diikuti Klausa WHERE :

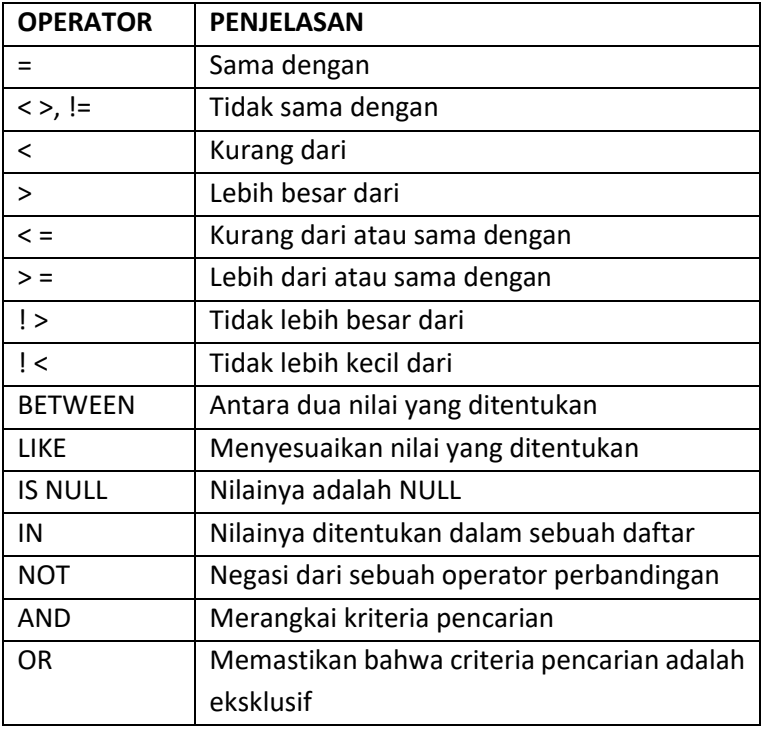

Tabel 8.2. Operator MySQL

# 8.3. ALAT DAN BAHAN

Alat dan bahan yang digunakan dalam praktikum ini yaitu:

- 1. Komputer.
- 2. *XAMPP*.
- 3. *Browser* (*firefox*, *chrome*).

# 8.4. LANGKAH PRAKTIKUM

Langkah praktikum berisi tahapan secara rinci bagaimana praktikum dijalankan dan apa hasil yang harus dicapai dari setiap langkah.

Buat tabel mata\_kuliah dan isikan seperti gambar di bawah :

|                                                                                               | mysql> select * from mata_kuliah;                                                                                    |  |                                                                                            |  |
|-----------------------------------------------------------------------------------------------|----------------------------------------------------------------------------------------------------|--|--------------------------------------------------------------------------------------------|--|
|                                                                                               | ; kode_kul ; nama_kul         ; sks   ; sem   ;                                                                      |  |                                                                                            |  |
| <b>: 110101</b><br>I IT0102<br><b>: 1T0103</b><br>Н ТТИЗИ1<br><b>: 1T0401</b><br><b>FO801</b> | ¦ Studi Islam I ¦ 2<br>; Kalkulus Inf   ; 3     ;<br>  Sertifikasi   0<br>  Basis Data   3  <br>¦ Tugas Akhir    ¦ 6 |  | <b>THE R</b><br>$\begin{array}{cccccccc}\n1 & 3 & 1\n\end{array}$<br>4 :<br>$\mathbf{R}$ : |  |
| ĥ.                                                                                            | +-----------------+------+-------<br>rows in set (0.00 sec) rows                                                     |  |                                                                                            |  |

Gambar 8.3. Tampil Seluruh Data

1. Menampilkan data mata kuliah yang dilaksanakan di semester 1.

SELECT \* FROM mata\_kuliah WHERE sem = 1;

2. Menampilkan data mata kuliah yang dilaksanakan selain semester 1.

SELECT \* FROM mata\_kuliah WHERE sem <>1;

3. Menampilkan data mata kuliah yang mengandung judul informatika

SELECT \* FROM mat\_kul WHERE nama\_kul LIKE '%informatika%'

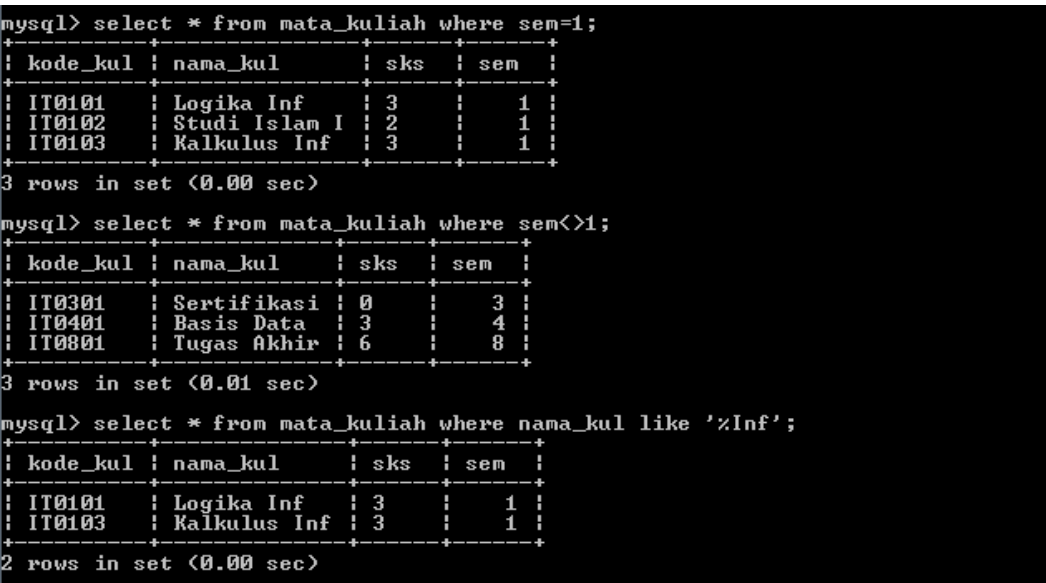

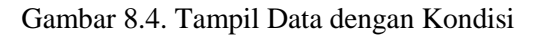

- 4. Menampilkan data mata kuliah yang mengandung judul informatika dan sksnya = 3 SELECT \* FROM mat\_kul WHERE nama\_kul LIKE '%informatika%' AND sks = 3
- 5. Menghitung jumlah data mata kuliah SELECT COUNT(\*) from mat\_kul;
- 6. Menghitung sks yang paling sedikit, sks yang paling banyak dan rata-rata sks SELECT MIN (sks), MAX (sks), AVG (sks) from mat\_kul;
- 7. Menghitung total jumlah sks SELECT SUM (sks) from mat\_kul;

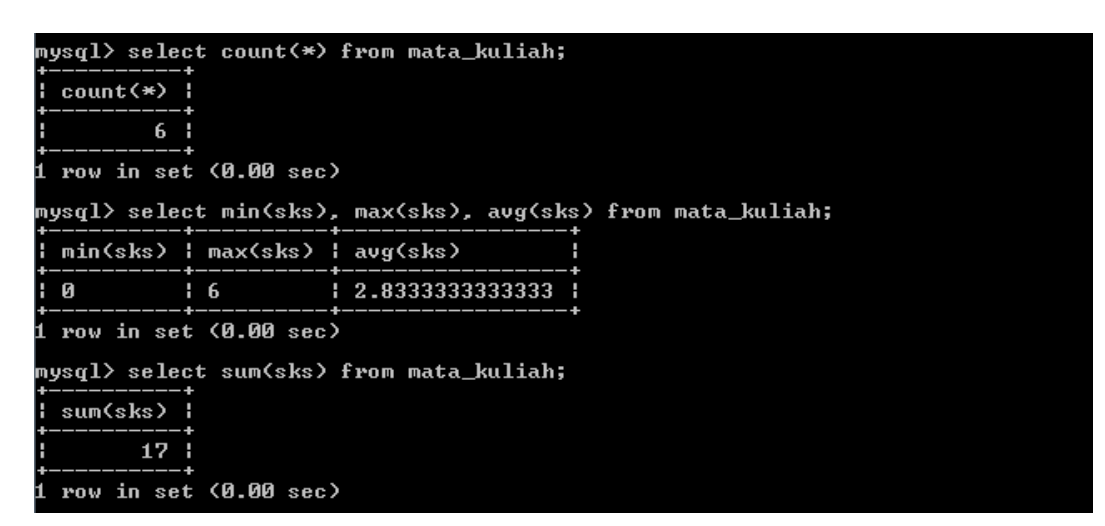

Gambar 8.5. Tampil Data dengan Kondisi SUM

### 8.5. TUGAS

Tugas diberikan asisten praktikum.

# **LEMBAR JAWABAN PRE-TEST / POST-TEST / EVALUASI PRAKTIKUM 8 : FUNGSI AGREGASI**

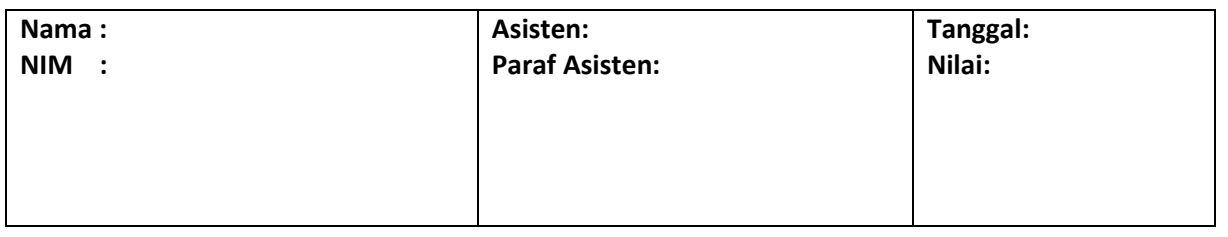

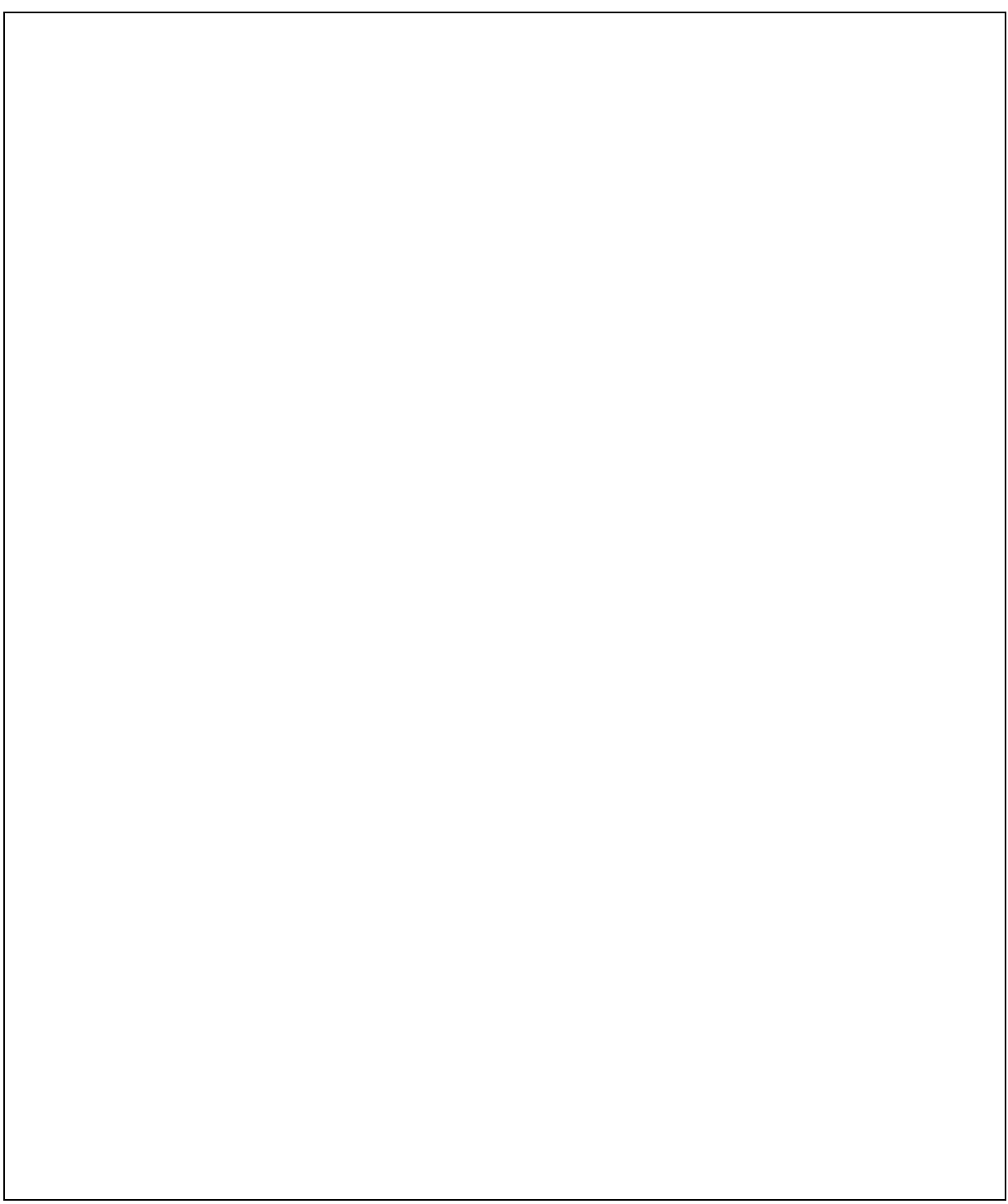

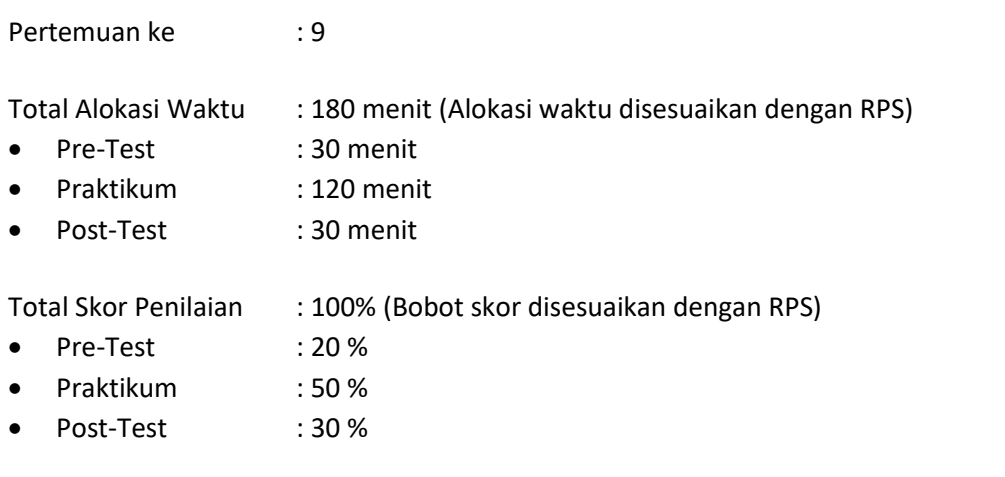

# 9.1. TUJUAN DAN INDIKATOR CAPAIAN

Setelah mengikuti praktikum ini mahasiswa diharapkan mampu menerapkan Relasi antar tabel Indikator ketercapaian diukur dengan dapat melakukan pencarian data antar tabel.

# 9.2. TEORI PENDUKUNG

Pada perancangan basis data dengan ERD akan mencerminkan table yang akan dibentuk pada basis

data fisik. ERD merupakan relasional model yang dibentuk dari logical mode lberikut gambarannya :

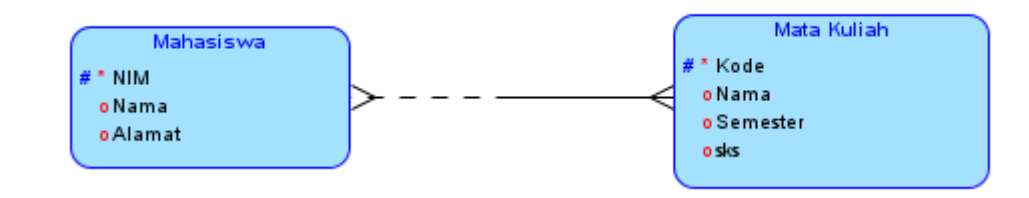

### Gambar 9.1. Logical Model

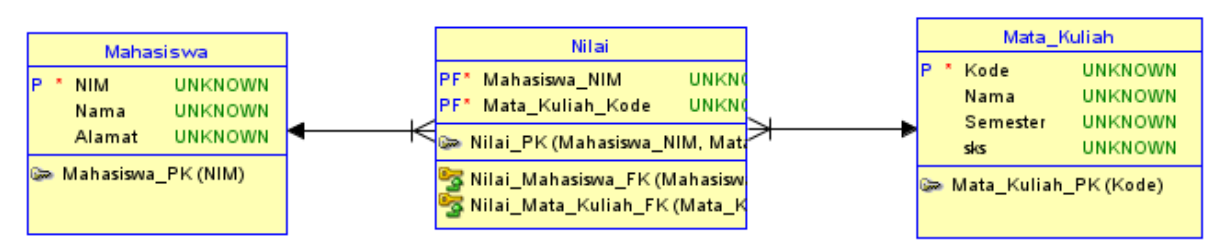

Gambar 9.2. Relasional Model

*Query* terhadap 2 tabel atau lebih tidak bisa dilakukan sembarangan. Tabel-tabel yang menjadi sumber *query* harus memiliki keterhubungan (relasi). NIM adalah primary key dari tabel mhs dan kode\_kul adalah primary key dari mata\_kuliah. Tabel nilai adalah tabel yang menjadi relasi antara tabel mhs dan mata kuliah, sehingga primary key dari tabel nilai diambil dari primary key tabel mhs dan mata kuliah,

yaitu nim dan kode\_kul. Artinya nim adalah *foreign key* ke tabel mhs dan juga kode\_kul adalah *foreign* key ke tabel mata\_kuliah.

Perintah untuk menampilkan data dari beberapa tabel, yaitu :

SELECT <tabel1>.<kolom\_1>, <tabel1>.<kolom\_2>, <tabel1>.<kolom\_n>, <tabel2>.<kolom\_1>, <tabel2>.<kolom\_2>, <tabel2>.<kolom\_n>, <tabeln>.<kolom\_1>, <tabeln>.<kolom\_2>, <tabeln>.<kolom\_n> FROM <tabel1>, <tabel2>, <tabeln> WHERE <tabel1>.<kolom\_x> = <tabel2>.<kolom\_y> and <tabel2>.<kolomy> = <tabeln>.<kolomn> and <tabel1>.<kolomx> = <tabeln>.<kolomn>

Kondisi yang dituliskan pada WHERE adalah atribut yang menjadi relasi yang menghubungkan antara tabel 1, tabel 2 sampai tabel n.

Untuk contoh kasus tabel di atas, perintah WHERE dapat ditulis :

WHERE mhs.nim = nilai.nim and nilai.kode kul = mata kuliah.kode kul

# 9.3. ALAT DAN BAHAN

Alat dan bahan yang digunakan dalam praktikum ini yaitu:

- 1. Komputer.
- 2. DB MARIA / MYSQL.
- 3. *Browser*.

# 9.4. LANGKAH PRAKTIKUM

Langkah praktikum berisi tahapan secara rinci bagaimana praktikum dijalankan dan apa hasil yang harus dicapai dari setiap langkah.

Buatlah tabel berikut :

Mhs (nim, nama\_mhs, alamat\_mhs) Mata\_Kuliah (kode\_kul, nama\_kul, sks, semester) Nilai (nim, kode\_kul, nilai)

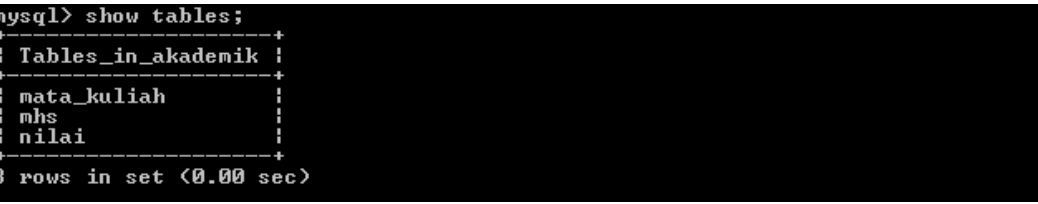

Gambar 9.3. Show Tabel

1. Membuat tabel nilai dengan menyatakan bahwa nim dan kode\_kul adalah merupakan foreign key dari tabel mhs dan mata\_kuliah.

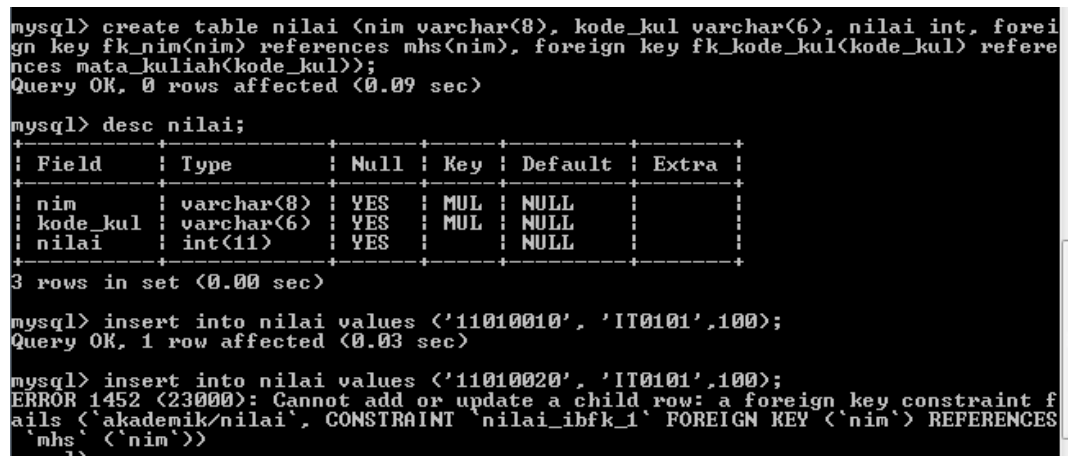

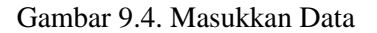

2. Isikan tabel seperti isian gambar di bawah :

| mysql> select * from mhs; |                             |                                                                                                    |  |  |  |  |  |
|---------------------------|-----------------------------|----------------------------------------------------------------------------------------------------|--|--|--|--|--|
|                           | nim   nama_mhs   alamat_mhs |                                                                                                    |  |  |  |  |  |
|                           |                             | : 11010010 : M Rauf               : Puri Kencana B2 Sleman<br><u>¦ 11010011 ¦ Rafifah Azzahra ¦ Blunyah Gede 227 Sleman</u><br>: 11010012 : M Tedy Farhan   : Jl Boegenville IV No.9 Jambi :<br>: 11010014 : Austin A Cetta : Palagan Regency B3 Jogja |  |  |  |  |  |
|                           | 5 rows in set (0.00 sec)    |                                                                                                    |  |  |  |  |  |

Gambar 9.5. Tampil Data Mahsiswa

| $mysq1>$ select $*$ from mata_kuliah;<br>--+---------------+-----+---+----                                                                                                    |
|----------------------------------------------------------------------------------------------------|
| kode_kul   nama_kul         sks     sem    <br>------+----------------+------+------                                                                                                    |
| H IT0101<br>  Logika Inf   1   1  <br>  Studi Islam I   2     1  <br>H IT0102<br>H IT0103<br>  Kalkulus Inf   3   1  <br>H IT0301<br>¦ Sertifikasi — ¦ 0<br>$\begin{array}{cccccccc}\n1 & 3 & 1\n\end{array}$<br>  Basis Data   3   4  <br>II IT0401<br>H IT0801<br>¦ Tugas Akhir    ¦ 6<br>$\mathbf{R}$ :<br>--------+------+------+ |

Gambar 9.6. Tampil Data Mata Kuliah

|   | mysql> select * from nilai;            |  |                                                      |           |                |  |  |
|---|----------------------------------------|--|------------------------------------------------------|-----------|----------------|--|--|
|   | ---------+-----------+------+          |  |                                                      |           |                |  |  |
|   | nim                                    |  | ¦ kode_kul ¦ nilai ¦<br>-------+-----------+-------+ |           |                |  |  |
|   | 11010010   IT0101<br>11010011   IT0101 |  |                                                      | . .       | - 100 :<br>100 |  |  |
|   | 11010010   IT0401                      |  |                                                      | . .       | - 90 F         |  |  |
|   | 11010011   IT0401<br>11010012 : IT0401 |  |                                                      | . .<br>▜▚ | 100<br>80 I    |  |  |
|   | 11010013   IT0401                      |  | --------+----------+-------                          | . .       | 85 H           |  |  |
| 6 | rows in set (0.00 sec)                 |  |                                                      |           |                |  |  |

Gambar 9.7. Tampil Data Nilai

3. Menampilkan hanya nama mahasiswa dan nilai untuk mata kuliah dengan kode IT0401

| mysql> select a.nama__mhs, b.nilai from mhs a, nilai bµ where a.nim = b.nim and<br>b.kode_kul ='IT0401';              |  |  |  |  |
|----------------------------------------------------------------------------------------------------|--|--|--|--|
| l nama mhs     l nilai l                                                                                              |  |  |  |  |
| <b>   M</b> Rauf    90   <br>: Rafifah Azzahra : 100 :<br>   M Tedy Farhan   80  <br>   Shafa <sup>T</sup> Dian    85 |  |  |  |  |
| 4 rows in set (0.00 sec)                                                                                              |  |  |  |  |

Gambar 9.8. Tampil Data Hanya Atribut Tertentu 1

4. Menampilkan hanya nama mata kuliah berikut nilainya

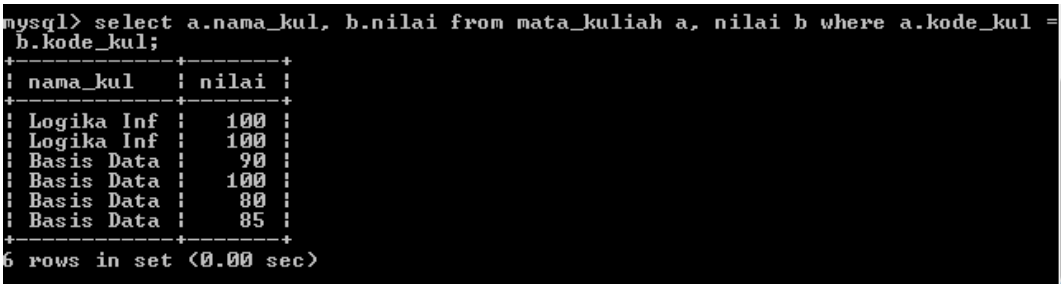

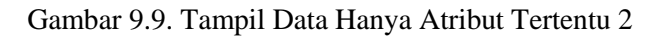

5. Menampilkan nama mata kuliah, nama mahasiswa dan nilai yang diperoleh

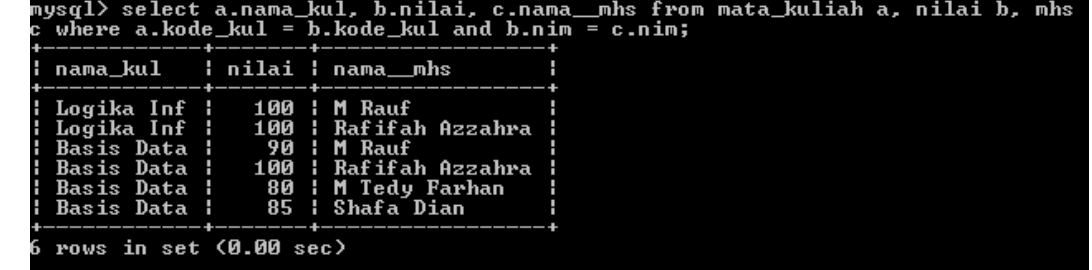

Gambar 9.10. Tampil Data Hanya Atribut Tertentu 3

**6.** Menampilkan nama mata kuliah, nama mahasiswa dan nilai yang diperoleh yang diurutkan dari nilai terkecil (kolom tabel disesuaikan seperti yang dihasilkan.

|                                                                                              | kul = b.kode_kul and b.nim = c.nim order by nilai asc;  |                                                                                                    | mysql> select a.nama_kul as 'Nama Mata Kuliah', b.nilai as 'Nilai Mata Kuliah',<br>c.nama__mhs as 'Nama Mahasiswa' from mata_kuliah a, nilai b, mhs c where a.kode_ |
|----------------------------------------------------------------------------------------------|---------------------------------------------------------|----------------------------------------------------------------------------------------------------|----------------------------------------------------------------------------------------------------|
|                                                                                              | l Nama Mata Kuliah ¦ Nilai Mata Kuliah ¦ Nama Mahasiswa |                                                                                                    |                                                                                                    |
| ¦ Basis Data<br>¦ Basis Data<br>¦ Basis Data<br>¦ Logika Inf<br>¦ Basis Data<br>¦ Logika Inf |                                                         | 80 ¦ M Tedy Farhan<br>85 : Shafa Dian<br>90   M Rauf<br>100 ¦ Rafifah Azzahra<br>100   Rafifah Azzahra  <br>100 : M Rauf |                                                                                                    |
| 6 rows in set (0.00 sec)                                                                     |                                                         |                                                                                                    |                                                                                                    |

Gambar 9.11. Tampil Data Hanya Atribut Tertentu 4

## 9.5. TUGAS

Tugas dibeirkan asisten praktikum.

# **LEMBAR JAWABAN PRE-TEST / POST-TEST / EVALUASI PRAKTIKUM 9: QUERY DARI RELASI TABEL**

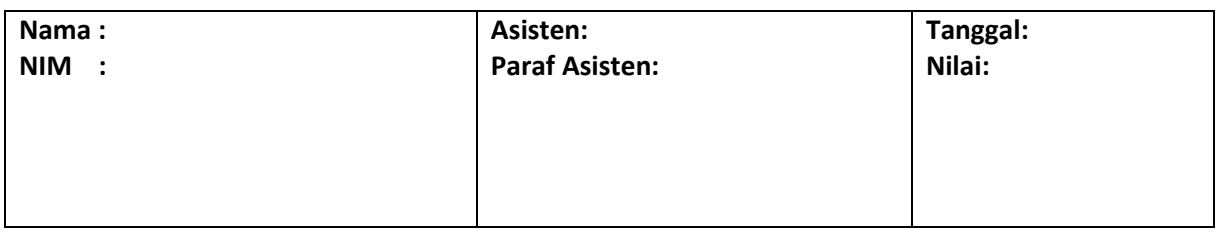

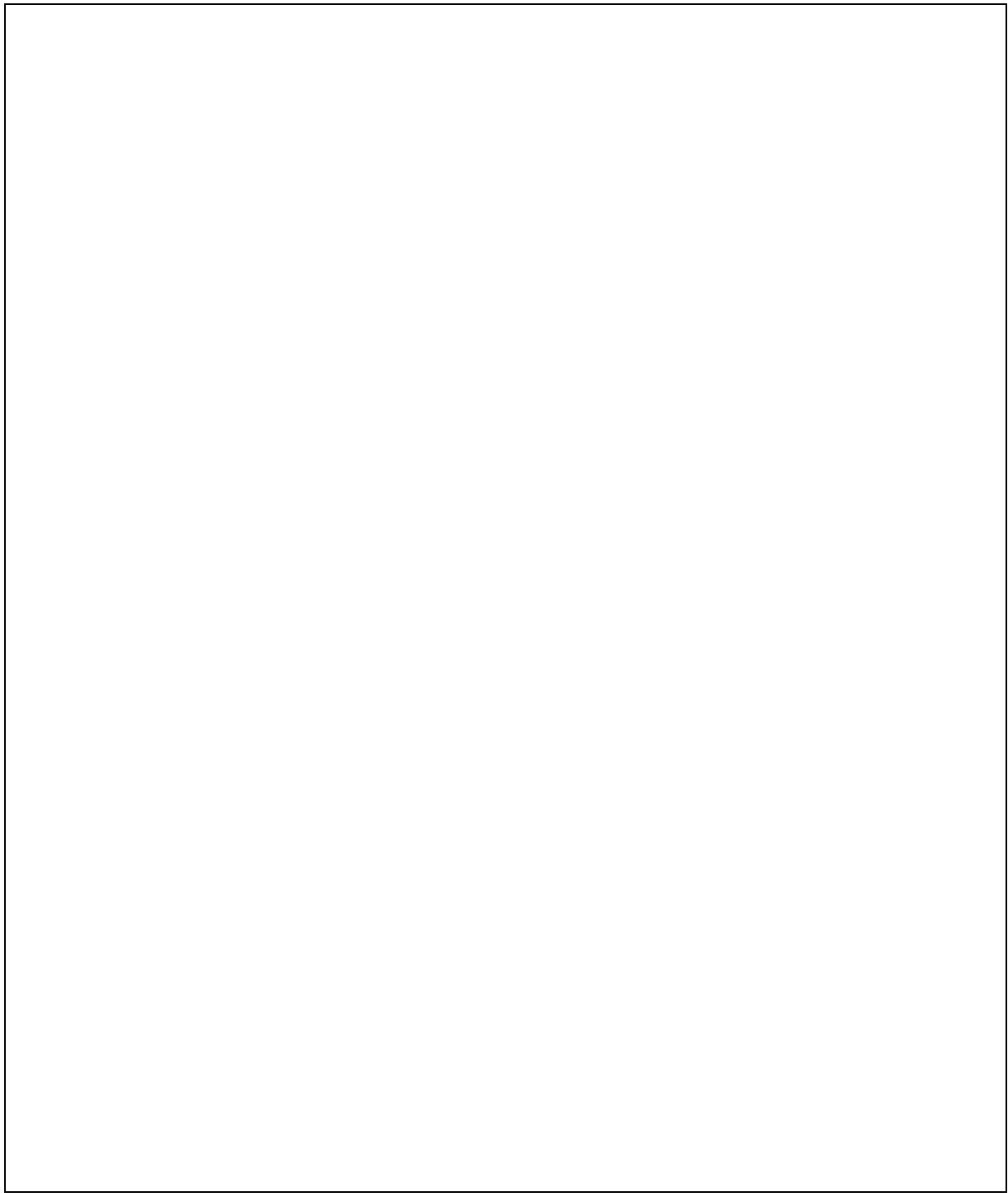
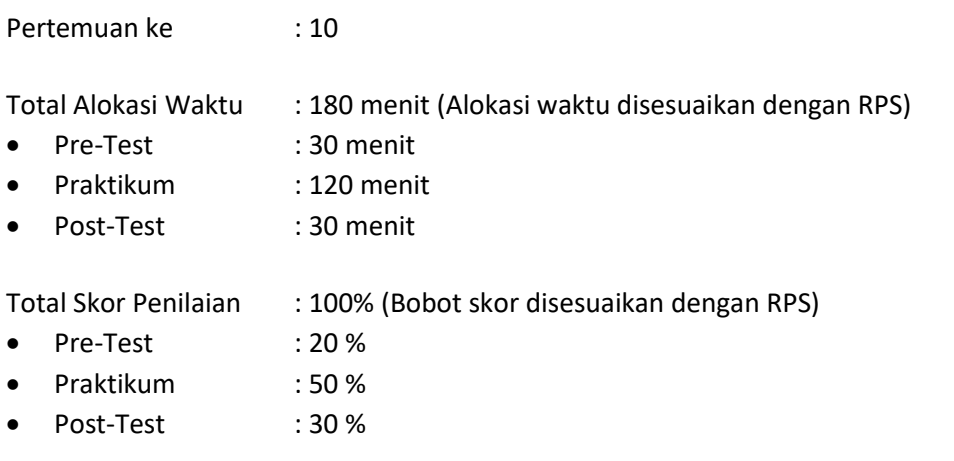

# 10.1. TUJUAN DAN INDIKATOR CAPAIAN

Setelah mengikuti praktikum ini mahasiswa diharapkan mampu menerapkan:

- 1. *Inner join*
- 2. *Left join*
- 3. *Right join*
- 4. *Full join*
- 5. *Union*

Indikator ketercapaian diukur dengan praktikan dapat melakukan pencarian data antar tabel.

## 10.2.TEORI PENDUKUNG

Mekanisme join dipergunakan untuk mencari data dari beberapa tabel berdasarkan hubungan logis tabel-tabel tersebut. Macam-macam Join, adalah:

- 1. Inner Join merupakan himpunan dalam yaitu hasil gabungan dari dua buah tabel yang saling berelasi untuk semua record yang berpasangan
- 2. Full Outer Join mengembalikan semua baris dari kedua tabel
- 3. Left Outer Join menghasilkan semua baris tabel di sebelah kiri pernyataan, dan baris-baris bersesuaian dari tabel sebelah kanan pernyataan
- 4. Right Outer Join menghasilkan semua baris tabel di sebelah kiri pernyataan, dan baris-baris bersesuaian dari tabel sebelah kiri pernyataan
- 5. Union dipergunakan untuk menggabungkan dua buah operasi query ke dalam satu buah *cursor*

## 10.3. ALAT DAN BAHAN

Alat dan bahan yang digunakan dalam praktikum ini yaitu:

- 1. Komputer.
- 2. *DB Maria / Mysql*.
- 3. *Browser*.

### 10.4. LANGKAH PRAKTIKUM

Langkah praktikum berisi tahapan secara rinci bagaimana praktikum dijalankan dan apa hasil yang harus dicapai dari setiap langkah. Buatlah table mahasiswa, nilai, dan mata\_kuliah seperti pada Gambar 10.1.

| mysql> select * from mhs;                                                  |                                                                                                    |                                     |       |                                                                                   |                                                                                                    |  |  |
|----------------------------------------------------------------------------|----------------------------------------------------------------------------------------------------|-------------------------------------|-------|-----------------------------------------------------------------------------------|----------------------------------------------------------------------------------------------------|--|--|
| nim                                                                        | ¦ nama__mhs                                                                                            |                                     |       | alamat_mhs                                                                        |                                                                                                    |  |  |
| 11010010<br>11 01 001 1<br>11010012<br>11010013<br><b>PD14</b><br>11010015 | : Muhammad Rauf<br>¦ Rafifah Azzahra<br>M Tedy Farhan<br>Shafa Dian<br>Austin A Cetta<br>Luna Ramadhan |                                     |       |                                                                                   | Puri Kencana B2 Sleman<br>Blunyah Gede 227 Sleman<br>Jl Boegenville IV No.9 Jambi<br>Jl Boegenville IV No.9 Jambi<br>Palagan Regency B3 Jogja<br>Jl Keparakan No.1 Samarinda |  |  |
|                                                                            | rows in set (0.00 sec)                                                                                 |                                     |       |                                                                                   |                                                                                                    |  |  |
| <code>mysql<math>&gt;</math></code> select $\,$ from <code>nilai;</code>   |                                                                                                    |                                     |       |                                                                                   |                                                                                                    |  |  |
| nim                                                                        | ¦ kode_kul ¦ nilai                                                                                     |                                     |       |                                                                                   |                                                                                                    |  |  |
| 11010010<br>11010011<br>11010010<br>11010011<br>11010012<br>11010013       | <b>IT0101</b><br>IT0101<br>I TØ401<br><b>ТТЙ4Й1</b><br><b>ТТЙ4Й1</b><br><b>IT0401</b>                  | 100<br>100<br>90<br>100<br>80<br>85 |       |                                                                                   |                                                                                                    |  |  |
|                                                                            | rows in set (0.00 sec)                                                                                 |                                     |       |                                                                                   |                                                                                                    |  |  |
| mysql> select * from mata_kuliah;                                          |                                                                                                    |                                     |       |                                                                                   |                                                                                                    |  |  |
|                                                                            | kode_kul ¦ nama_kul                                                                                    |                                     | l sks | l sem                                                                             |                                                                                                    |  |  |
| 110101<br><b>TR102</b><br>I TØ103<br>110301<br><b>ТЛАЯ1</b><br>IT0801      | Logika Inf<br>Studi Islam I<br>Kalkulus Inf<br>Sertifikasi<br>Basis Data<br>Tugas Akhir                | 3<br>2<br>3<br>Ø<br>3<br>-6         |       | 1<br>1<br>$\mathbf{1}$<br>$\overline{\mathbf{3}}$<br>$\overline{\mathbf{4}}$<br>8 |                                                                                                    |  |  |
|                                                                            | rows in set (0.00 sec)                                                                                 |                                     |       |                                                                                   |                                                                                                    |  |  |

Gambar 10.1. Tabel Mahasiswa, Nilai, Mata kuliah

#### **1. Inner Join**

Menampilkan nama mahasiswa, kode mata kuliah berikut nilai yang diperoleh Dengan perintah relasi atribut antar tabel

| $\rightarrow$ from mhs. nilai | $\rightarrow$ where mhs.nim = nilai.nim;                                                                                                    |            |                                                     | mysql> select mhs.nim, mhs.nama__mhs, nilai.kode_kul, nilai.nilai |
|-------------------------------|----------------------------------------------------------------------------------------------------|------------|-----------------------------------------------------|-------------------------------------------------------------------|
|                               |                                                                                                    |            |                                                     |                                                                   |
|                               | 11010010   Muhammad Rauf   IT0101      <br>   11010010   Muhammad Rauf   IT0401<br>   11010011   Rafifah Azzahra   IT0101<br>   11010011   Rafifah Azzahra   IT0401<br>   11010012   M Tedy Farhan    110401<br>   11010013   Shafa Dian    110401<br>-----------+----------+------- | . .<br>. . | — 1 ЙИ<br>— 9 0<br>– 1 ЙЙ<br>100<br>85 <sub>1</sub> |                                                                   |

Gambar 10.2. Perintah Inner Join 1

Dengan perintah inner join

| nysql> select mhs.nim, mhs.nama__mhs, nilai.kode_kul, nilai.nilai<br>$\rightarrow$ from mhs inner join nilai<br>$\rightarrow$ on mhs.nim = nilai.nim;               |                       |                                                   |  |
|----------------------------------------------------------------------------------------------------|-----------------------|---------------------------------------------------|--|
| nim         nama_mhs           kode_kul   nilai                                                                                                    |                       |                                                   |  |
| : 11010010 : Muhammad Rauf    : IT0101<br>¦ 11010011 ¦ Rafifah Azzahra ¦ IT0101<br>¦ 11010011 ¦ Rafifah Azzahra ¦ IT0401<br>: 11010012 : M Tedy Farhan     : IT0401 | $\blacksquare$<br>. . | 100 :<br>- 90 :<br>100 1<br>100 1<br>- 80<br>85 H |  |
| 6 rows in set (0.00 sec)                                                                                                    |                       |                                                   |  |

Gambar 10.3. Perintah Inner Join 2

Dua gambar di atas menghasilkan hasil yang sama. Terlihat bahwa pada tabel mhs dan mata\_kuliah, nim adalah atribut yang menghubungkan ke dua tabel tersebut. Pada perintah di atas hanya record yang berpasangan yang dimunculkan. Pada tabel mhs terdapat record dengan nim '11010014' dan '11010015' yang tidak terdapat pada tabel nilai, sehngga tidak dimunculkan.

#### **2. Left Join**

Menampilkan semua data mahasiswa yang ada di tabel mhs berikut data nilai mahasiswa

|       | mysql> select mhs.nim, mhs.nama__mhs, nilai.kode_kul, nilai.nilai from mhs left<br>,join nilai on mhs.nim = nilai.nim;                                                                                                    |                                                                       |                    |                                                          |  |  |  |
|-------|----------------------------------------------------------------------------------------------------|-----------------------------------------------------------------------|--------------------|----------------------------------------------------------|--|--|--|
| ¦ nim |                                                                                                    |                                                                       |                    |                                                          |  |  |  |
|       | : 11010010 : Muhammad Rauf   : IT0101<br>: 11010010 : Muhammad Rauf<br>: 11010011 : Rafifah Azzahra : IT0101<br>: 11010011 : Rafifah Azzahra<br>: 11010012 : M Tedy Farhan<br>¦ 11010013 ¦ Shafa Dian<br>: 11010014 : Austin A Cetta   : NULL<br>: 11010015 : Luna Ramadhan | : ІТЙ4Й1<br><b>: 1T0401</b><br>: IT0401<br>Е ПТИ4И1<br><b>EXAMPLE</b> | н.<br>н.<br>н<br>н | 100<br>90<br>100<br>100<br>-80<br>85<br>NIILL.<br>NIILL. |  |  |  |
| я     | -----------------------<br>rows in set (0.00 sec)                                                                                                    |                                                                       |                    |                                                          |  |  |  |

Gambar 10.4. Perintah Left Join

Terlihat bahwa data tabel sebelah kanan akan diisi dengan NULL karena mahasiswa yang bersangkutan tidak ada nilainya, sementara data dari tabel sebelah kiri akan ditampilkan seluruhnya.

### **3. Right Join**

Menampilkan semua data nilai yang ada di tabel nilai berikut nama mahasiswa.

| mysql> select mhs.nim, mhs.nama__mhs, nilai.kode_kul, nilai.nilai from mhs right<br>join nilai on mhs.nim = nilai.nim;                                                                  |                                     |                                                        |  |  |  |
|----------------------------------------------------------------------------------------------------|-------------------------------------|--------------------------------------------------------|--|--|--|
| <u>  nim       nama_mhs       kode_kul   nilai  </u>                                                                                                    |                                     |                                                        |  |  |  |
| ¦ 11010011 ¦ Rafifah Azzahra ¦ IT0101<br>: 11010010 : Muhammad Rauf<br>: 11010011 : Rafifah Azzahra : IT0401<br>  11010012   M Tedy Farhan   IT0401<br>  11010013   Shafa Dian   IT0401 | : IT0401<br>. .<br><b>September</b> | - 100 :<br>- 100 1<br>- 90 :<br>। 100।<br>80 :<br>85 : |  |  |  |
| 6 rows in set (0.00 sec)                                                                                                    |                                     |                                                        |  |  |  |

Gambar 10.5. Perintah Right Join

Akan terlihat bahwa data dari tabel sebelah kanan yaitu tabel nilai akan ditampilkan seluruhnya.

4. Union

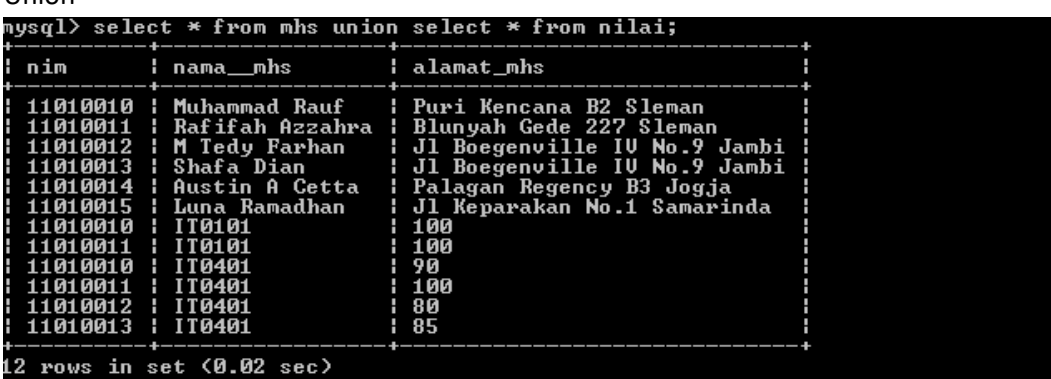

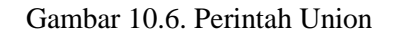

### 10.5. TUGAS

Tugas diberikan asisten praktikum.

# **LEMBAR JAWABAN PRE-TEST / POST-TEST / EVALUASI PRAKTIKUM 10: RELASI TABEL DENGAN JOIN**

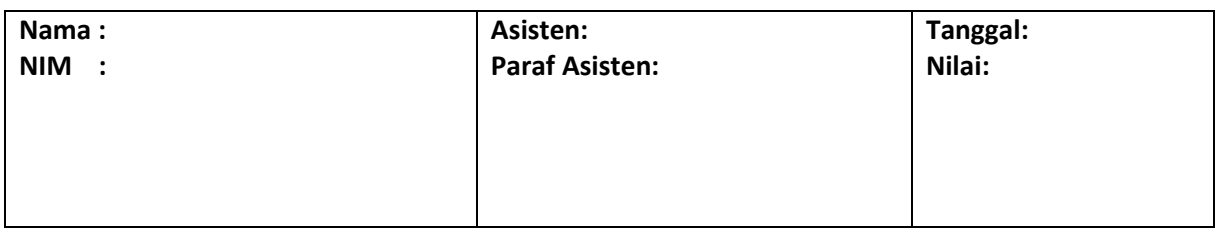

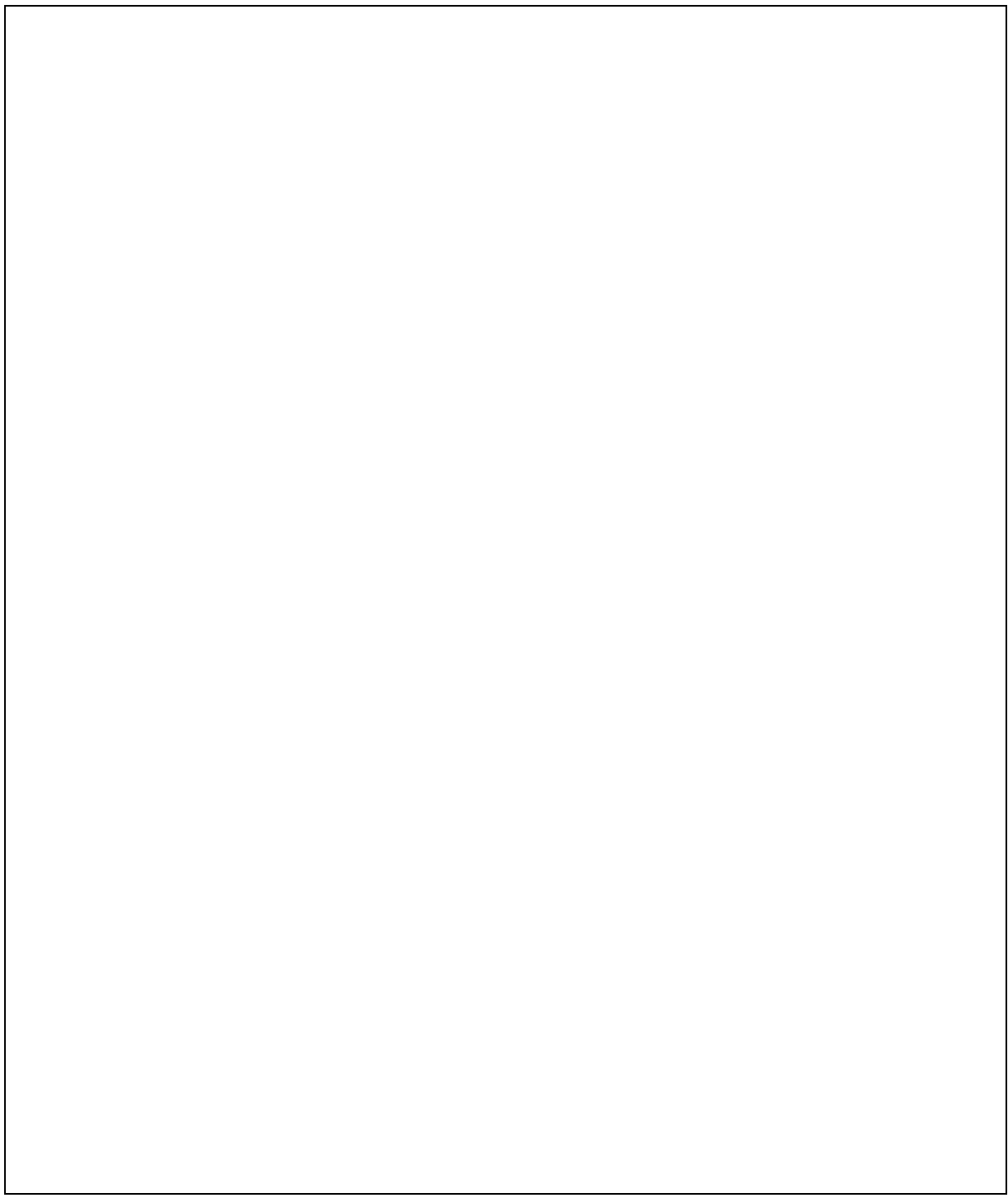

# PRAKTIKUM 11: SUBQUERY

77

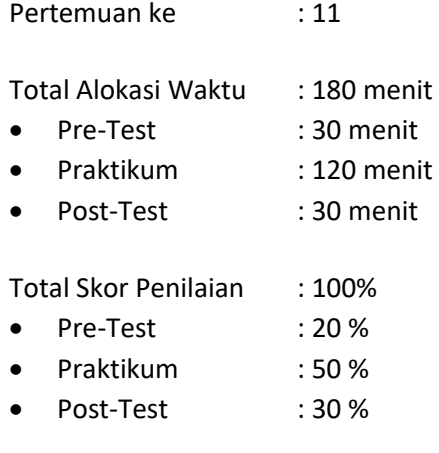

# 11.1. TUJUAN DAN INDIKATOR CAPAIAN

Setelah mengikuti praktikum ini mahasiswa diharapkan mampu menerapkan:

- 1. *IN*
- 2. *NOT IN*
- 3. *EXIST*
- 4. Operator Perbandingan

Indikator ketercapaian diukur dengan:

- 1. Praktikan memahami konsep SubQuery.
- 2. Praktikan dapat membuat perintah SubQuery.

## 11.2. TEORI PENDUKUNG

Sub Query adalah suatu query yang menjadi bagian dari suatu query, digunakan untuk menangani masalah yang kompleks yang mungkin sulit untuk dilakukan hanya dengan sebuah query. Sub Query menyediakan cara alternatif untuk melakukan operasi yang membutuhkan join atau union yang rumit. Beberapa aturan :

- 1. Dalam sebuah query boleh memiliki lebih dari 1 sub query.
- 2. Sebuah sub query boleh memiliki sub query lagi.
- 3. Operator perbandingan yang dapat digunakan adalah =, >, <, >=, <=, <>, !=, <=>, IN, ANY, SOME, ALL, EXISTS, NOT EXISTS

Untuk operator =, >, <, >=, <=, <>, !=, <=> sub querynya hanya boleh memiliki 1 baris, jika barisnya memiliki lebih dari 1 baris akan menampilkan pesan "Subquery returns more than 1 row".

Untuk operator IN akan memeriksa apakah suatu nilai di outer query ada dalam sebuah hasil sub query. Sub query boleh memiliki data lebih dari 1 baris. Operator IN bisa disamakan dengan operator "= ANY". Lawan hasil dari operasi IN adalah NOT IN. Operator NOT IN bisa disamakan dengan "<> ALL"

Untuk operator EXISTS digunakan untuk memeriksa apakah subquery memiliki baris atau tidak. Jika minimal ada 1 baris (walaupun hanya berisi NULL), maka akan bernilai TRUE. NOT EXISTS adalah kebalikan dari EXISTS.

# 11.3. ALAT DAN BAHAN

Alat dan bahan yang digunakan dalam praktikum ini yaitu:

- 1. Komputer.
- 2. *DB Maria / Mysql*.
- 3. *Browser*.

## 11.4. LANGKAH PRAKTIKUM

1. Buatlah dan Isikan tabel nilai seperti Gambar 11.1:

| mysql $\rangle$ select $*$ from nilai;                                                                                     | ------------+-----------+-------                  |                                                       |  |  |  |
|----------------------------------------------------------------------------------------------------|---------------------------------------------------|-------------------------------------------------------|--|--|--|
| nim   kode_kul   nilai                                                                                                    | -------+-----------+-------+                      |                                                       |  |  |  |
| 11010010   IT0101<br>   11010011   IT0101<br>   11010010<br>   11010011   IT0401<br>11010012   IT0401<br>11010013   IT0401 | <b>: 1T0401</b><br>. .                            | RЙ<br>н.<br>75<br>н<br>70<br>н<br>75<br>70<br>н<br>70 |  |  |  |
| 6                                                                                                    | _______+___________+___<br>rows in set (0.00 sec) |                                                       |  |  |  |

Gambar 11.1 Tabel Nilai Mahasiswa

- 2. Menampilkan data nilai mahasiswa yang nilainya melebihi rata-rata nilai mata kuliah secara keseluruhan. Langkahnya:
	- Membuat Query untuk mencari nilai rata-rata mata kuliah. Query ini akan digunakan sebagai acuan untuk mencari nilai yang memiliki nilai di atas rata rata, sehingga query dengan model seperti ini dinamakan Sub Query.
	- Dari Sub Query tersebut akan di masukan dalam Query utama (Main Query). Main Query ini untuk mencari nilai yang memiliki nilai di atas rata rata.
	- Lihat gambar berikut ini:

Sub Query : SELECT avg(nilai) from nilai

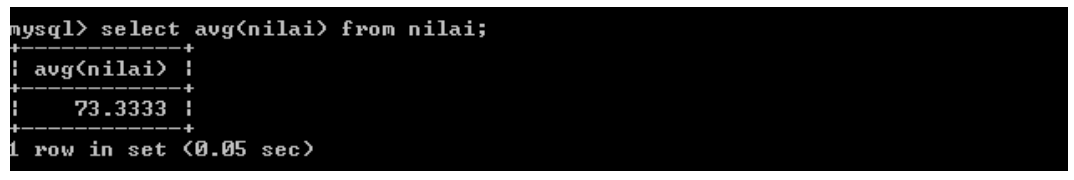

Gambar 11.2. Sub Query

Main Query : SELECT nim, nilai FROM nilai WHERE nilai> (SELECT avg(nilai) from nilai)

| mysql> select nim, nilai from nilai where nilai>(select avg(nilai) from nilai);<br>+----------+-------+ |  |  |
|----------------------------------------------------------------------------------------------------|--|--|
| Inim Inilai I<br>+-----------+--------+                                                                 |  |  |
| : 11010010 : 80 :                                                                                       |  |  |
| $11010011$ 75<br>$11010011$ 75                                                                          |  |  |
| +-----------+-------+<br>3 rows in set (0.03 sec)                                                       |  |  |

Gambar 11.3. Main Query

3. Carilah data nilai yang nilainya sama dengan nilai terbesar. Query membutuhkan Sub Query karena untuk dapat mencari data nilai yang diinginkan, maka nilai terbesar harus dicari terlebih dahulu.

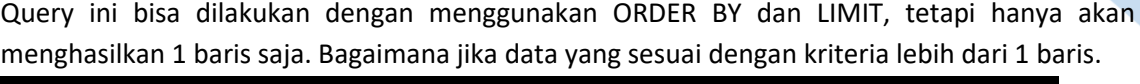

| mysql> select * from nilai; |                                                                                                    |  |     |  |  |  |
|-----------------------------|----------------------------------------------------------------------------------------------------|--|-----|--|--|--|
|                             |                                                                                                    |  |     |  |  |  |
|                             | 11010010   IT0101   80<br>11010011   1T0101   75  <br>11010010 : 110401 : 70<br>11010011   110401       75  <br>11010012   IT0401   70<br>11010013 : 1T0401 : 80 |  | - 4 |  |  |  |
|                             | $max_{1} i n$ ast $(0.00000)$                                                                                                    |  |     |  |  |  |

Gambar 11.4. Tabel Nilai

SELECT nim, nilai, kode kul FROM nilai WHERE nilai=(SELECT MAX(nilai) FROM nilai)

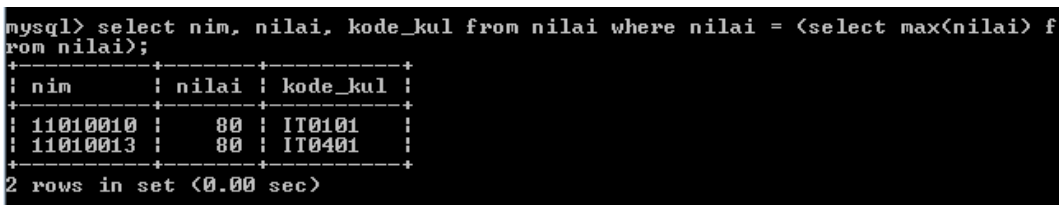

Gambar 11.5. Tabel hasil Query tanpa Limit

SELECT nim, nilai, kode kul FROM nilai ORDER BY nilai ASC LIMIT 1

Query pertama mungkin menampilkan data nilai lebih dari 1 baris ketika baris yang nilainya sama dengan nilai MAX(nilai) lebih dari 1 baris.

Query kedua hanya akan menampilkan 1 baris saja karena ada penggunaan LIMIT. Kekurangan dari SQL ini adalah ketika ada data nilai yang sama-sama memiliki nilai sama dengan MAX(nilai) lebih dari 1 baris.

|                                | mysql> select * from nilai order by nilai desc limit 1; |  |
|--------------------------------|---------------------------------------------------------|--|
|                                |                                                         |  |
| $11010010$ $110101$ $1$ 80 $1$ |                                                         |  |
| 1 row in set (0.00 sec)        |                                                         |  |

Gambar 11.6. Tabel hasil Query dengan Limit

4. Menampilkan data mahasiswa yang mengambil mata kuliah 'IT0401'

Query tersebut membutuhkan sub query karena harus melakukan perbandingan data mahasiswa dengan data mahasiswa yang ada di tabel kuliah. Berarti data mahasiswa yang ada di tabel kuliah harus dicari terlebih dahulu.

SELECT nim, nama\_mhs FROM mhs WHERE nim IN (SELECT nim FROM kuliah WHERE kode\_kul = 'IT100') Sub query bekerja untuk mencari data mhs yang telah terdaftar di tabel kuliah (mengambil mata kuliah tersebut)

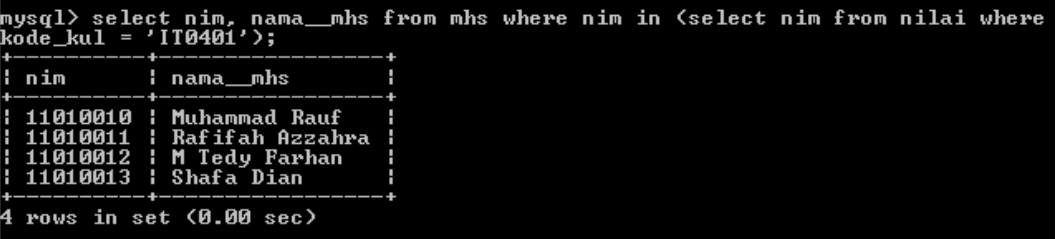

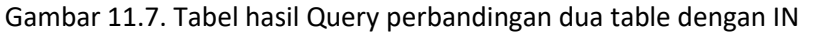

5. Menampilkan data mahasiswa yang tidak mengambil mata kuliah basis data

|                | mysql> select nim, nama__mhs from mhs where nim not in (select nim from nilai wh<br>ere kode_kul = 'IT0401'>; |  |  |  |  |  |  |
|----------------|----------------------------------------------------------------------------------------------------|--|--|--|--|--|--|
| Inim Inama_mhs |                                                                                                    |  |  |  |  |  |  |
|                | : 11010014 : Austin A Cetta :<br>: 11010015 : Luna Ramadhan :                                                 |  |  |  |  |  |  |
|                | 2 rows in set (0.00 sec)                                                                                      |  |  |  |  |  |  |

Gambar 11.8. Tabel hasil Query Perbandingan dua Tabel dengan NOT IN

# 11.5. TUGAS

Tugas diberikan asisten praktikum.

# **LEMBAR JAWABAN PRE-TEST / POST-TEST / EVALUASI PRAKTIKUM 11: SUBQUERY**

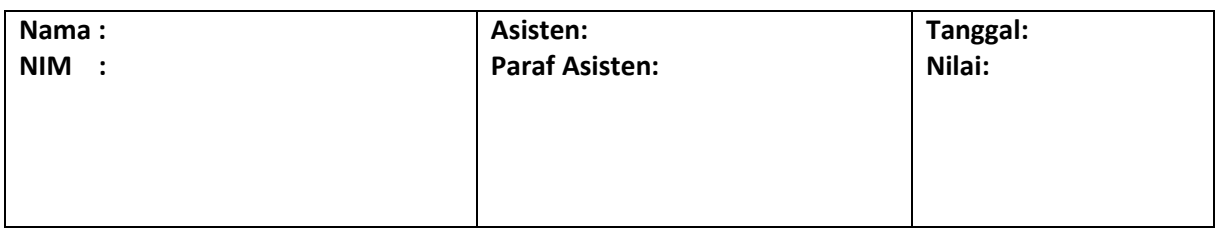

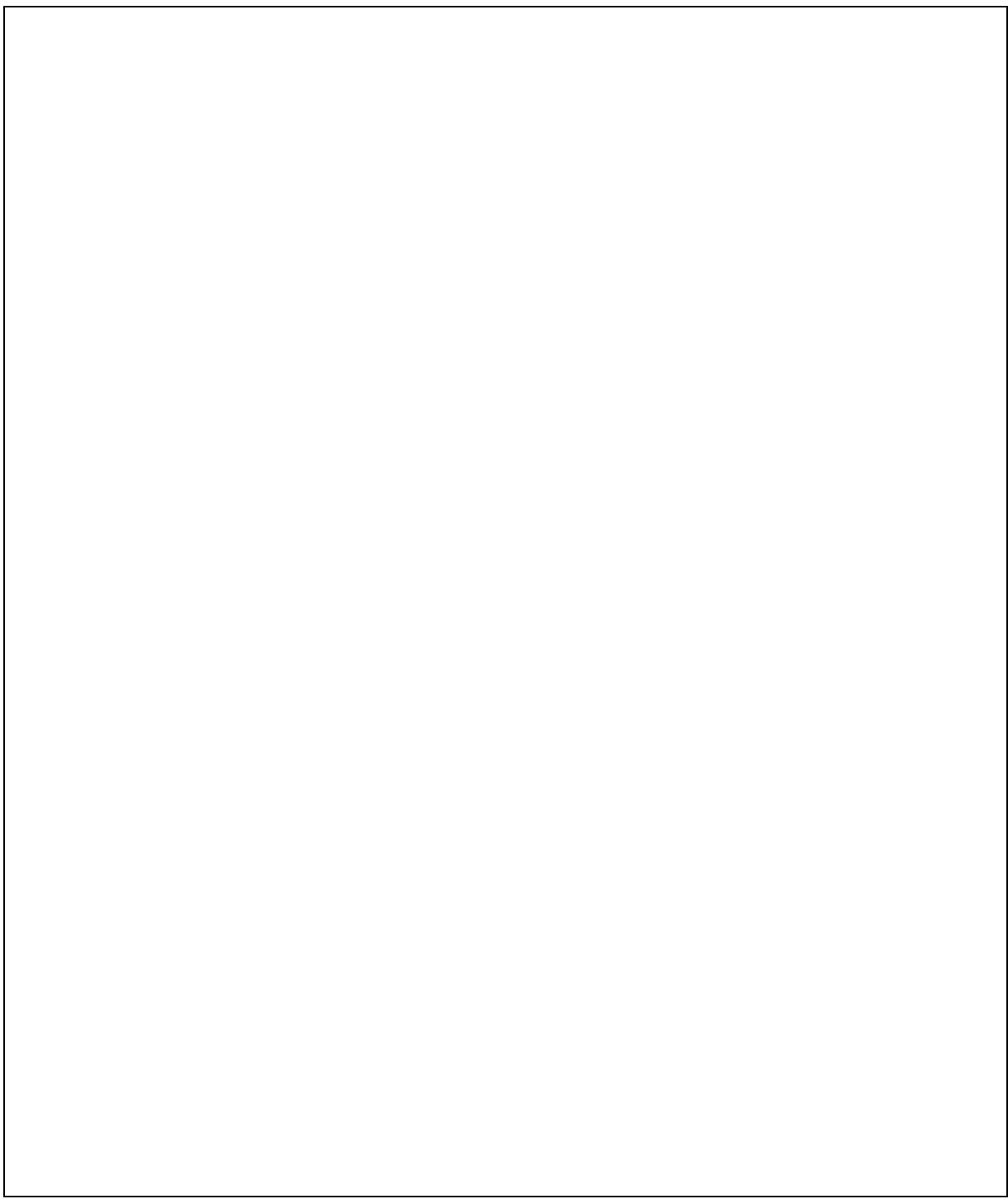

# PRAKTIKUM 12: TRIGGER

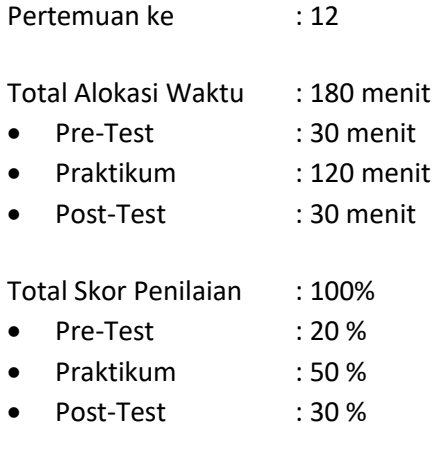

# 12.1. TUJUAN DAN INDIKATOR CAPAIAN

Setelah mengikuti praktikum ini mahasiswa diharapkan mampu memahami:

- 1. konsep trigger di dalam basis data.
- 2. implementasi trigger dalam merespon suatu kejadian.

Indikator ketercapaian diukur dengan:

- 1. Praktikan memahami konsep trigger.
- 2. Praktikan dapat mengimplementasikan konsep Trigger.

## 12.2. TEORI PENDUKUNG

Trigger dapat didefinisikan sebagai himpunan kode (prosedural) yang dieksekusi secara otomatis sebagai respon atas suatu kejadian berkaitan dengan tabel basis data. Kejadian (event) yang dapat membangkitkan Trigger umumnya berupa pernyataan INSERT, UPDATE, dan DELETE. Berdasarkan ruang lingkupnya, Trigger diklasifikasikan menjadi dua jenis: row trigger dan statement Trigger. Trigger baris (row) mendefinisikan aksi untuk setiap baris tabel; trigger pernyataan hanya berlaku untuk setiap pernyataan INSERT, UPDATE, atau DELETE.

Dari sisi yang lain, Trigger dapat dibedakan menjadi beberapa jenis; namun umumnya ada dua jenis: Trigger BEFORE dan AFTER. Sesuai penamaannya, jenis-jenis ini merepresentasikan waktu eksekusi Trigger— misalnya sebelum ataukah sesudah pernyataan yang berkorespondensi. Adakalanya trigger dipandang sebagai bentuk spesifik dari stored procedure (terkait pendefinisian body). Bagaimanapun, trigger akan dipanggil (secara otomatis) ketika event terjadi, sedangkan stored procedure harus dipanggil secara eksplisit. Ada beberapa event yang dapat digunakan untuk melakukan eksekusi Trigger yaitu:

BEFORE INSERT – dijalankan ketika data di masukan ke dalam table. AFTER INSERT – dijalankan setelah data masuk ke dalam table. BEFORE UPDATE – dijalankan sebelum proses update data. AFTER UPDATE – dijalankan setelah proses proses update data. BEFORE DELETE – dijalankan sebelum proses delete data. AFTER DELETE – dijalankan setelah proses delete data.

Praktikum Basis Data - Teknik Informatika – UAD - 2020

MySQL mendukung fitur trigger termasuk juga stored procedure dan view sejak versi 5.0.2 Sebagaimana objek-objek lainnya, trigger diciptakan menggunakan pernyataan CREATE. Sintaks pendefinisian trigger diperlihatkan sebagai berikut:

> CREATE  $[DEFINER = { user | CURRENT_USER }]$ TRIGGER trigger\_name trigger\_time trigger\_event ON tbl name FOR EACH ROW trigger stmt

MySQL tidak mengizinkan multiple trigger dengan waktu aksi dan event sama per tabel. Misalkan di tabel A sudah didefinisikan trigger AFTER INSERT, maka kita tidak boleh mendefinisikan trigger AFTER INSERT lagi; namun AFTER EDIT, AFTER DELETE, atau BEFORE (INSERT, EDIT, dan DELETE) bisa diterima.

### 12.3. ALAT DAN BAHAN

Alat dan bahan yang digunakan dalam praktikum ini yaitu:

- 1. *Komputer*.
- 2. *XAMPP (Mysql*, Apache, PhpMyAdmin)
- 3. *Browser*.

## 12.4. LANGKAH PRAKTIKUM

1. Buatlah dan Isikan tabel produk dan table log\_harga seperti tabel 12.1 dan 12.2:

| $\parallel$ Field                                                 | Type    |                |     | Null   Key   Default   Extra |  |
|-------------------------------------------------------------------|---------|----------------|-----|------------------------------|--|
| kode produk   varchar(6)<br>  nama_produk   varchar(100)<br>harga | int(11) | NO<br>NO<br>ΝO | PRI | NULL<br>NULL<br>NULL         |  |

Tabel 12.1 Tabel produk

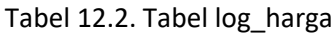

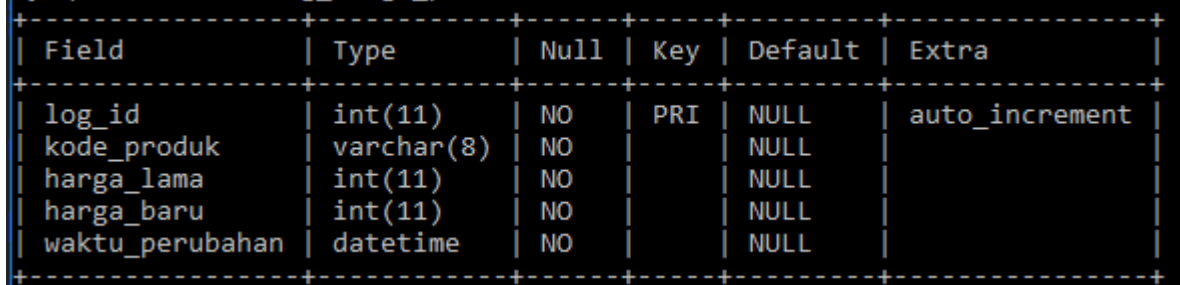

2. Buatlah Trigger untuk mencatat perubahan harga Ketika ada perintah update pada produk. Langkahnya dengan membuat sintaks sebagai berikut:

> DELIMITER \$\$ CREATE TRIGGER before\_produk\_update BEFORE UPDATE ON produk FOR EACH ROW BEGIN INSERT INTO log\_harga\_produk set kode\_produk = OLD.kode\_produk, harga\_baru=new.harga,

Praktikum Basis Data - Teknik Informatika – UAD - 2020

 harga\_lama=old.harga, waktu perubahan =  $NOW()$ ; END\$\$ DELIMITER ;

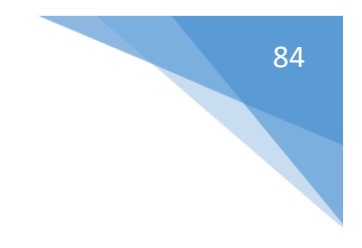

Penjelasan sintaks:

- baris 2 Kita membuat sebuah Trigger baru dengan nama before produk update
- baris 3 Pada Trigger ini kita menggunakan event BEFORE UPDATE
- baris 6 Query SQL untuk melakukan insert data ke tabel log\_harga\_produk
- 3. Isikan data

Isikan data ke table produk dengan perintah sebagai berikut:

INSERT INTO `produk` VALUES ('BR001', 'SEMINGGU JAGO CODEIGNITER',120000); INSERT INTO `produk` VALUES ('BR002',' SEMINGGU JAGO PHP MYSQL',80000);

Setelah itu, cek isi table dengan perintah:

SELECT \* FROM produk;

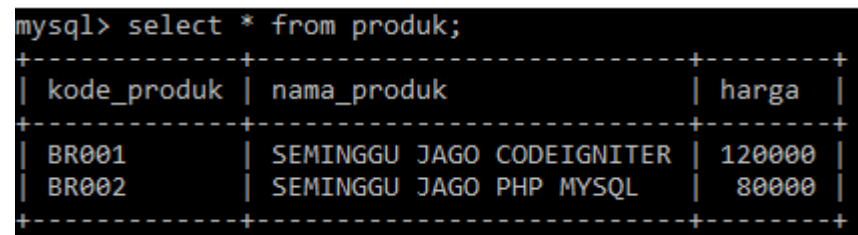

4. Kemudian lakukan UPDATE Data produk dengan tujuan mengganti harga BR001 dari 12000 menjadi 9000 dengan perintah:

UPDATE produk SET harga=90000 WHERE kode\_produk='BR001'

Lakukan pengecekan terhadap perintah di atas dengan memberi perintah:

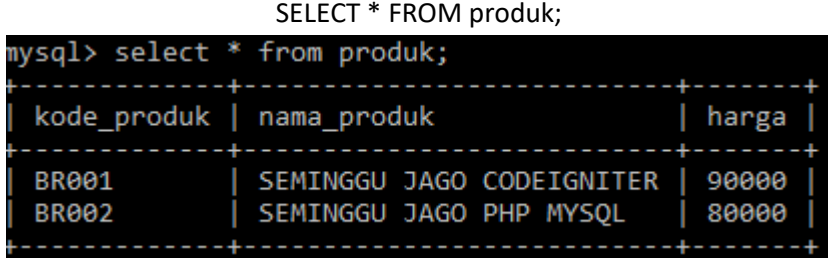

5. Kemudian lakukan pengecekan pada table log\_harga\_produk dengan perintah: SELECT \* FROM log\_harga\_produk

Maka akan didapatkan hasil:

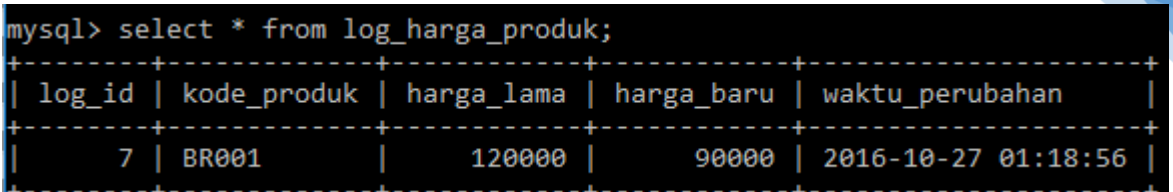

- 6. Jika ingin mendapatkan informasi mengenai list Trigger yang ada pada suatu basisdata, maka dapat dilakukan dengan memberikan perintah: SHOW TRIGGERS
- 7. Sedangkan untuk melakukan penghapusan suatu Trigger dari Basisdata yang sudah dibuat yaitu dengan perintah:

DROP TRIGGER nama\_trigger; //contoh implementasinya DROP TRIGGER before\_produk\_update;

## 12.5. TUGAS

Tugas diberikan asisten praktikum.

Silahkan lakukan percobaan dengan printah Trigger:

BEFORE DELETE – dijalankan sebelum proses delete data. AFTER DELETE – dijalankan setelah proses delete data

# **LEMBAR JAWABAN PRE-TEST / POST-TEST / EVALUASI PRAKTIKUM 12: TRIGGER**

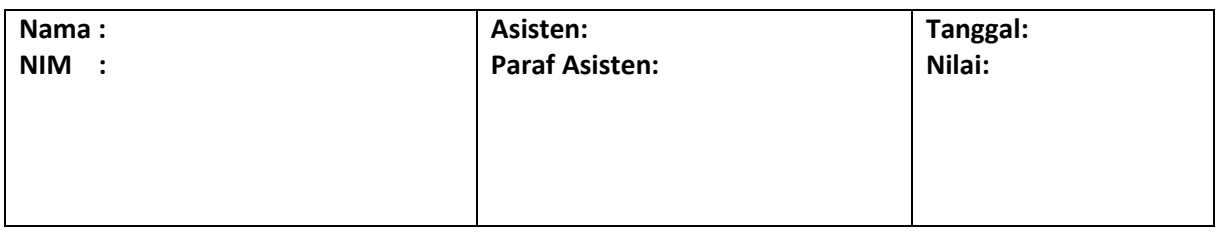

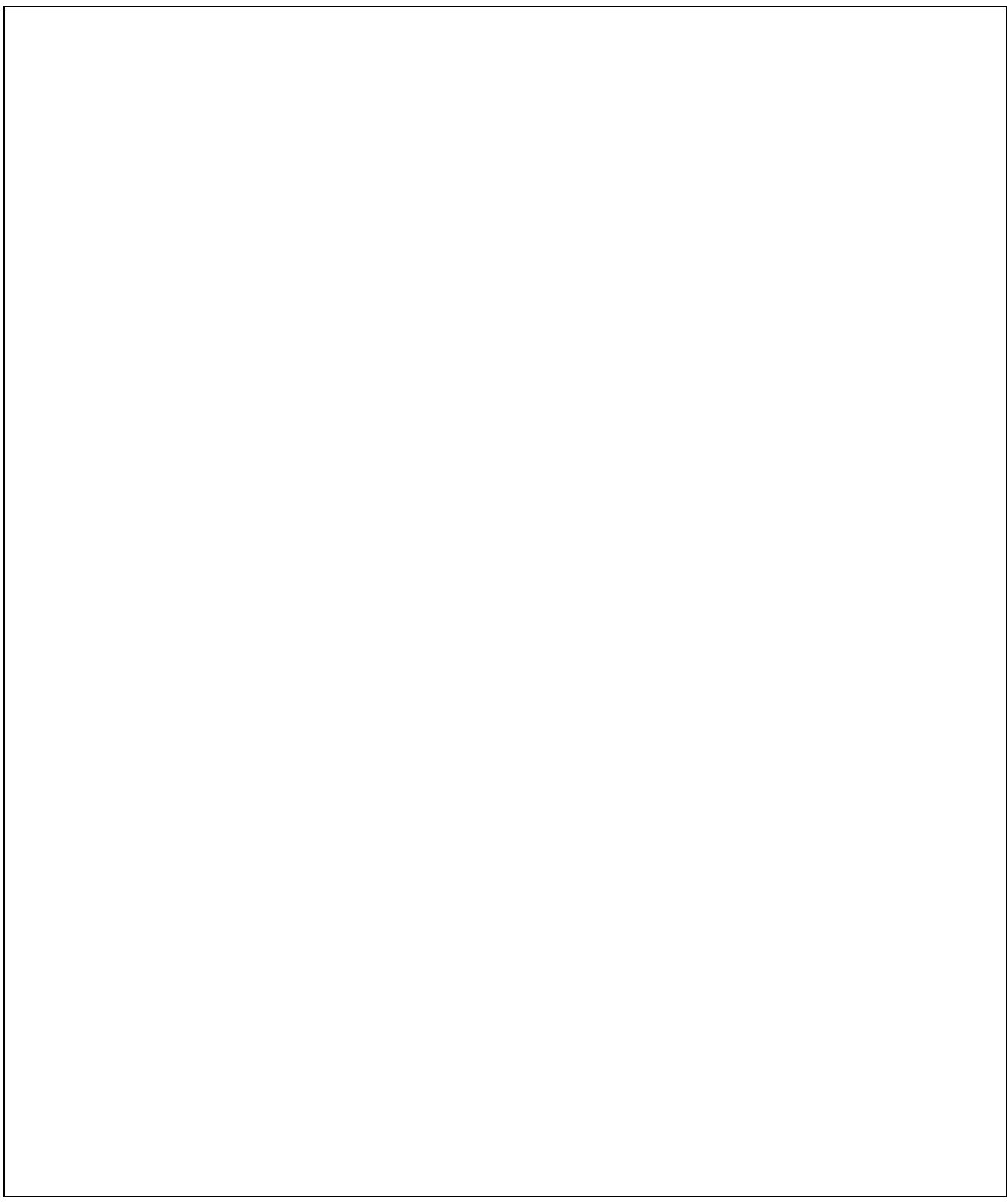

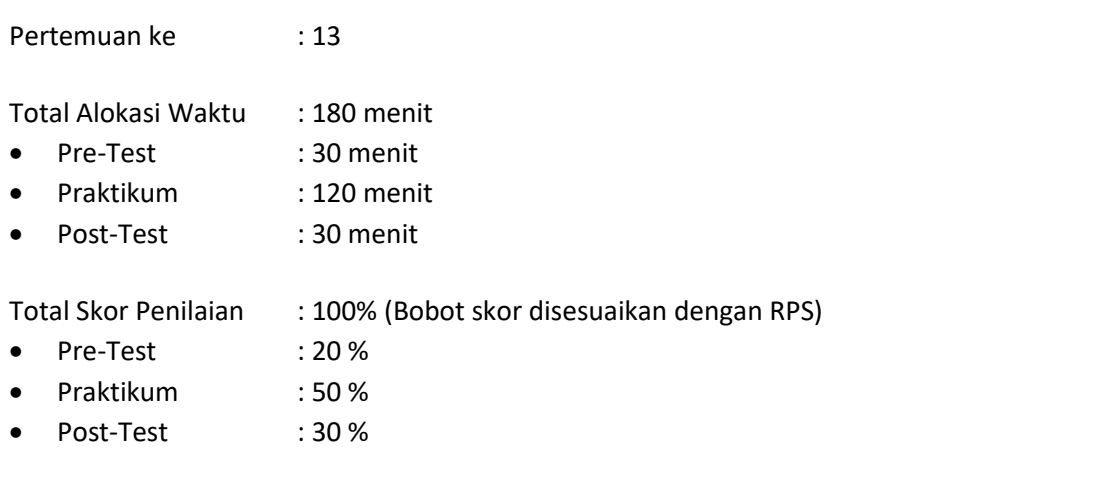

## 13.1. TUJUAN DAN INDIKATOR CAPAIAN

Setelah mengikuti praktikum ini mahasiswa diharapkan mampu menerapkan:

- 1. *PHP*
- 2. *MySQL*
- 3. *HTML*

Indikator ketercapaian diukur dengan:

- 1. Praktikan mampu membuat koneksi pada *database* menggunakan *PHP* objek.
- 2. Praktikan mampu membuat query CRUD pada *database* menggunakan *PHP* objek.

#### 13.2. TEORI PENDUKUNG

**PHP** adalah bahasa pemrograman script server-side yang didesain untuk pengembangan web. Selain itu, PHP juga bisa digunakan sebagai bahasa pemrograman umum. PHP disebut bahasa pemrograman **server side** karena PHP diproses pada komputer server. Hal ini berbeda dibandingkan dengan bahasa pemrograman client-side seperti JavaScript yang diproses pada web browser (client).

Objek adalah sekumpulan software yang terdiri dari variable dan method-method yang terkait. Objek juga merupakan benda nyata yang di buat berdasarkan rancangan yang di definisikan di dalam class. Object adalah instance dari class. Jika class secara umum mepresentasikan (template) sebuah object, sebuah instance adalah representasi nyata dari class itu sendiri.

Class adalah prototype, atau blueprint, atau rancangan yang mendefinisikan variable dan methodmethode pada seluruh objek tertentu. Class berfungsi untuk menampung isi dari program yang akan di jalankan, di dalamnya berisi atribut / type data dan method untuk menjalankan suatu program. Sedangkan method merupakan suatu operasi berupa fungsi-fungsi yang dapat dikerjakan oleh suatu object. Method didefinisikan pada class akan tetapi dipanggil melalui object.

# 13.3. ALAT DAN BAHAN

Alat dan bahan yang digunakan dalam praktikum ini yaitu:

- 1. Komputer.
- 2. *XAMPP*.
- 3. *Browser* (*firefox*, *chrome*).

## 13.4. LANGKAH PRAKTIKUM

Langkah praktikum berisi tahapan secara rinci bagaimana praktikum dijalankan dan apa hasil yang harus dicapai dari setiap langkah.

#### **1. Membuat Class pada PHP**

Membuat folder yang berada pada "C:\\xampp\htdocs\" yang digunakan untuk mengakses file php didalamnya melalui web browser. Membuat file php yang akan digunakan sebagai tempat pembuatan class dalam PHP, misalkan dengan nama 'database.php'.

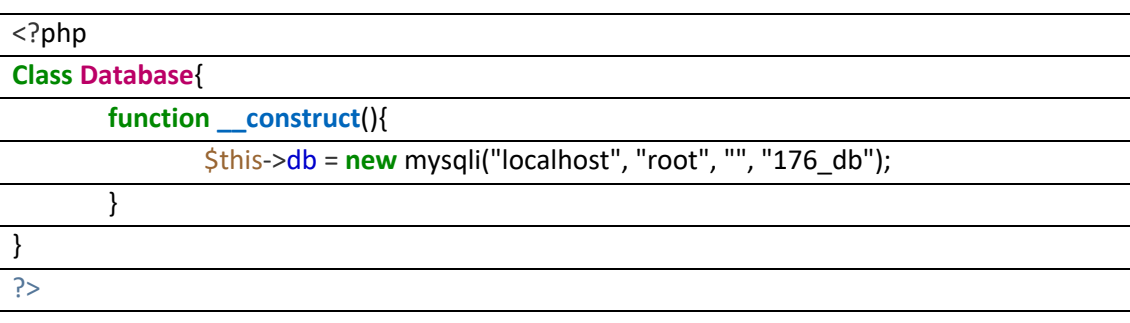

# Tabel 13.1. Buat Database

#### **2. Menampilkan Data Mahasiswa**

Membuat function yang digunakan untuk menampilkan data mahasiswa.

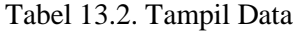

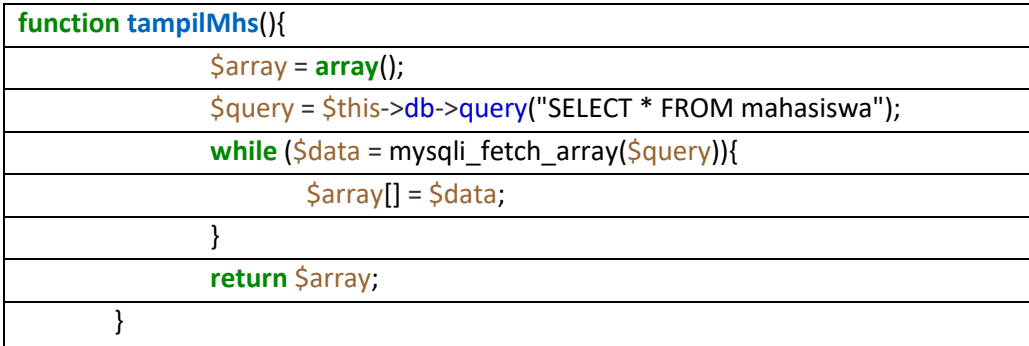

Kemudian membuat file index.php yang akan digunakan untuk menampilkan data dari function tampilMhs ke dalam web.

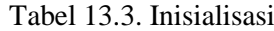

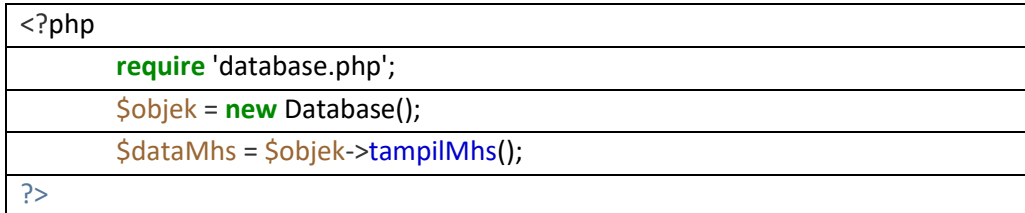

Source code diatas berfungsi untuk memanggil file database.php kemudian dibuat objek dari class Database. Kemudian membuat source code HTML dan PHP untuk menampilkan hasil dari data yang akan ditampilkan.

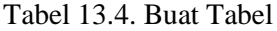

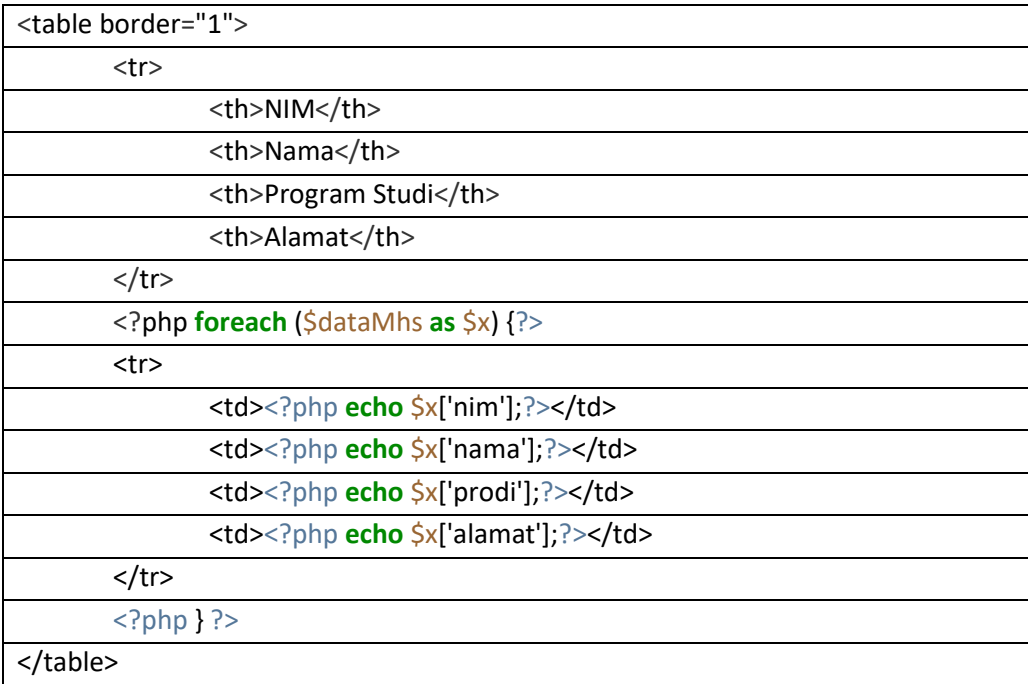

Fungsi foreach digunakan untuk memecah data array yang dikembalikan oleh function tampil Mhs pada class Database.

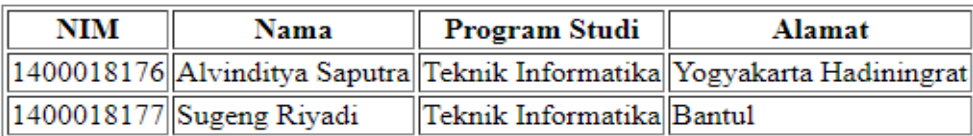

Gambar 13.1. Tampil Data di Web

#### **3. Menambah Data Mahasiswa**

Hal yang harus dilakukan terlebih dahulu yaitu membuat form input mahasiswa dengan menambahkan source code dibawah ini pada index.php.

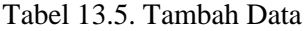

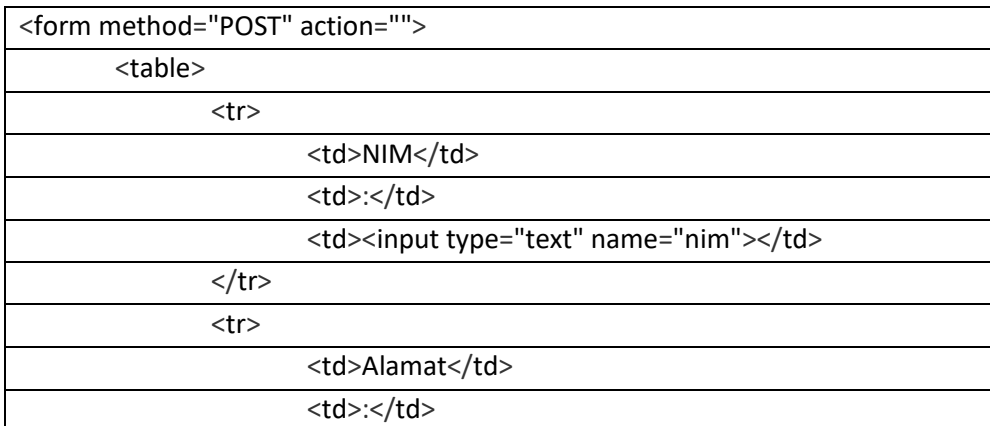

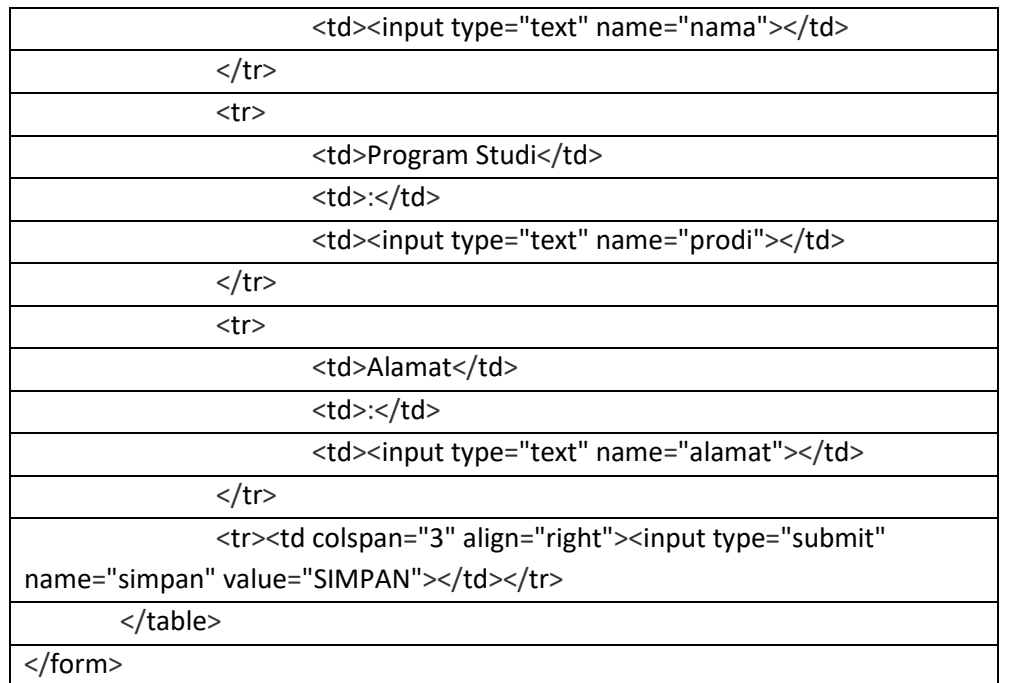

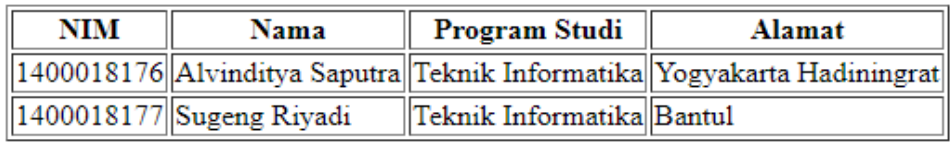

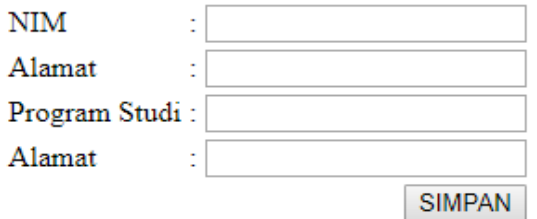

Gambar 13.2. Input Data

Kemudian membuat function pada class database yang berfungsi untuk menginputkan data ke dalam database.

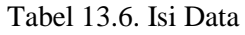

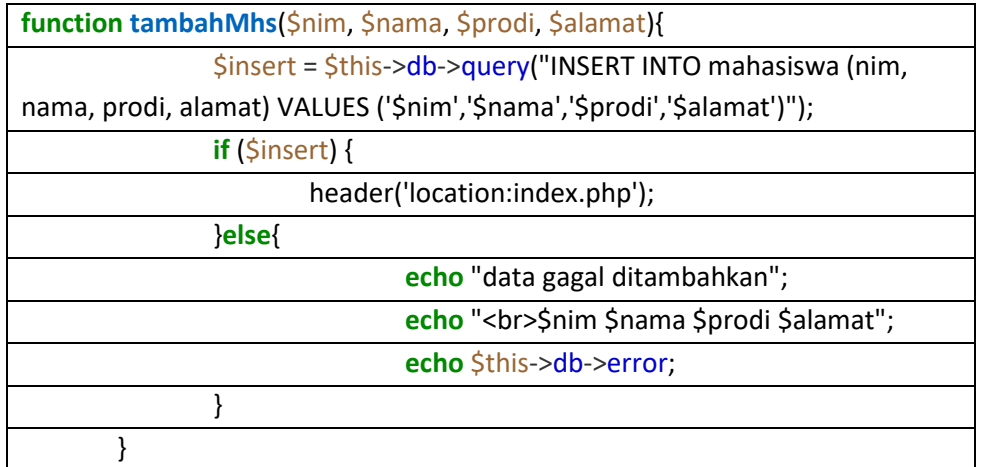

Kemudian menambahkan source code pada index php yang berfungsi untuk mengantarkan data pada function yang sudah dibuat pada langkah sebelumnya.

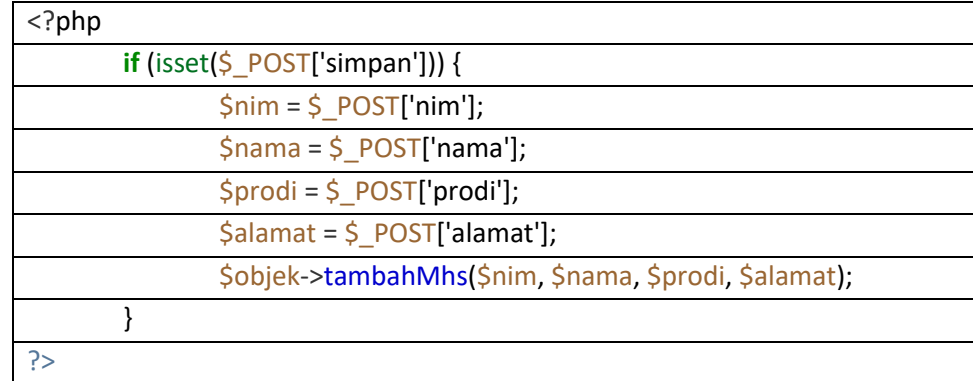

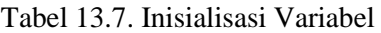

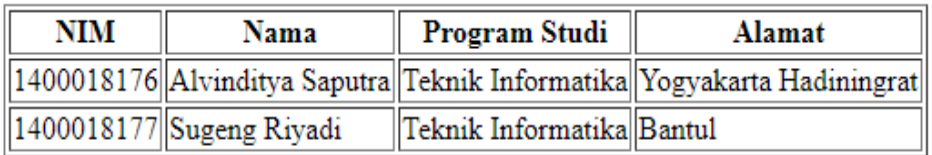

| NIM    | : 1400018182                      |               |
|--------|-----------------------------------|---------------|
| Alamat | :  Andi Eko                       |               |
|        | Program Studi: Teknik Informatika |               |
| Alamat | : Lampung                         |               |
|        |                                   | <b>SIMPAN</b> |

Gambar 13.3. Tambah Data di Web

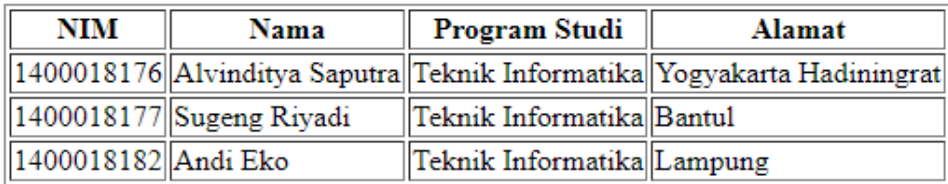

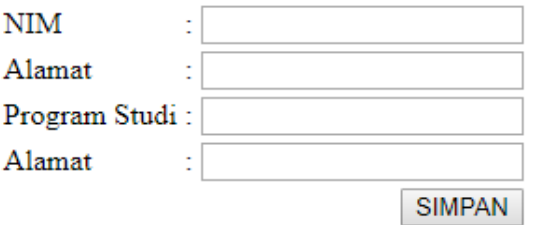

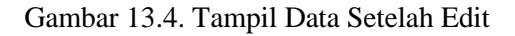

#### **4. Mengubah dan Menghapus Data Mahasiswa**

Mengubah syntak html pada index.php yang menampilkan tabel data mahasiswa, seperti di bawah ini.

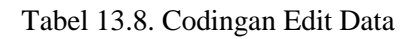

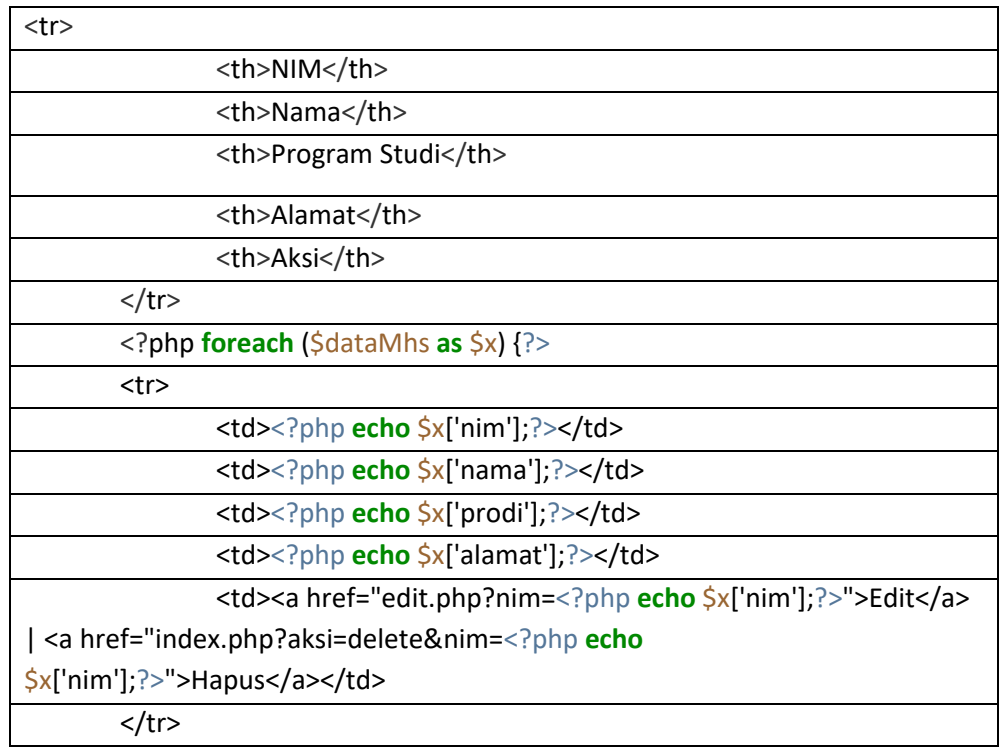

Kemudian membuat function update pada class Database.

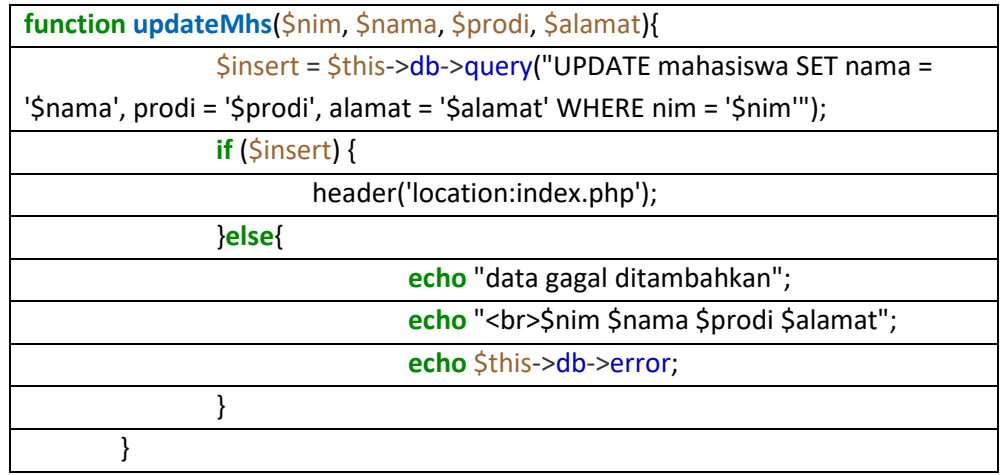

Kemudian membuat file edit.php dengan syntak html dan php seperti di bawah ini.

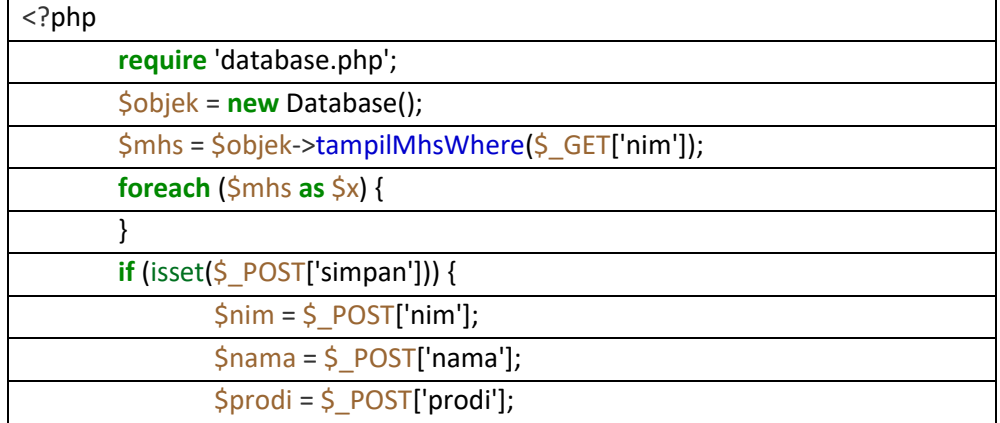

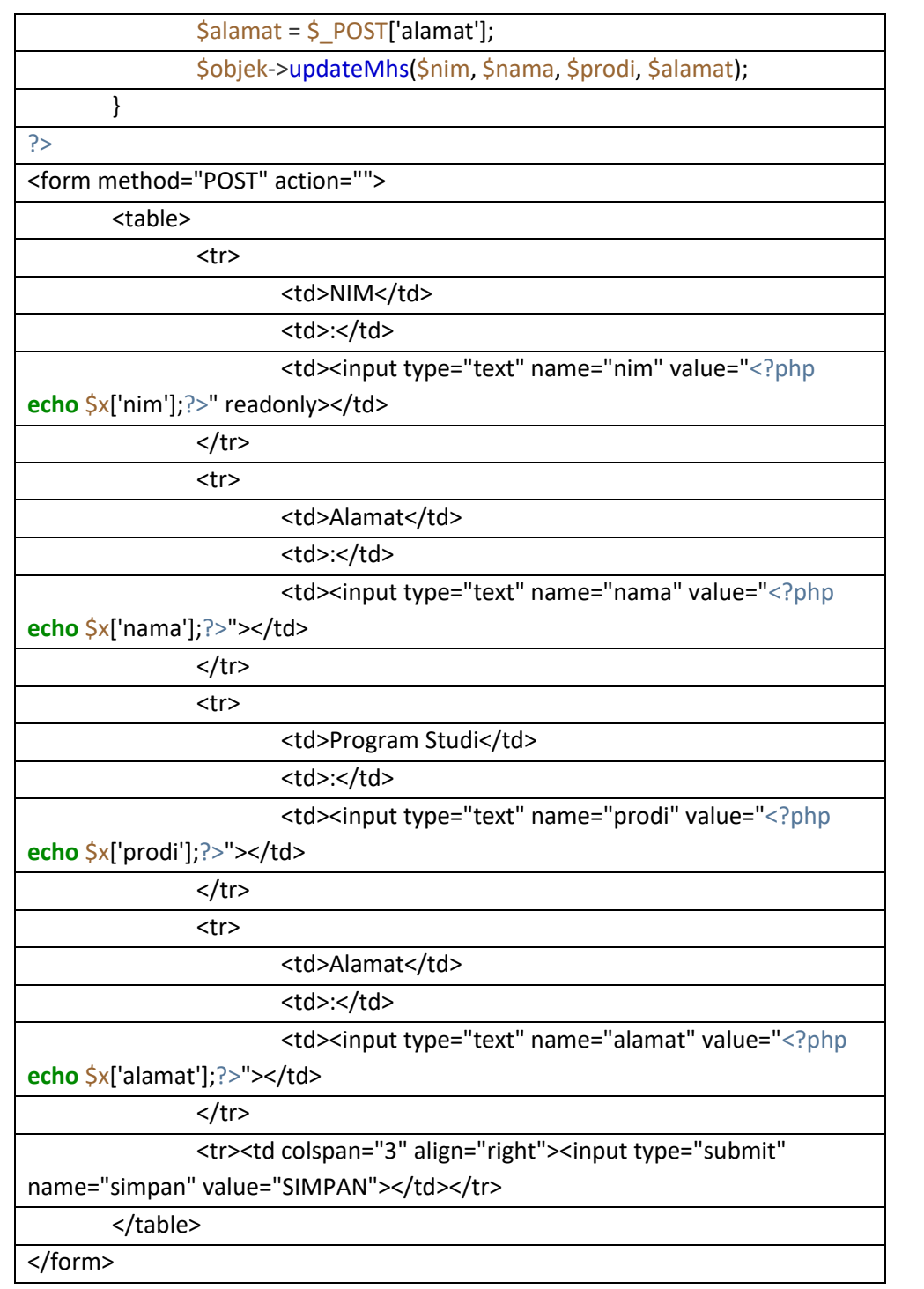

e e

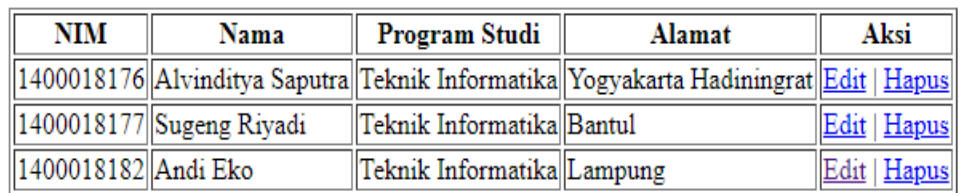

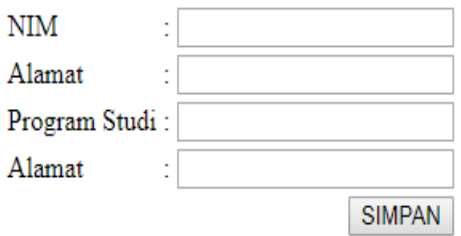

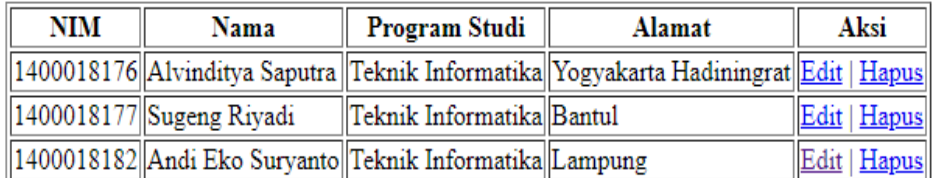

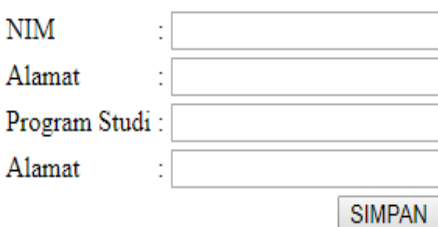

#### Gambar 13.5. Tampil Data Edit

Kemudian membuat function hapus pada class database yang berfungsi untuk menghapus data berdasarkan nim.

#### Tabel 13.9. Hapus Data

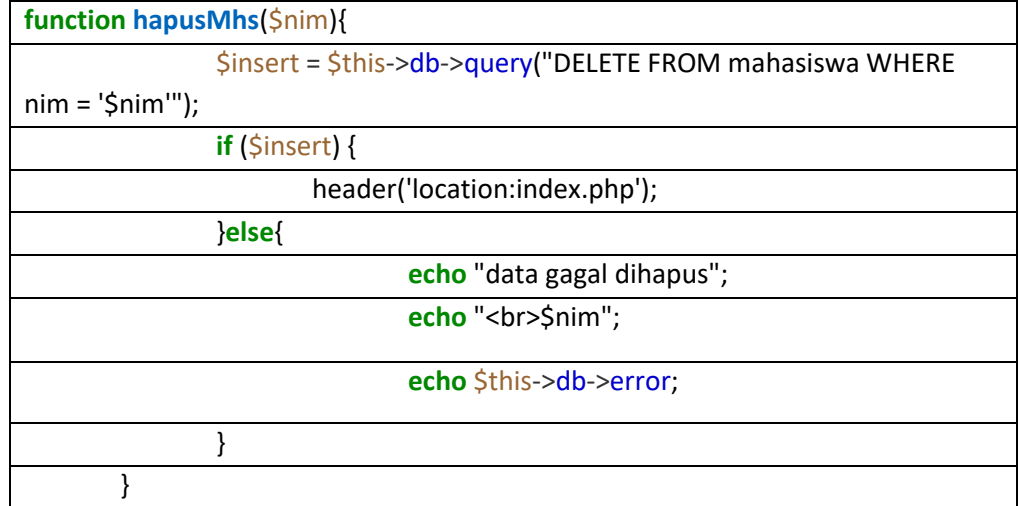

Kemudian menambahkan source code php pada index.php seperti di bawah ini.

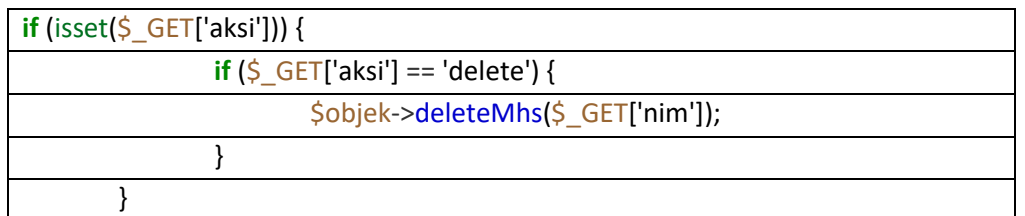

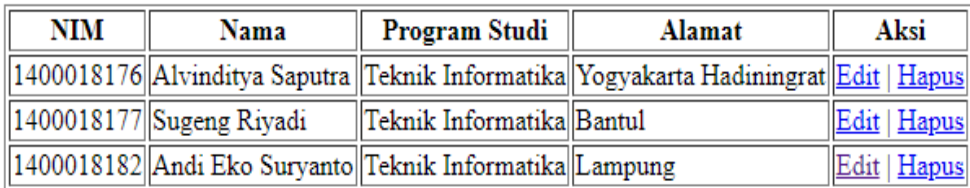

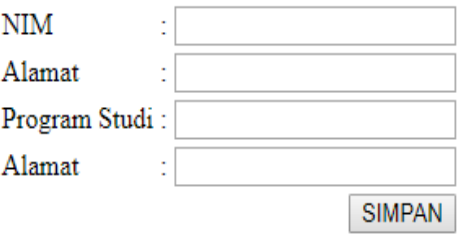

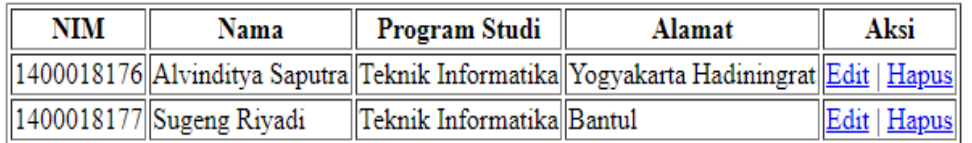

Gambar 13.6. Tampil Data Hapus

# 13.5. TUGAS

Tugas diberikan oleh asisten praktikum.

# **LEMBAR JAWABAN PRE-TEST / POST-TEST / EVALUASI PRAKTIKUM 13: PHP DAN MySQL**

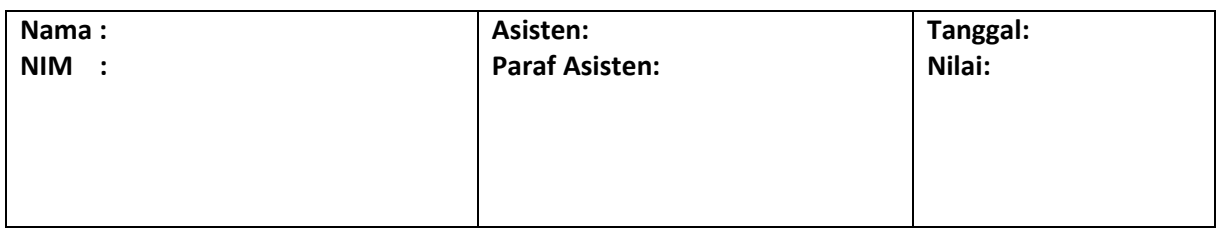

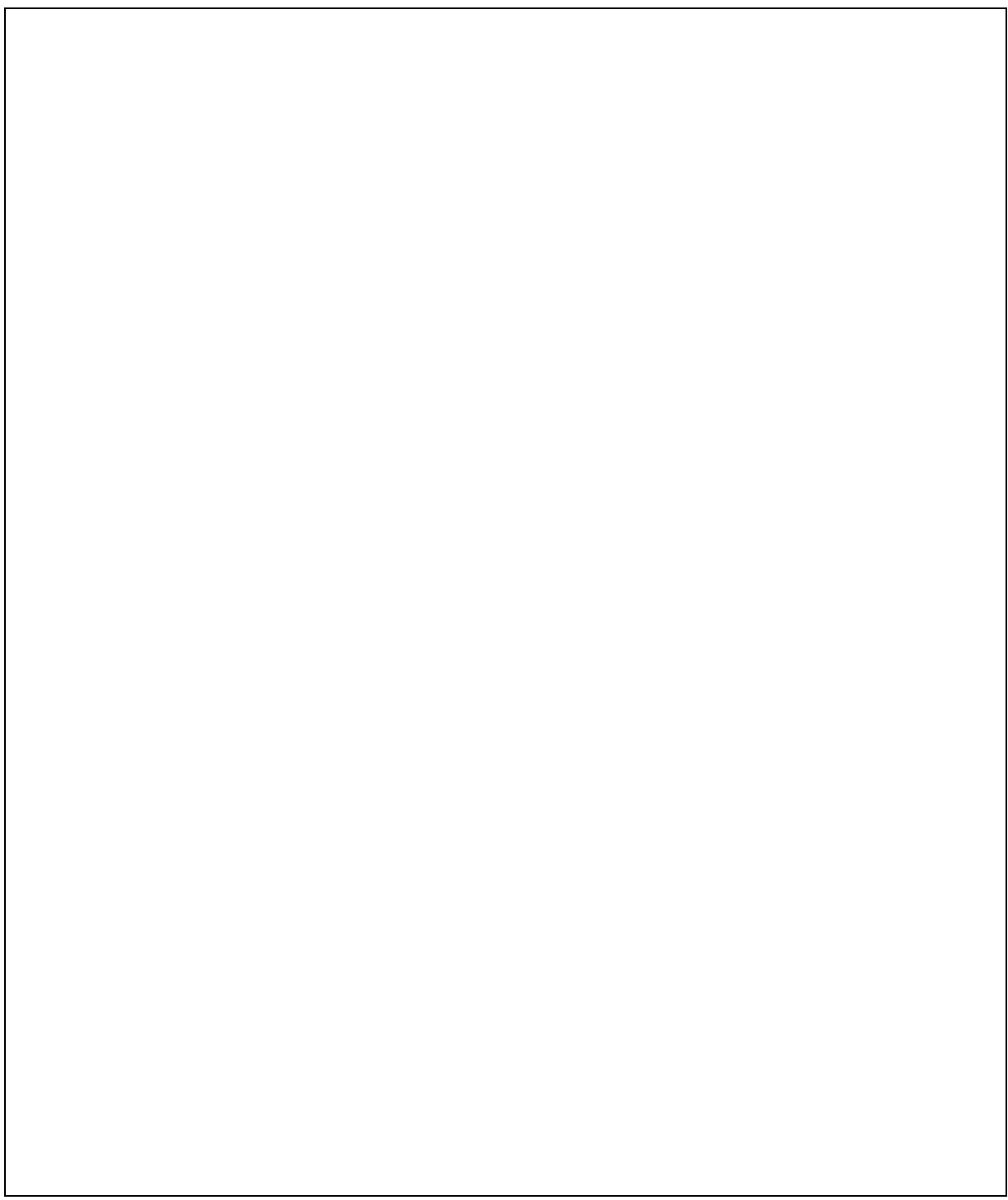

# DAFTAR PUSTAKA

- 1. Silberschatz Abraham et.all. 1986*. Database Systems Concepts*. United State: McGraw-Hill.
- 2. Ramez Elmasri et.all. 1989. *Fundamentals of Database Systems*. Addison Wesley Publishing Company.
- 3. Oracle Academy Presentation, 2020
- 4. Modul Praktikum Basisdata 2017, Teknik Elektro UM
- 5. https://belajarphp.net/tutorial-trigger-mysql/

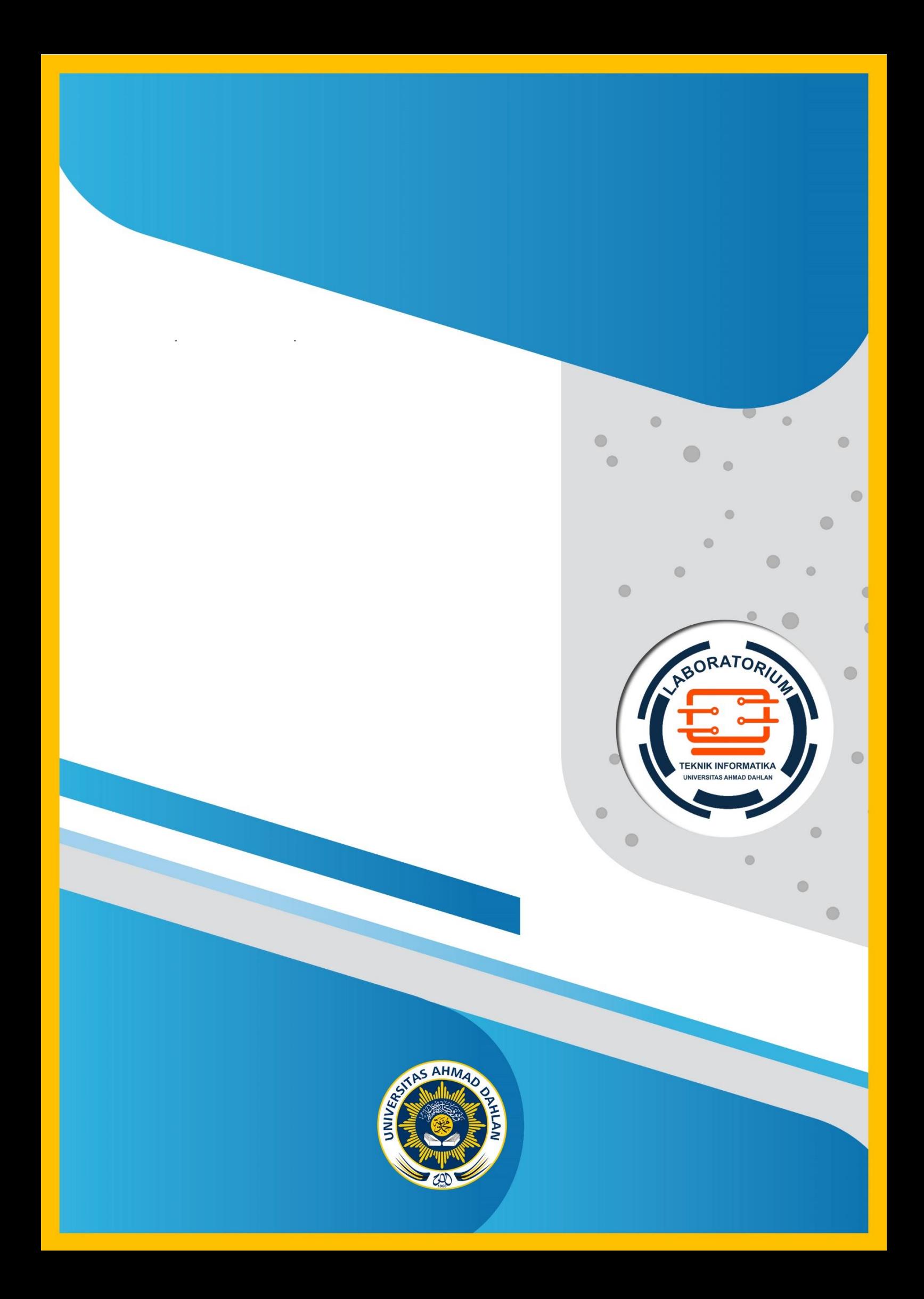